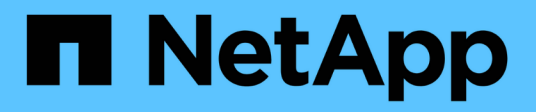

### **Azure Cloud**

NetApp Solutions NetApp

May 03, 2024

This PDF was generated from https://docs.netapp.com/zh-tw/netappsolutions/databases/azure\_ora\_anf\_inc\_merge.html on May 03, 2024. Always check docs.netapp.com for the latest.

# 目錄

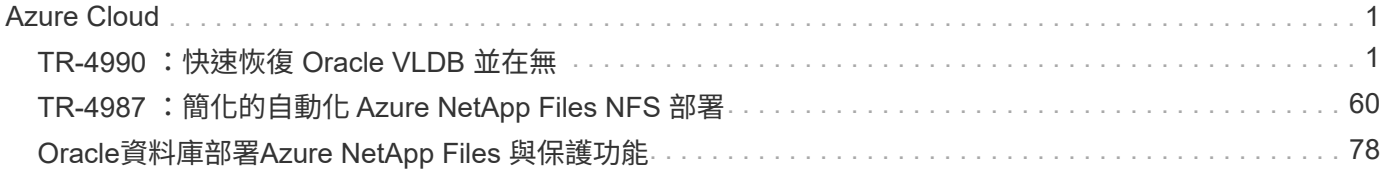

## <span id="page-2-0"></span>**Azure Cloud**

## <span id="page-2-1"></span>**TR-4990** :快速恢復 **Oracle VLDB** 並在無

NetApp公司的Alleno Cao、Niyazz Mohamed

#### 目的

使用 Oracle Recovery Manager ( RMAN )備份工具在 Oracle 中恢復一個非常大的資料庫( VLDB )可能是 一項非常艱鉅的工作。如果發生故障、備份媒體的資料庫還原程序可能會耗費時間、延遲資料庫恢復、並可能嚴 重影響您的服務層級協議( SLA )。不過、從第 10g 版開始、 Oracle 推出 RMAN 功能、可讓使用者在 DB 伺 服器主機上的其他磁碟儲存設備上、建立 Oracle 資料庫資料檔案的分段映像複本。這些映像複本可以每天使用 RMAN 遞增更新。發生故障時、資料庫管理員( DBA )可以迅速將 Oracle 資料庫從故障媒體切換至映像複 本、不再需要完整的資料庫媒體還原。結果是 SLA 大幅改善、但成本卻是所需的資料庫儲存設備加倍。

如果您熱衷於 VLDB 的 SLA 、並考慮將 Oracle 資料庫移轉至公有雲(例如 Azure )、您可以使用 Microsoft Azure NetApp Files ( anf )等資源來設定類似的資料庫保護結構、以進行備用資料庫映像複本的暫存。在本文 件中、我們將示範如何從儲存容量集區中佈建及匯出 NFS 檔案系統、以安裝在 Oracle 資料庫伺服器上、以便在 發生主要儲存設備故障時、執行備用資料庫複本以快速恢復。

本解決方案可解決下列使用案例:

- Oracle VLDB 映像複本透過 RMAN 遞增合併、位於 Microsoft anf 容量集區儲存設備的 NFS 裝載點上。
- 在同一 Azure 資料庫伺服器 VM 發生故障時、快速恢復 Oracle VLDB 。
- 在備用 Azure 資料庫伺服器 VM 發生故障時、快速恢復 Oracle VLDB 。

#### 目標對象

本解決方案適用於下列人員:

- 在 Azure 中透過 RMAN 設定 Oracle VLDB 映像複本遞增合併的 DBA 、可加快資料庫恢復速度。
- 在 Azure 公有雲中測試 Oracle 工作負載的資料庫解決方案架構設計師。
- 管理部署至容量集區儲存設備的 Oracle 資料庫的儲存管理員。
- 想要在 Azure 雲端環境中備份 Oracle 資料庫的應用程式擁有者。

#### 解決方案測試與驗證環境

此解決方案的測試與驗證是在 Microsoft anf 容量集區儲存設備和 Azure VM 運算環境中執行、可能與最終部署 環境不符。如需詳細資訊、請參閱一節 [Key Factors for Deployment Consideration]。

架構

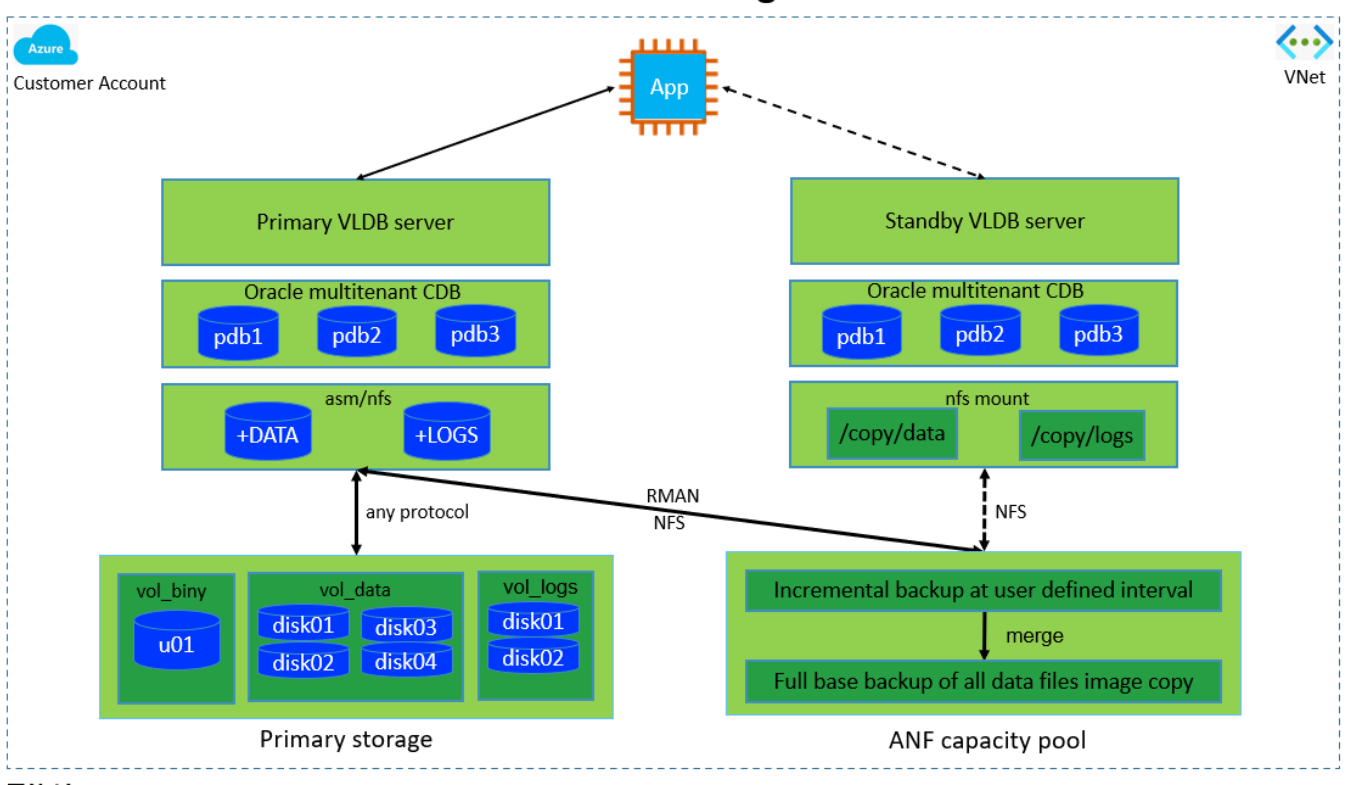

### Oracle VLDB Incremental Merge via RMAN on ANF

**n** NetApp

#### 硬體與軟體元件

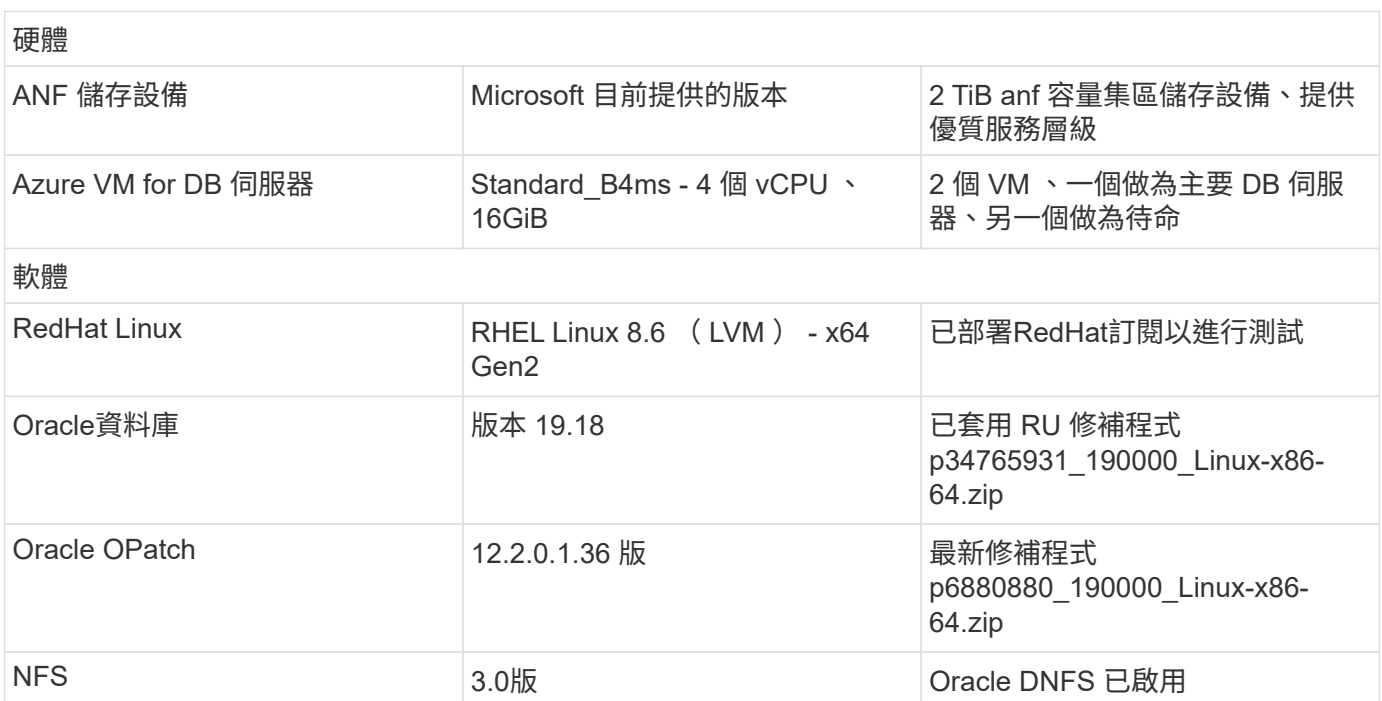

#### 部署考量的關鍵因素

• \* 用於 RMAN 遞增合併的 Oracle VLDB 儲存配置。 \* 在我們的測試與驗證中、用於 Oracle 遞增備份與合併 的 NFS 磁碟區是從單一 anf 容量集區分配、每個磁碟區有 100 TiB 、總容量上限為 1000 TiB 。針對超過臨 界值的部署、可將多個磁碟區和 anf 容量集區與多個 NFS 裝載點平行串聯、以提供更高的容量。

- \* 使用 RMAN 遞增合併的 Oracle 可恢復性。 \* RMAN 遞增備份與合併通常會根據您的 RTO 和 RPO 目標、 以使用者定義的頻率執行。如果主要資料儲存和 / 或歸檔記錄檔全部遺失、資料可能會遺失。Oracle 資料庫 可從 ANF 資料庫備份映像複本還原至最後一次可用的遞增備份。為了將資料遺失降至最低、可在無 NFS 裝 載點上設定 Oracle Flash 恢復區域、並將歸檔記錄備份至無 NFS 裝載、以及資料庫映像複本。
- \* 在無 NFS 檔案系統上執行 Oracle VLDB 。 \* 與其他用於資料庫備份的大量儲存設備不同、 Microsoft anf 是一種雲端型正式作業級儲存設備、可提供高層級的效能與儲存效率。一旦 Oracle VLDB 在 ANF NFS 檔案 系統上從主要儲存設備切換至映像複本、資料庫效能就能維持在高層級、同時解決主要儲存設備故障。您可 以安心地瞭解使用者應用程式體驗不會因為主要儲存設備故障而受到影響。
- \* Azure 運算執行個體。 \* 在這些測試與驗證中、我們使用 Standard\_B4ms Azure VM 做為 Oracle 資料庫伺 服器。還有其他 Azure VM 可能經過最佳化、更適合資料庫工作負載。您也需要根據實際工作負載需求、適 當調整 Azure VM 的大小、以符合 vCPU 數量和 RAM 數量。
- \* 無容量池服務層級。 \* 無容量池提供三種服務層級: Standard 、 Premium 、 Ultra 。依預設、自動 QoS 會套用至容量集區內建立的磁碟區、以限制磁碟區的處理量。磁碟區的處理量可根據容量集區和服務層級的 大小來手動調整。
- \* DNFS 組態。 \* DNFS 內建於 Oracle 核心、已知在 Oracle 部署至 NFS 儲存設備時、可大幅提升 Oracle 資料庫效能。DNFS 封裝為 Oracle 二進位檔案、但預設不會開啟。在 NFS 上進行任何 Oracle 資料庫部署 時、都應開啟此功能。對於 VLDB 的多個 ANF 容量集區部署、應正確設定通往不同 ANF 容量集區儲存設備 的 DNFS 多重路徑。

#### 解決方案部署

假設您已在 Vnet 內的 Azure 雲端環境中部署 Oracle VLDB 。如果您需要 Azure 中 Oracle 部署的協助、請參閱 下列技術報告以取得協助。

- ["Azure NetApp Files with NFS](https://docs.netapp.com/us-en/netapp-solutions/databases/automation_ora_anf_nfs.html) [上](https://docs.netapp.com/us-en/netapp-solutions/databases/automation_ora_anf_nfs.html)[簡化](https://docs.netapp.com/us-en/netapp-solutions/databases/automation_ora_anf_nfs.html)[的](https://docs.netapp.com/us-en/netapp-solutions/databases/automation_ora_anf_nfs.html)[自動化](https://docs.netapp.com/us-en/netapp-solutions/databases/automation_ora_anf_nfs.html) [Oracle](https://docs.netapp.com/us-en/netapp-solutions/databases/automation_ora_anf_nfs.html) [部署](https://docs.netapp.com/us-en/netapp-solutions/databases/automation_ora_anf_nfs.html)["](https://docs.netapp.com/us-en/netapp-solutions/databases/automation_ora_anf_nfs.html)
- ["Oracle](https://docs.netapp.com/us-en/netapp-solutions/databases/azure_ora_nfile_usecase.html#overview)[資料庫部署](https://docs.netapp.com/us-en/netapp-solutions/databases/azure_ora_nfile_usecase.html#overview)[Azure NetApp Files](https://docs.netapp.com/us-en/netapp-solutions/databases/azure_ora_nfile_usecase.html#overview) [與保護功能](https://docs.netapp.com/us-en/netapp-solutions/databases/azure_ora_nfile_usecase.html#overview)["](https://docs.netapp.com/us-en/netapp-solutions/databases/azure_ora_nfile_usecase.html#overview)

您的 Oracle VLDB 可以在 ANF 儲存設備上執行、或在 Azure 雲端生態系統中選擇任何其他儲存設備。下節提 供逐步部署程序、可將 RMAN 遞增合併設定為 Oracle VLDB 的映像複本、該複本會暫存於 NFS 掛載中的 ANF 儲存設備。

部署的先決條件

部署需要下列先決條件。

- 1. Azure 帳戶已設定完成、您的 Azure 帳戶已建立必要的 Azure vnet 和網路區段。
- 2. 從 Azure 入口網站主控台、您必須部署兩個 Azure VM 執行個體、分別做為主要 Oracle DB 伺服器和 選用的備用 DB 伺服器。如需環境設定的詳細資訊、請參閱上一節的架構圖表。另請檢閱 ["Azure](https://azure.microsoft.com/en-us/pricing/details/virtual-machines/series/) [Virtual Machine](https://azure.microsoft.com/en-us/pricing/details/virtual-machines/series/) [系列](https://azure.microsoft.com/en-us/pricing/details/virtual-machines/series/)["](https://azure.microsoft.com/en-us/pricing/details/virtual-machines/series/) 以取得更多資訊。
- 3. 從 Azure 入口網站主控台部署 anf 儲存設備、以裝載儲存 Oracle 資料庫待命映像複本的 NFS 磁碟 區。如果您不熟悉 anf 的部署、請參閱文件 ["](https://learn.microsoft.com/en-us/azure/azure-netapp-files/azure-netapp-files-quickstart-set-up-account-create-volumes?tabs=azure-portal)[快速](https://learn.microsoft.com/en-us/azure/azure-netapp-files/azure-netapp-files-quickstart-set-up-account-create-volumes?tabs=azure-portal)[入門](https://learn.microsoft.com/en-us/azure/azure-netapp-files/azure-netapp-files-quickstart-set-up-account-create-volumes?tabs=azure-portal)[:設定](https://learn.microsoft.com/en-us/azure/azure-netapp-files/azure-netapp-files-quickstart-set-up-account-create-volumes?tabs=azure-portal)[Azure NetApp Files](https://learn.microsoft.com/en-us/azure/azure-netapp-files/azure-netapp-files-quickstart-set-up-account-create-volumes?tabs=azure-portal) [功能以建立](https://learn.microsoft.com/en-us/azure/azure-netapp-files/azure-netapp-files-quickstart-set-up-account-create-volumes?tabs=azure-portal)[NFS](https://learn.microsoft.com/en-us/azure/azure-netapp-files/azure-netapp-files-quickstart-set-up-account-create-volumes?tabs=azure-portal)[磁碟](https://learn.microsoft.com/en-us/azure/azure-netapp-files/azure-netapp-files-quickstart-set-up-account-create-volumes?tabs=azure-portal) [區](https://learn.microsoft.com/en-us/azure/azure-netapp-files/azure-netapp-files-quickstart-set-up-account-create-volumes?tabs=azure-portal)["](https://learn.microsoft.com/en-us/azure/azure-netapp-files/azure-netapp-files-quickstart-set-up-account-create-volumes?tabs=azure-portal) 以取得逐步指示。

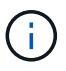

請確定您已在 Azure VM 根 Volume 中至少分配 128G 、以便有足夠的空間來存放 Oracle 安 裝檔案。

在本節中、我們將透過 Azure 入口網站主控台、從 ANF 容量集區配置 NFS Volume 。如果設定了多個 ANF 容量集區以容納資料庫的大小、請在其他 ANF 容量集區上重複這些程序。

1. 首先、從 Azure 入口網站主控台、瀏覽至用於暫存 Oracle VLDB 映像複本的 anf 容量集區。

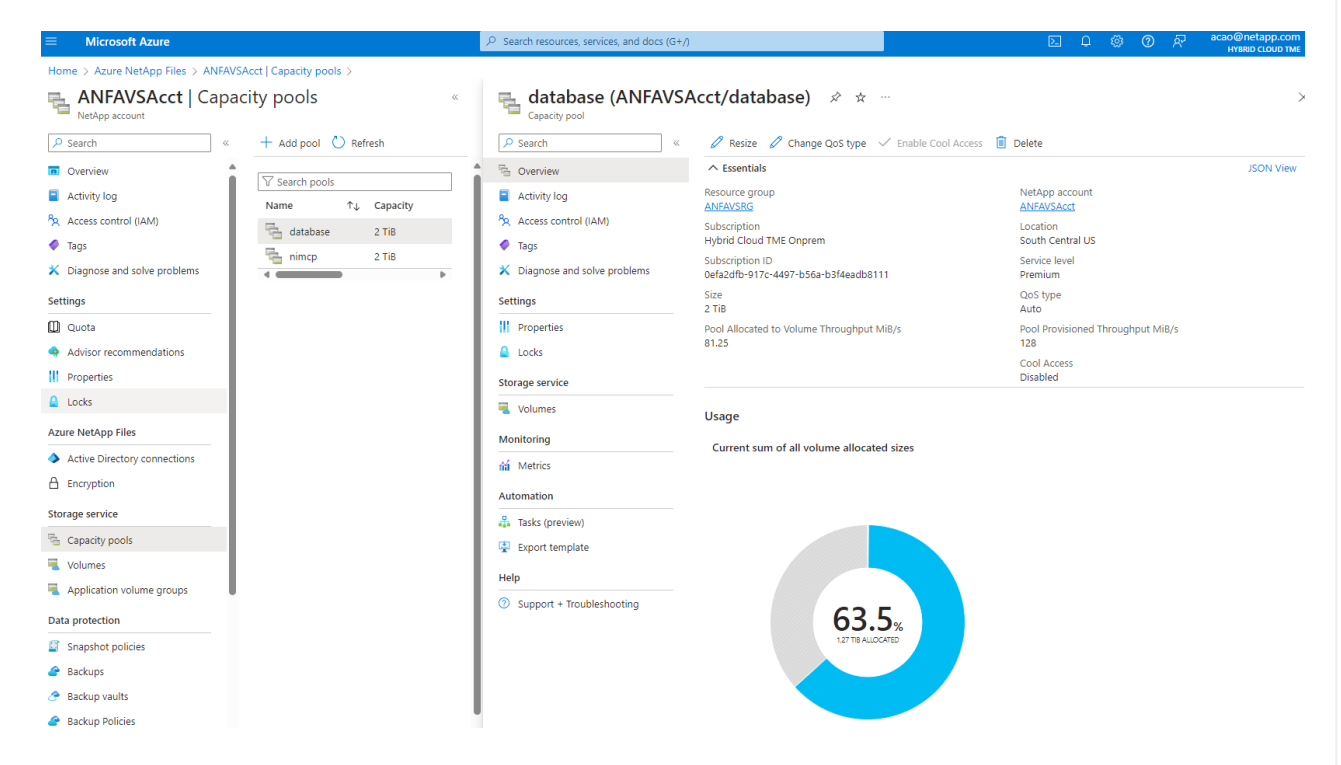

2. 從所選容量集區 - database、按一下 Volumes 然後、 Add volume 啟動附加 Volume 工作流程。

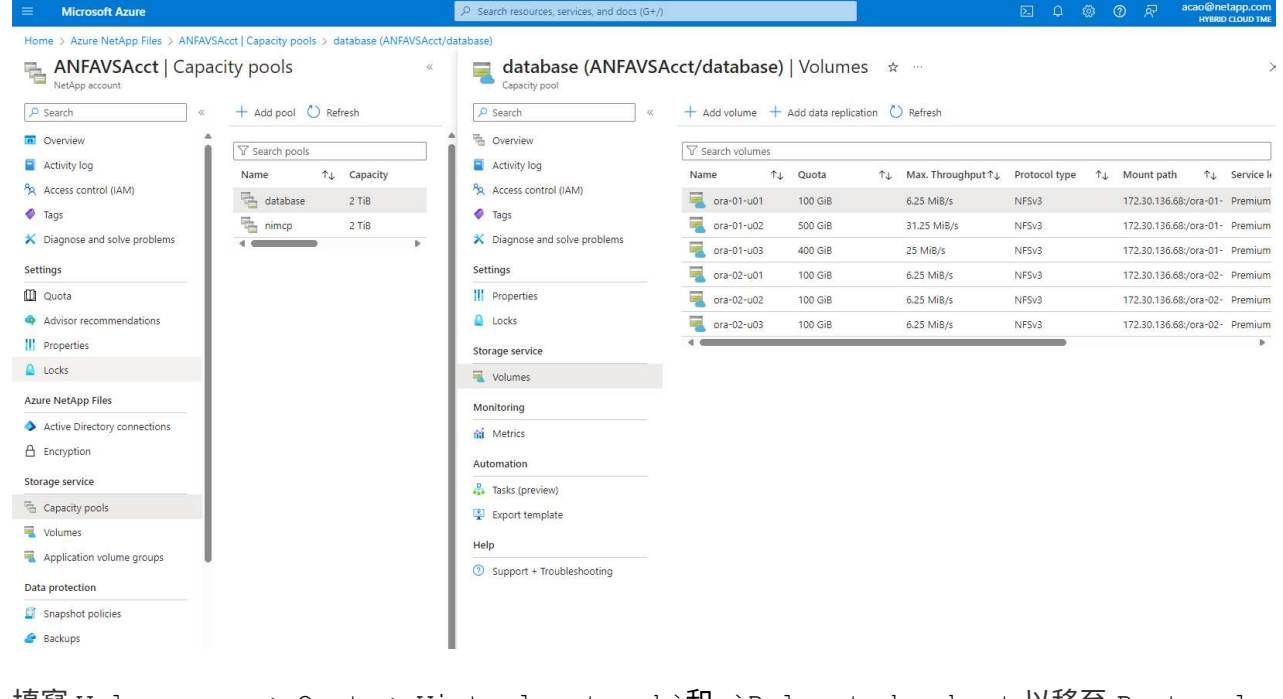

3. 填寫 Volume name、 Quota、 Virtual network`和 `Delegated subnet 以移至 Protocol 頁面。

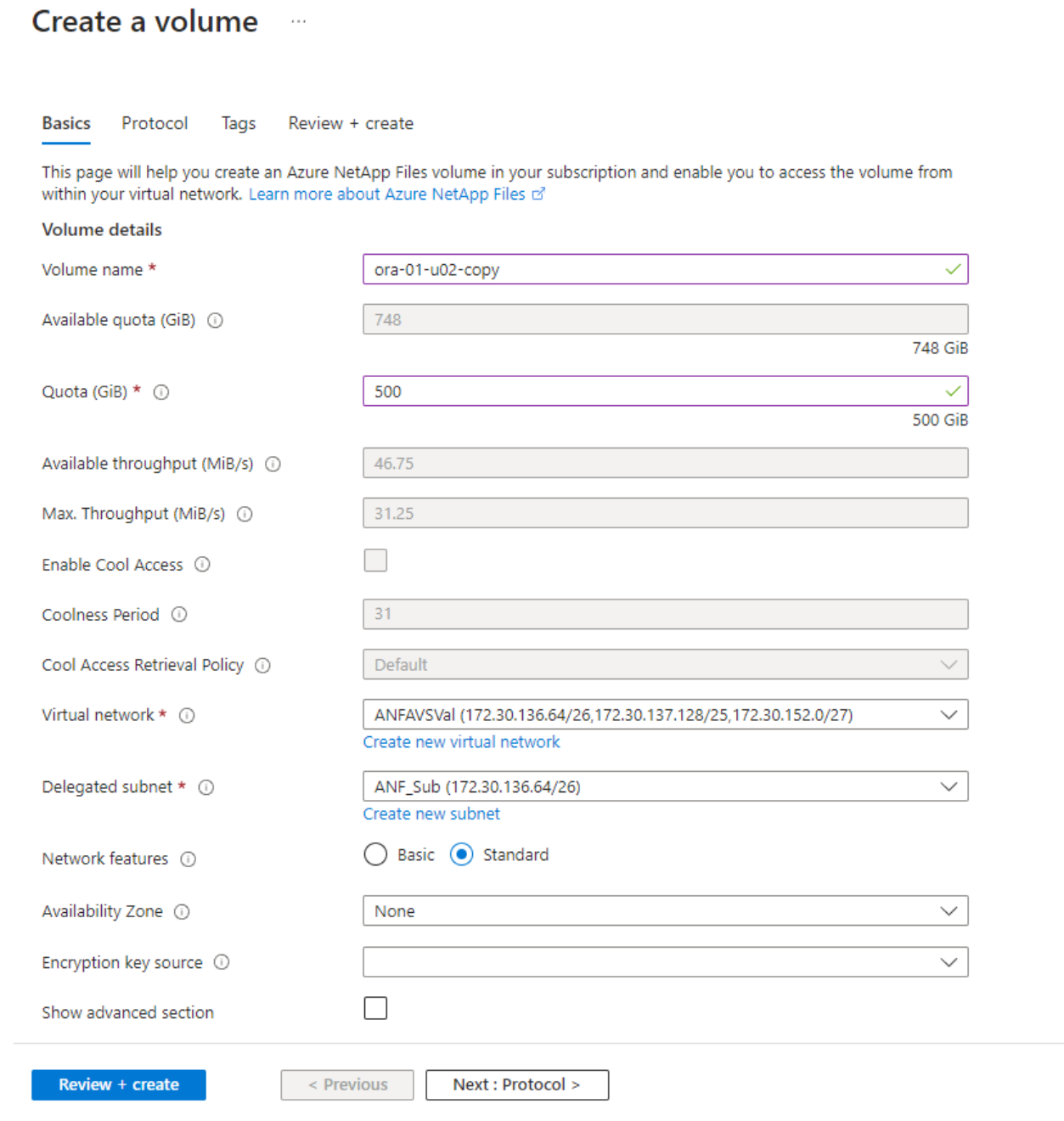

4. 記下檔案路徑、輸入允許的用戶端 CIDR 範圍、然後啟用 Root Access 適用於 Volume 。

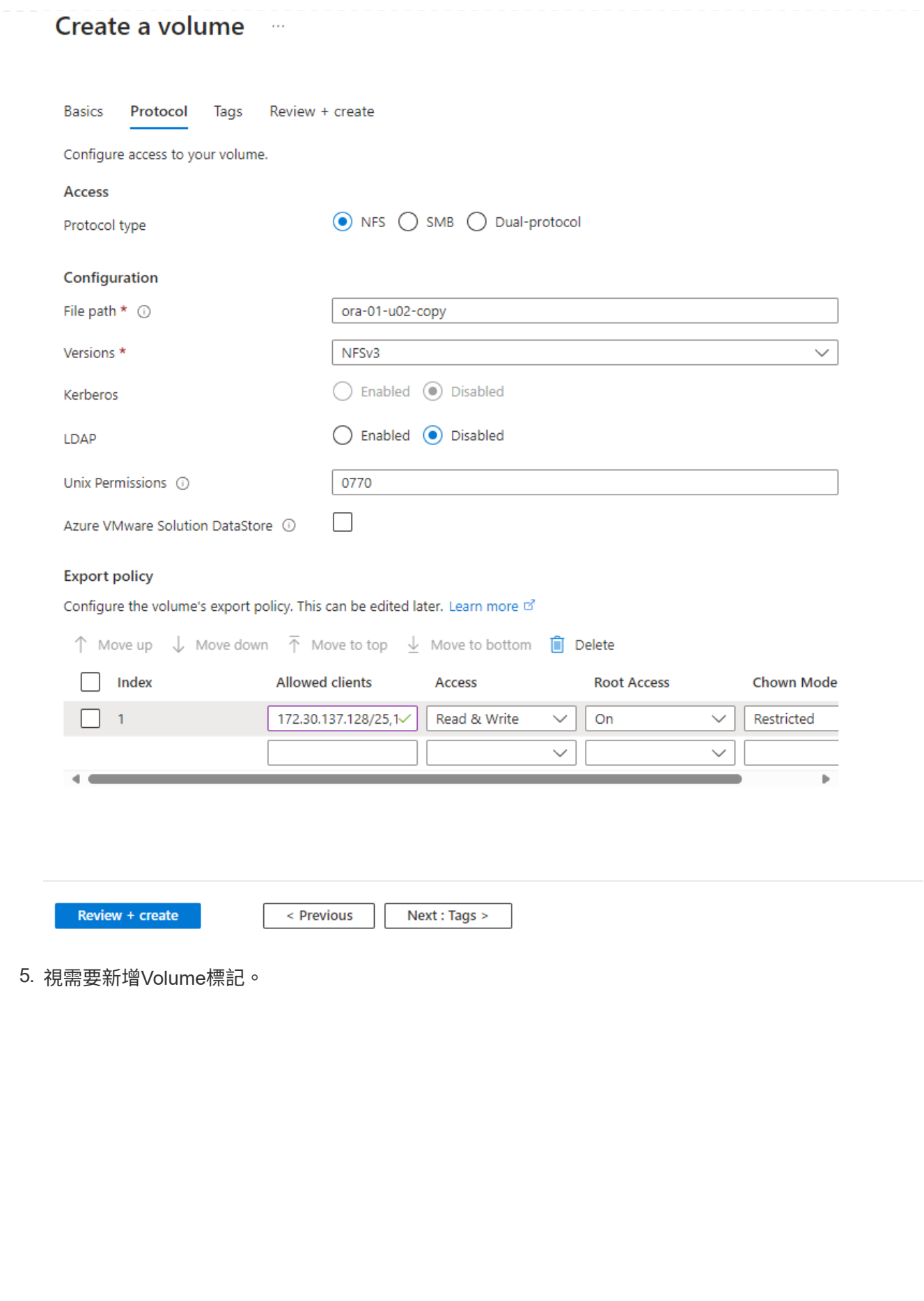

#### Create a volume  $\cdots$

**Basics** Protocol **Tags** Review + create

Tags are name/value pairs that enable you to categorize resources and view consolidated billing by applying the same tag to multiple resources and resource groups. Learn more about tags of

Note that if you create tags and then change resource settings on other tabs, your tags will be automatically updated.

Name  $\odot$ 

Value  $\odot$ 

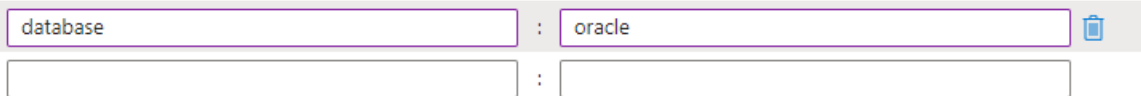

Review + create

< Previous

Next : Review + create >

6. 檢閱並建立磁碟區。

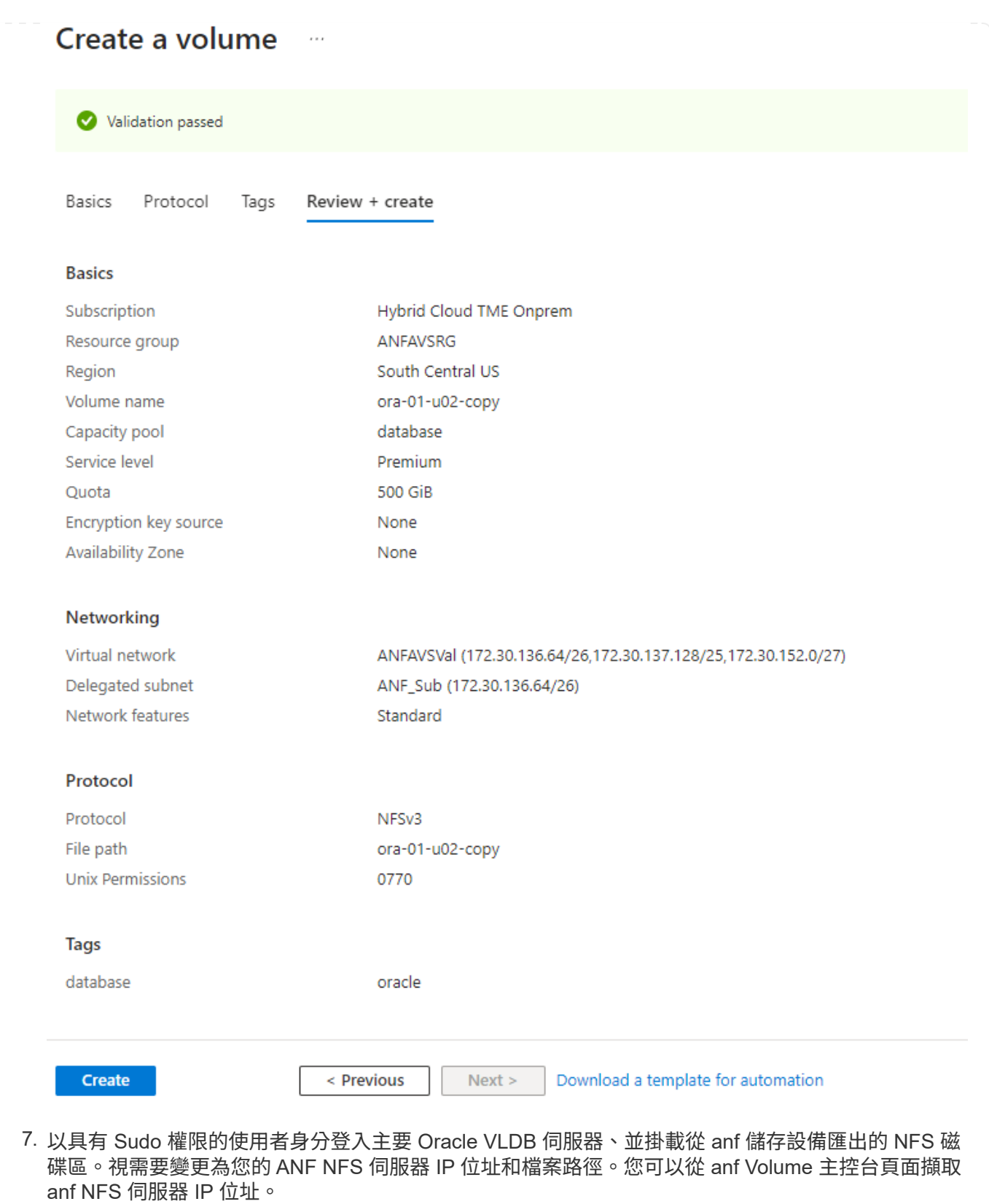

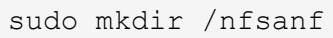

```
sudo mount 172.30.136.68:/ora-01-u02-copy /nfsanf -o
rw,bg,hard,vers=3,proto=tcp,timeo=600,rsize=262144,wsize=262144,noin
tr
```
8. 將掛載點所有權變更為 Oracle:oisnhall 、視需要變更為您的 Oracle 使用者名稱和主要群組。

sudo chown oracle:oinstall /nfsanf

在 **anf** 上設定 **Oracle RMAN** 遞增合併至影像複本

RMAN 遞增合併會在每個遞增備份 / 合併間隔持續更新整備資料庫資料檔案映像複本。資料庫備份的映像 複本將與您執行遞增備份 / 合併的頻率一樣、是最新的。因此、在決定 RMAN 遞增備份與合併的頻率時、 請考量資料庫效能、 RTO 和 RPO 目標。

- 1. 以 Oracle 使用者身分登入主要 Oracle VLDB 伺服器。
- 2. 在掛載點 /nfsanf 下建立 oracopy 目錄、以儲存 Oracle 資料檔案映像複本和 Oracle Flash 恢復區域的 archlog 目錄。

mkdir /nfsanf/oracopy

mkdir /nfsanf/archlog

3. 透過 sqlplus 登入 Oracle 資料庫、啟用區塊變更追蹤功能、以加快遞增備份速度、並將 Oracle Flash 恢復區域變更為目前位於主要儲存設備上的 anf NFS 裝載。這可讓 RMAN 預設控制檔 / spfile 自動備 份和歸檔記錄備份到 ANF NFS 掛載進行還原。

sqlplus / as sysdba

在 sqlplus 提示字元中、執行下列命令。

```
alter database enable block change tracking using file
'/nfsanf/oracopy/bct_ntap1.ctf'
```
alter system set db recovery file dest='/nfsanf/archlog/' scope=both;

預期輸出:

```
[oracle@ora-01 ~]$ sqlplus / as sysdba
SQL*Plus: Release 19.0.0.0.0 - Production on Wed Mar 20 16:44:21
2024
Version 19.18.0.0.0
Copyright (c) 1982, 2022, Oracle. All rights reserved.
Connected to:
Oracle Database 19c Enterprise Edition Release 19.0.0.0.0 -
Production
Version 19.18.0.0.0
SQL> alter database enable block change tracking using file
'/nfsanf/oracopy/bct_ntap1.ctf';
Database altered.
SQL> alter system set db_recovery_file_dest='/nfsanf/archlog/'
scope=both;
System altered.
SQL>
```
4. 建立 RMAN 備份和遞增合併指令碼。指令碼會分配多個通道以進行平行 RMAN 備份與合併。第一次執 行會產生初始完整的基礎映像複本。在完整的執行中、它會先清除保留時間以外的過時備份、以保持整 備區域的乾淨。然後在合併和備份之前切換目前的記錄檔。在合併之後進行遞增備份、讓資料庫映像複 本以一個備份 / 合併週期追蹤目前的資料庫狀態。合併與備份順序可以反轉、以便根據使用者的偏好、 更快恢復。RMAN 指令碼可整合至簡單的 Shell 指令碼中、以便從主要 DB 伺服器上的 crontab 執行。 請確定已在 RMAN 設定中開啟控制檔自動備份。

```
vi /home/oracle/rman_bkup_merge.cmd
Add following lines:
RUN
{
    allocate channel c1 device type disk format '/nfsanf/oracopy/%U';
    allocate channel c2 device type disk format '/nfsanf/oracopy/%U';
    allocate channel c3 device type disk format '/nfsanf/oracopy/%U';
    allocate channel c4 device type disk format '/nfsanf/oracopy/%U';
    delete obsolete;
    sql 'alter system archive log current';
    recover copy of database with tag 'OraCopyBKUPonANF_level_0';
   backup incremental level 1 copies=1 for recover of copy with tag
'OraCopyBKUPonANF level 0' database;
}
```
5. 在主 Oracle VLDB 伺服器上、以具有或不含 RMAN 目錄的 Oracle 使用者身分、在本機登入 RMAN 。 在本示範中、我們並未連線至 RMAN 目錄。

```
rman target / nocatalog;
output:
[oracle@ora-01 ~]$ rman target / nocatalog
Recovery Manager: Release 19.0.0.0.0 - Production on Wed Mar 20
16:54:24 2024
Version 19.18.0.0.0
Copyright (c) 1982, 2019, Oracle and/or its affiliates. All rights
reserved.
connected to target database: NTAP1 (DBID=2441823937)
```
- using target database control file instead of recovery catalog
- 6. 從 RMAN 提示字元執行指令碼。第一次執行會建立基準資料庫映像複本、然後再合併並逐步更新基準 映像複本。以下是執行指令碼和一般輸出的方法。設定通道數、以符合主機上的 CPU 核心。

```
RMAN> @/home/oracle/rman bkup merge.cmd
RMAN> RUN
2 > \{3> allocate channel c1 device type disk format
```

```
'/nfsanf/oracopy/%U';
4> allocate channel c2 device type disk format
'/nfsanf/oracopy/%U';
5> allocate channel c3 device type disk format
'/nfsanf/oracopy/%U';
6> allocate channel c4 device type disk format
'/nfsanf/oracopy/%U';
7> delete obsolete;
8> sql 'alter system archive log current';
9> recover copy of database with tag 'OraCopyBKUPonANF level 0';
10> backup incremental level 1 copies=1 for recover of copy with
tag 'OraCopyBKUPonANF level 0' database;
11> }
allocated channel: c1
channel c1: SID=142 device type=DISK
allocated channel: c2
channel c2: SID=277 device type=DISK
allocated channel: c3
channel c3: SID=414 device type=DISK
allocated channel: c4
channel c4: SID=28 device type=DISK
RMAN retention policy will be applied to the command
RMAN retention policy is set to redundancy 1
Deleting the following obsolete backups and copies:
Type Key Completion Time Filename/Handle
-------------------- ------ ------------------ --------------------
Backup Set 1 18-MAR-24
 Backup Piece 1 18-MAR-24
/u03/orareco/NTAP1/autobackup/2024_03_18/o1_mf_s_1163958359__04h19dg
r_.bkp
Backup Set 2 18-MAR-24
 Backup Piece 2 18-MAR-24
/u03/orareco/NTAP1/autobackup/2024_03_18/o1_mf_s_1163961675__07l1m2l
g_.bkp
Backup Set 3 18-MAR-24
Backup Piece 3 18-MAR-24
/u03/orareco/NTAP1/autobackup/2024_03_18/o1_mf_s_1163962888__08p6y7l
x_.bkp
Backup Set 4 18-MAR-24
Backup Piece 4 18-MAR-24
/u03/orareco/NTAP1/autobackup/2024_03_18/o1_mf_s_1163963796__09k8g1m
4_.bkp
```
Backup Set 5 18-MAR-24 Backup Piece 5 18-MAR-24 /u03/orareco/NTAP1/autobackup/2024\_03\_18/o1\_mf\_s\_1163964697\_\_0bd3tqg 3\_.bkp Backup Set 6 18-MAR-24 Backup Piece 6 18-MAR-24 /u03/orareco/NTAP1/autobackup/2024\_03\_18/o1\_mf\_s\_1163965895\_\_0chx6mz t\_.bkp Backup Set 7 18-MAR-24 Backup Piece 7 18-MAR-24 /u03/orareco/NTAP1/autobackup/2024\_03\_18/o1\_mf\_s\_1163966806\_\_0dbyx34 4\_.bkp Backup Set 8 18-MAR-24 Backup Piece 8 18-MAR-24 /u03/orareco/NTAP1/autobackup/2024\_03\_18/o1\_mf\_s\_1163968012\_\_0fgvg80 5\_.bkp Backup Set 9 18-MAR-24 Backup Piece 9 18-MAR-24 /u03/orareco/NTAP1/autobackup/2024\_03\_18/o1\_mf\_s\_1163968919\_\_0g9x5t1 v\_.bkp Backup Set 10 18-MAR-24 Backup Piece 10 18-MAR-24 /u03/orareco/NTAP1/autobackup/2024\_03\_18/o1\_mf\_s\_1163969821\_\_0h4rfdz j\_.bkp Backup Set 11 18-MAR-24 Backup Piece 11 18-MAR-24 /u03/orareco/NTAP1/autobackup/2024\_03\_18/o1\_mf\_s\_1163971026\_\_0j8o4wk 8\_.bkp Backup Set 12 18-MAR-24 Backup Piece 12 18-MAR-24 /u03/orareco/NTAP1/autobackup/2024\_03\_18/o1\_mf\_s\_1163971931\_\_0k3pnn2 o\_.bkp Backup Set 13 18-MAR-24 Backup Piece 13 18-MAR-24 /u03/orareco/NTAP1/autobackup/2024\_03\_18/o1\_mf\_s\_1163972835\_\_0kyg92t 1\_.bkp deleted backup piece backup piece handle=/u03/orareco/NTAP1/autobackup/2024\_03\_18/o1\_mf\_s\_1163963796 09k8g1m4\_.bkp RECID=4 STAMP=1163963804 deleted backup piece backup piece handle=/u03/orareco/NTAP1/autobackup/2024\_03\_18/o1\_mf\_s\_1163962888 08p6y7lx\_.bkp RECID=3 STAMP=1163962897 deleted backup piece backup piece

handle=/u03/orareco/NTAP1/autobackup/2024\_03\_18/o1\_mf\_s\_1163961675 07l1m2lg\_.bkp RECID=2 STAMP=1163961683 deleted backup piece backup piece handle=/u03/orareco/NTAP1/autobackup/2024\_03\_18/o1\_mf\_s\_1163958359 04h19dgr\_.bkp RECID=1 STAMP=1163958361 deleted backup piece backup piece handle=/u03/orareco/NTAP1/autobackup/2024\_03\_18/o1\_mf\_s\_1163964697 0bd3tqg3\_.bkp RECID=5 STAMP=1163964705 deleted backup piece backup piece handle=/u03/orareco/NTAP1/autobackup/2024\_03\_18/o1\_mf\_s\_1163965895 0chx6mzt.bkp RECID=6 STAMP=1163965906 deleted backup piece backup piece handle=/u03/orareco/NTAP1/autobackup/2024\_03\_18/o1\_mf\_s\_1163966806 0dbyx344\_.bkp RECID=7 STAMP=1163966814 deleted backup piece backup piece handle=/u03/orareco/NTAP1/autobackup/2024\_03\_18/o1\_mf\_s\_1163968012 0fgvg805\_.bkp RECID=8 STAMP=1163968018 deleted backup piece backup piece handle=/u03/orareco/NTAP1/autobackup/2024 03 18/o1 mf s 1163968919 0g9x5t1v\_.bkp RECID=9 STAMP=1163968926 deleted backup piece backup piece handle=/u03/orareco/NTAP1/autobackup/2024\_03\_18/o1\_mf\_s\_1163969821 0h4rfdzj\_.bkp RECID=10 STAMP=1163969827 Deleted 3 objects deleted backup piece backup piece handle=/u03/orareco/NTAP1/autobackup/2024\_03\_18/o1\_mf\_s\_1163971026 0j8o4wk8\_.bkp RECID=11 STAMP=1163971032 Deleted 3 objects deleted backup piece backup piece handle=/u03/orareco/NTAP1/autobackup/2024\_03\_18/o1\_mf\_s\_1163971931 0k3pnn2o\_.bkp RECID=12 STAMP=1163971938 Deleted 3 objects deleted backup piece backup piece

```
handle=/u03/orareco/NTAP1/autobackup/2024_03_18/o1_mf_s_1163972835
0kyg92t1_.bkp RECID=13 STAMP=1163972837
Deleted 4 objects
sql statement: alter system archive log current
Starting recover at 20-MAR-24
no copy of datafile 1 found to recover
no copy of datafile 3 found to recover
no copy of datafile 4 found to recover
.
.
no copy of datafile 31 found to recover
no copy of datafile 32 found to recover
Finished recover at 20-MAR-24
Starting backup at 20-MAR-24
no parent backup or copy of datafile 1 found
no parent backup or copy of datafile 3 found
no parent backup or copy of datafile 4 found
.
.
no parent backup or copy of datafile 19 found
no parent backup or copy of datafile 20 found
channel c1: starting datafile copy
input datafile file number=00021
name=/u02/oradata/NTAP1/NTAP1_pdb1/soe_01.dbf
channel c2: starting datafile copy
input datafile file number=00022
name=/u02/oradata/NTAP1/NTAP1_pdb1/soe_02.dbf
channel c3: starting datafile copy
input datafile file number=00023
name=/u02/oradata/NTAP1/NTAP1_pdb1/soe_03.dbf
channel c4: starting datafile copy
input datafile file number=00024
name=/u02/oradata/NTAP1/NTAP1_pdb1/soe_04.dbf
output file name=/nfsanf/oracopy/data_D-NTAP1_I-2441823937_TS-
SOE_FNO-22_0g2m6brl tag=ORACOPYBKUPONANF_LEVEL_0 RECID=4
STAMP=1164132108
channel c2: datafile copy complete, elapsed time: 01:06:39
channel c2: starting datafile copy
input datafile file number=00025
name=/u02/oradata/NTAP1/NTAP1_pdb1/soe_05.dbf
output file name=/nfsanf/oracopy/data_D-NTAP1_I-2441823937_TS-
SOE FNO-24 0i2m6brl tag=ORACOPYBKUPONANF LEVEL 0 RECID=5
```
STAMP=1164132121 channel c4: datafile copy complete, elapsed time: 01:06:45 channel c4: starting datafile copy input datafile file number=00026 name=/u02/oradata/NTAP1/NTAP1\_pdb1/soe\_06.dbf output file name=/nfsanf/oracopy/data\_D-NTAP1\_I-2441823937\_TS-SOE\_FNO-23\_0h2m6brl tag=ORACOPYBKUPONANF\_LEVEL\_0 RECID=6 STAMP=1164132198 channel c3: datafile copy complete, elapsed time: 01:08:05 channel c3: starting datafile copy input datafile file number=00027 name=/u02/oradata/NTAP1/NTAP1\_pdb1/soe\_07.dbf output file name=/nfsanf/oracopy/data\_D-NTAP1\_I-2441823937\_TS-SOE\_FNO-21\_0f2m6brl tag=ORACOPYBKUPONANF\_LEVEL\_0 RECID=7 STAMP=1164132248 channel c1: datafile copy complete, elapsed time: 01:08:57 channel c1: starting datafile copy input datafile file number=00028 name=/u02/oradata/NTAP1/NTAP1\_pdb1/soe\_08.dbf output file name=/nfsanf/oracopy/data\_D-NTAP1\_I-2441823937\_TS-SOE\_FNO-25\_0j2m6fol tag=ORACOPYBKUPONANF\_LEVEL\_0 RECID=9 STAMP=1164136123 channel c2: datafile copy complete, elapsed time: 01:06:46 channel c2: starting datafile copy input datafile file number=00029 name=/u02/oradata/NTAP1/NTAP1\_pdb1/soe\_09.dbf output file name=/nfsanf/oracopy/data\_D-NTAP1\_I-2441823937\_TS-SOE\_FNO-26\_0k2m6fot tag=ORACOPYBKUPONANF\_LEVEL\_0 RECID=8 STAMP=1164136113 channel c4: datafile copy complete, elapsed time: 01:06:36 channel c4: starting datafile copy input datafile file number=00030 name=/u02/oradata/NTAP1/NTAP1\_pdb1/soe\_10.dbf output file name=/nfsanf/oracopy/data\_D-NTAP1\_I-2441823937\_TS-SOE FNO-27 012m6frc tag=ORACOPYBKUPONANF LEVEL 0 RECID=10 STAMP=1164136293 channel c3: datafile copy complete, elapsed time: 01:08:10 channel c3: starting datafile copy input datafile file number=00031 name=/u02/oradata/NTAP1/NTAP1\_pdb1/soe\_11.dbf output file name=/nfsanf/oracopy/data\_D-NTAP1\_I-2441823937\_TS-SOE FNO-28 0m2m6fsu tag=ORACOPYBKUPONANF LEVEL 0 RECID=11 STAMP=1164136333 channel c1: datafile copy complete, elapsed time: 01:07:52 channel c1: starting datafile copy input datafile file number=00032

name=/u02/oradata/NTAP1/NTAP1\_pdb1/soe\_12.dbf output file name=/nfsanf/oracopy/data\_D-NTAP1\_I-2441823937\_TS-SOE\_FNO-29\_0n2m6jlr tag=ORACOPYBKUPONANF\_LEVEL\_0 RECID=12 STAMP=1164140082 channel c2: datafile copy complete, elapsed time: 01:06:01 channel c2: starting datafile copy input datafile file number=00001 name=/u02/oradata/NTAP1/system01.dbf output file name=/nfsanf/oracopy/data\_D-NTAP1\_I-2441823937\_TS-SOE FNO-30 0o2m6jlr tag=ORACOPYBKUPONANF LEVEL 0 RECID=13 STAMP=1164140190 channel c4: datafile copy complete, elapsed time: 01:07:49 channel c4: starting datafile copy input datafile file number=00003 name=/u02/oradata/NTAP1/sysaux01.dbf output file name=/nfsanf/oracopy/data\_D-NTAP1\_I-2441823937\_TS-SYSTEM\_FNO-1\_0r2m6nhk tag=ORACOPYBKUPONANF\_LEVEL\_0 RECID=14 STAMP=1164140240 channel c2: datafile copy complete, elapsed time: 00:02:38 channel c2: starting datafile copy input datafile file number=00004 name=/u02/oradata/NTAP1/undotbs01.dbf output file name=/nfsanf/oracopy/data\_D-NTAP1\_I-2441823937\_TS-UNDOTBS1\_FNO-4\_0t2m6nml tag=ORACOPYBKUPONANF\_LEVEL\_0 RECID=15 STAMP=1164140372 channel c2: datafile copy complete, elapsed time: 00:02:15 channel c2: starting datafile copy input datafile file number=00011 name=/u02/oradata/NTAP1/NTAP1\_pdb1/undotbs01.dbf output file name=/nfsanf/oracopy/data\_D-NTAP1\_I-2441823937\_TS-SYSAUX\_FNO-3\_0s2m6nl1 tag=ORACOPYBKUPONANF\_LEVEL\_0 RECID=16 STAMP=1164140377 channel c4: datafile copy complete, elapsed time: 00:03:01 channel c4: starting datafile copy input datafile file number=00010 name=/u02/oradata/NTAP1/NTAP1\_pdb1/sysaux01.dbf output file name=/nfsanf/oracopy/data\_D-NTAP1\_I-2441823937\_TS-SOE FNO-32 0q2m6jsi tag=ORACOPYBKUPONANF LEVEL 0 RECID=17 STAMP=1164140385 channel c1: datafile copy complete, elapsed time: 01:07:29 channel c1: starting datafile copy input datafile file number=00014 name=/u02/oradata/NTAP1/NTAP1\_pdb2/sysaux01.dbf output file name=/nfsanf/oracopy/data\_D-NTAP1\_I-2441823937\_TS-SOE FNO-31 0p2m6jrb tag=ORACOPYBKUPONANF LEVEL 0 RECID=18 STAMP=1164140406

channel c3: datafile copy complete, elapsed time: 01:08:31 channel c3: starting datafile copy input datafile file number=00018 name=/u02/oradata/NTAP1/NTAP1\_pdb3/sysaux01.dbf output file name=/nfsanf/oracopy/data\_D-NTAP1\_I-2441823937\_TS-SYSAUX\_FNO-10\_0v2m6nqs\_tag=ORACOPYBKUPONANF\_LEVEL\_0 RECID=19 STAMP=1164140459 channel c4: datafile copy complete, elapsed time: 00:01:26 channel c4: starting datafile copy input datafile file number=00006 name=/u02/oradata/NTAP1/pdbseed/sysaux01.dbf output file name=/nfsanf/oracopy/data\_D-NTAP1\_I-2441823937\_TS-SYSAUX\_FNO-14\_102m6nr3\_tag=ORACOPYBKUPONANF\_LEVEL\_0 RECID=20 STAMP=1164140468 channel c1: datafile copy complete, elapsed time: 00:01:22 channel c1: starting datafile copy input datafile file number=00009 name=/u02/oradata/NTAP1/NTAP1\_pdb1/system01.dbf output file name=/nfsanf/oracopy/data\_D-NTAP1\_I-2441823937\_TS-UNDOTBS1\_FNO-11\_0u2m6nqs tag=ORACOPYBKUPONANF\_LEVEL\_0 RECID=21 STAMP=1164140471 channel c2: datafile copy complete, elapsed time: 00:01:33 channel c2: starting datafile copy input datafile file number=00013 name=/u02/oradata/NTAP1/NTAP1\_pdb2/system01.dbf output file name=/nfsanf/oracopy/data\_D-NTAP1\_I-2441823937\_TS-SYSAUX\_FNO-18\_112m6nrt tag=ORACOPYBKUPONANF\_LEVEL\_0 RECID=22 STAMP=1164140476 channel c3: datafile copy complete, elapsed time: 00:00:57 channel c3: starting datafile copy input datafile file number=00017 name=/u02/oradata/NTAP1/NTAP1\_pdb3/system01.dbf output file name=/nfsanf/oracopy/data\_D-NTAP1\_I-2441823937\_TS-SYSAUX\_FNO-6\_122m6nti tag=ORACOPYBKUPONANF\_LEVEL\_0 RECID=23 STAMP=1164140488 channel c4: datafile copy complete, elapsed time: 00:00:25 channel c4: starting datafile copy input datafile file number=00005 name=/u02/oradata/NTAP1/pdbseed/system01.dbf output file name=/nfsanf/oracopy/data\_D-NTAP1\_I-2441823937\_TS-SYSTEM\_FNO-13\_142m6ntp tag=ORACOPYBKUPONANF\_LEVEL\_0 RECID=24 STAMP=1164140532 channel c2: datafile copy complete, elapsed time: 00:01:06 channel c2: starting datafile copy input datafile file number=00008 name=/u02/oradata/NTAP1/pdbseed/undotbs01.dbf

output file name=/nfsanf/oracopy/data\_D-NTAP1\_I-2441823937\_TS-SYSTEM FNO-17 152m6nts tag=ORACOPYBKUPONANF LEVEL 0 RECID=25 STAMP=1164140539 channel c3: datafile copy complete, elapsed time: 00:01:03 channel c3: starting datafile copy input datafile file number=00015 name=/u02/oradata/NTAP1/NTAP1\_pdb2/undotbs01.dbf output file name=/nfsanf/oracopy/data\_D-NTAP1\_I-2441823937\_TS-SYSTEM\_FNO-9\_132m6ntm tag=ORACOPYBKUPONANF\_LEVEL\_0 RECID=26 STAMP=1164140541 channel c1: datafile copy complete, elapsed time: 00:01:13 channel c1: starting datafile copy input datafile file number=00019 name=/u02/oradata/NTAP1/NTAP1\_pdb3/undotbs01.dbf output file name=/nfsanf/oracopy/data\_D-NTAP1\_I-2441823937\_TS-SYSTEM\_FNO-5\_162m6nuc tag=ORACOPYBKUPONANF\_LEVEL\_0 RECID=27 STAMP=1164140541 channel c4: datafile copy complete, elapsed time: 00:00:41 channel c4: starting datafile copy input datafile file number=00007 name=/u02/oradata/NTAP1/users01.dbf output file name=/nfsanf/oracopy/data\_D-NTAP1\_I-2441823937\_TS-UNDOTBS1\_FNO-8\_172m6nvr tag=ORACOPYBKUPONANF\_LEVEL\_0 RECID=28 STAMP=1164140552 channel c2: datafile copy complete, elapsed time: 00:00:16 channel c2: starting datafile copy input datafile file number=00012 name=/u02/oradata/NTAP1/NTAP1\_pdb1/users01.dbf output file name=/nfsanf/oracopy/data\_D-NTAP1\_I-2441823937\_TS-UNDOTBS1 FNO-15 182m6nvs tag=ORACOPYBKUPONANF LEVEL 0 RECID=30 STAMP=1164140561 channel c3: datafile copy complete, elapsed time: 00:00:24 channel c3: starting datafile copy input datafile file number=00016 name=/u02/oradata/NTAP1/NTAP1\_pdb2/users01.dbf output file name=/nfsanf/oracopy/data\_D-NTAP1\_I-2441823937\_TS-USERS FNO-7 1a2m6o01 tag=ORACOPYBKUPONANF LEVEL 0 RECID=29 STAMP=1164140560 channel c4: datafile copy complete, elapsed time: 00:00:16 channel c4: starting datafile copy input datafile file number=00020 name=/u02/oradata/NTAP1/NTAP1\_pdb3/users01.dbf output file name=/nfsanf/oracopy/data\_D-NTAP1\_I-2441823937\_TS-UNDOTBS1\_FNO-19\_192m6nvv tag=ORACOPYBKUPONANF\_LEVEL\_0 RECID=31 STAMP=1164140564 channel c1: datafile copy complete, elapsed time: 00:00:21 output file name=/nfsanf/oracopy/data\_D-NTAP1\_I-2441823937\_TS-

```
USERS FNO-12 1b2m6o0e tag=ORACOPYBKUPONANF LEVEL 0 RECID=32
STAMP=1164140564
channel c2: datafile copy complete, elapsed time: 00:00:02
output file name=/nfsanf/oracopy/data_D-NTAP1_I-2441823937_TS-
USERS FNO-16 1c2m6o0k tag=ORACOPYBKUPONANF LEVEL 0 RECID=34
STAMP=1164140565
channel c3: datafile copy complete, elapsed time: 00:00:01
output file name=/nfsanf/oracopy/data_D-NTAP1_I-2441823937_TS-
USERS_FNO-20_1d2m6o0k tag=ORACOPYBKUPONANF_LEVEL_0 RECID=33
STAMP=1164140565
channel c4: datafile copy complete, elapsed time: 00:00:01
Finished backup at 20-MAR-24
Starting Control File and SPFILE Autobackup at 20-MAR-24
piece
handle=/nfsanf/archlog/NTAP1/autobackup/2024_03_20/o1_mf_s_116414056
5__5g56ypks_.bkp comment=NONE
Finished Control File and SPFILE Autobackup at 20-MAR-24
released channel: c1
released channel: c2
released channel: c3
released channel: c4
RMAN> **end-of-file**
RMAN>
```
7. 備份後列出資料庫映像複本、觀察是否已在 anf NFS 掛載點中建立資料庫映像複本。

```
RMAN> list copy of database tag 'OraCopyBKUPonANF level 0';
List of Datafile Copies
=======================
Key File S Completion Time Ckp SCN Ckp Time Sparse
------- ---- - --------------- ---------- --------------- ------
14 1 A 20-MAR-24 4161498 20-MAR-24 NO
       Name: /nfsanf/oracopy/data D-NTAP1 I-2441823937 TS-
SYSTEM_FNO-1_0r2m6nhk
       Tag: ORACOPYBKUPONANF LEVEL 0
16 3 A 20-MAR-24 4161568 20-MAR-24 NO
       Name: /nfsanf/oracopy/data D-NTAP1 I-2441823937 TS-
SYSAUX_FNO-3_0s2m6nl1
       Tag: ORACOPYBKUPONANF LEVEL 0
```
15 4 A 20-MAR-24 4161589 20-MAR-24 NO Name: /nfsanf/oracopy/data D-NTAP1 I-2441823937 TS-UNDOTBS1\_FNO-4\_0t2m6nml Tag: ORACOPYBKUPONANF LEVEL 0 27 5 A 20-MAR-24 2379694 18-MAR-24 NO Name: /nfsanf/oracopy/data D-NTAP1 I-2441823937 TS-SYSTEM\_FNO-5\_162m6nuc Tag: ORACOPYBKUPONANF LEVEL 0 Container ID: 2, PDB Name: PDB\$SEED 23 6 A 20-MAR-24 2379694 18-MAR-24 NO Name: /nfsanf/oracopy/data D-NTAP1 I-2441823937 TS-SYSAUX\_FNO-6\_122m6nti Tag: ORACOPYBKUPONANF LEVEL 0 Container ID: 2, PDB Name: PDB\$SEED 29 7 A 20-MAR-24 4161872 20-MAR-24 NO Name: /nfsanf/oracopy/data D-NTAP1 I-2441823937 TS-USERS\_FNO-7\_1a2m6o01 Tag: ORACOPYBKUPONANF LEVEL 0 28 8 A 20-MAR-24 2379694 18-MAR-24 NO Name: /nfsanf/oracopy/data D-NTAP1 I-2441823937 TS-UNDOTBS1\_FNO-8\_172m6nvr Tag: ORACOPYBKUPONANF LEVEL 0 Container ID: 2, PDB Name: PDB\$SEED 26 9 A 20-MAR-24 4161835 20-MAR-24 NO Name: /nfsanf/oracopy/data D-NTAP1 I-2441823937 TS-SYSTEM\_FNO-9\_132m6ntm Tag: ORACOPYBKUPONANF LEVEL 0 Container ID: 3, PDB Name: NTAP1\_PDB1 19 10 A 20-MAR-24 4161784 20-MAR-24 NO Name: /nfsanf/oracopy/data D-NTAP1 I-2441823937 TS-SYSAUX\_FNO-10\_0v2m6nqs Tag: ORACOPYBKUPONANF LEVEL 0 Container ID: 3, PDB Name: NTAP1\_PDB1 21 11 A 20-MAR-24 4161780 20-MAR-24 NO Name: /nfsanf/oracopy/data D-NTAP1 I-2441823937 TS-UNDOTBS1\_FNO-11\_0u2m6nqs Tag: ORACOPYBKUPONANF LEVEL 0 Container ID: 3, PDB Name: NTAP1\_PDB1

32 12 A 20-MAR-24 4161880 20-MAR-24 NO Name: /nfsanf/oracopy/data D-NTAP1 I-2441823937 TS-USERS\_FNO-12\_1b2m6o0e Tag: ORACOPYBKUPONANF LEVEL 0 Container ID: 3, PDB Name: NTAP1\_PDB1 24 13 A 20-MAR-24 4161838 20-MAR-24 NO Name: /nfsanf/oracopy/data D-NTAP1 I-2441823937 TS-SYSTEM\_FNO-13\_142m6ntp Tag: ORACOPYBKUPONANF LEVEL 0 Container ID: 4, PDB Name: NTAP1\_PDB2 20 14 A 20-MAR-24 4161785 20-MAR-24 NO Name: /nfsanf/oracopy/data D-NTAP1 I-2441823937 TS-SYSAUX\_FNO-14\_102m6nr3 Tag: ORACOPYBKUPONANF LEVEL 0 Container ID: 4, PDB Name: NTAP1\_PDB2 30 15 A 20-MAR-24 4161863 20-MAR-24 NO Name: /nfsanf/oracopy/data D-NTAP1 I-2441823937 TS-UNDOTBS1\_FNO-15\_182m6nvs Tag: ORACOPYBKUPONANF LEVEL 0 Container ID: 4, PDB Name: NTAP1\_PDB2 34 16 A 20-MAR-24 4161884 20-MAR-24 NO Name: /nfsanf/oracopy/data D-NTAP1 I-2441823937 TS-USERS\_FNO-16\_1c2m6o0k Tag: ORACOPYBKUPONANF LEVEL 0 Container ID: 4, PDB Name: NTAP1\_PDB2 25 17 A 20-MAR-24 4161841 20-MAR-24 NO Name: /nfsanf/oracopy/data D-NTAP1 I-2441823937 TS-SYSTEM FNO-17 152m6nts Tag: ORACOPYBKUPONANF LEVEL 0 Container ID: 5, PDB Name: NTAP1\_PDB3 22 18 A 20-MAR-24 4161810 20-MAR-24 NO Name: /nfsanf/oracopy/data\_D-NTAP1\_I-2441823937\_TS-SYSAUX\_FNO-18\_112m6nrt Tag: ORACOPYBKUPONANF LEVEL 0 Container ID: 5, PDB Name: NTAP1\_PDB3 31 19 A 20-MAR-24 4161869 20-MAR-24 NO Name: /nfsanf/oracopy/data D-NTAP1 I-2441823937 TS-UNDOTBS1\_FNO-19\_192m6nvv Tag: ORACOPYBKUPONANF LEVEL 0

 Container ID: 5, PDB Name: NTAP1\_PDB3 33 20 A 20-MAR-24 4161887 20-MAR-24 NO Name: /nfsanf/oracopy/data D-NTAP1 I-2441823937 TS-USERS\_FNO-20\_1d2m6o0k Tag: ORACOPYBKUPONANF LEVEL 0 Container ID: 5, PDB Name: NTAP1\_PDB3 7 21 A 20-MAR-24 4152514 20-MAR-24 NO Name: /nfsanf/oracopy/data D-NTAP1 I-2441823937 TS-SOE FNO-21\_0f2m6brl Tag: ORACOPYBKUPONANF LEVEL 0 Container ID: 3, PDB Name: NTAP1\_PDB1 4 22 A 20-MAR-24 4152518 20-MAR-24 NO Name: /nfsanf/oracopy/data\_D-NTAP1\_I-2441823937\_TS-SOE\_FNO-22\_0g2m6brl Tag: ORACOPYBKUPONANF LEVEL 0 Container ID: 3, PDB Name: NTAP1\_PDB1 6 23 A 20-MAR-24 4152522 20-MAR-24 NO Name: /nfsanf/oracopy/data D-NTAP1 I-2441823937 TS-SOE FNO-23\_0h2m6brl Tag: ORACOPYBKUPONANF LEVEL 0 Container ID: 3, PDB Name: NTAP1\_PDB1 5 24 A 20-MAR-24 4152529 20-MAR-24 NO Name: /nfsanf/oracopy/data D-NTAP1 I-2441823937 TS-SOE FNO-24\_0i2m6brl Tag: ORACOPYBKUPONANF LEVEL 0 Container ID: 3, PDB Name: NTAP1\_PDB1 9 25 A 20-MAR-24 4156120 20-MAR-24 NO Name: /nfsanf/oracopy/data D-NTAP1 I-2441823937 TS-SOE FNO-25\_0j2m6fol Tag: ORACOPYBKUPONANF LEVEL 0 Container ID: 3, PDB Name: NTAP1\_PDB1 8 26 A 20-MAR-24 4156130 20-MAR-24 NO Name: /nfsanf/oracopy/data D-NTAP1 I-2441823937 TS-SOE FNO-26\_0k2m6fot Tag: ORACOPYBKUPONANF LEVEL 0 Container ID: 3, PDB Name: NTAP1\_PDB1 10 27 A 20-MAR-24 4156159 20-MAR-24 NO Name: /nfsanf/oracopy/data D-NTAP1 I-2441823937 TS-SOE FNO-

27\_0l2m6frc Tag: ORACOPYBKUPONANF LEVEL 0 Container ID: 3, PDB Name: NTAP1\_PDB1 11 28 A 20-MAR-24 4156183 20-MAR-24 NO Name: /nfsanf/oracopy/data D-NTAP1 I-2441823937 TS-SOE FNO-28\_0m2m6fsu Tag: ORACOPYBKUPONANF LEVEL 0 Container ID: 3, PDB Name: NTAP1\_PDB1 12 29 A 20-MAR-24 4158795 20-MAR-24 NO Name: /nfsanf/oracopy/data D-NTAP1 I-2441823937 TS-SOE FNO-29\_0n2m6jlr Tag: ORACOPYBKUPONANF LEVEL 0 Container ID: 3, PDB Name: NTAP1\_PDB1 13 30 A 20-MAR-24 4158803 20-MAR-24 NO Name: /nfsanf/oracopy/data D-NTAP1 I-2441823937 TS-SOE FNO-30\_0o2m6jlr Tag: ORACOPYBKUPONANF LEVEL 0 Container ID: 3, PDB Name: NTAP1\_PDB1 18 31 A 20-MAR-24 4158871 20-MAR-24 NO Name: /nfsanf/oracopy/data D-NTAP1 I-2441823937 TS-SOE FNO-31\_0p2m6jrb Tag: ORACOPYBKUPONANF LEVEL 0 Container ID: 3, PDB Name: NTAP1\_PDB1 17 32 A 20-MAR-24 4158886 20-MAR-24 NO Name: /nfsanf/oracopy/data D-NTAP1 I-2441823937 TS-SOE FNO-32\_0q2m6jsi Tag: ORACOPYBKUPONANF LEVEL 0 Container ID: 3, PDB Name: NTAP1\_PDB1

8. 從 Oracle RMAN 命令提示字元報告架構、觀察目前的 VLDB 資料檔案位於主要儲存設備上。

```
RMAN> report schema;
Report of database schema for database with db unique name NTAP1
List of Permanent Datafiles
===========================
File Size(MB) Tablespace RB segs Datafile Name
---- -------- -------------------- ------- ------------------------
1 1060 SYSTEM YES
```
/u02/oradata/NTAP1/system01.dbf 3 1000 SYSAUX NO /u02/oradata/NTAP1/sysaux01.dbf 4 695 UNDOTBS1 YES /u02/oradata/NTAP1/undotbs01.dbf 5 400 PDB\$SEED:SYSTEM NO /u02/oradata/NTAP1/pdbseed/system01.dbf 6 440 PDB\$SEED:SYSAUX NO /u02/oradata/NTAP1/pdbseed/sysaux01.dbf 7 5 USERS NO /u02/oradata/NTAP1/users01.dbf 8 235 PDB\$SEED:UNDOTBS1 NO /u02/oradata/NTAP1/pdbseed/undotbs01.dbf 9 410 NTAP1\_PDB1:SYSTEM YES /u02/oradata/NTAP1/NTAP1\_pdb1/system01.dbf 10 520 NTAP1\_PDB1:SYSAUX NO /u02/oradata/NTAP1/NTAP1\_pdb1/sysaux01.dbf 11 580 NTAP1\_PDB1:UNDOTBS1 YES /u02/oradata/NTAP1/NTAP1\_pdb1/undotbs01.dbf 12 5 NTAP1 PDB1:USERS NO /u02/oradata/NTAP1/NTAP1\_pdb1/users01.dbf 13 410 NTAP1\_PDB2:SYSTEM YES /u02/oradata/NTAP1/NTAP1\_pdb2/system01.dbf 14 500 NTAP1\_PDB2:SYSAUX NO /u02/oradata/NTAP1/NTAP1\_pdb2/sysaux01.dbf 15 235 NTAP1\_PDB2:UNDOTBS1 YES /u02/oradata/NTAP1/NTAP1\_pdb2/undotbs01.dbf 16 5 NTAP1 PDB2:USERS NO /u02/oradata/NTAP1/NTAP1\_pdb2/users01.dbf 17 410 NTAP1 PDB3:SYSTEM YES /u02/oradata/NTAP1/NTAP1\_pdb3/system01.dbf 18 500 NTAP1\_PDB3:SYSAUX NO /u02/oradata/NTAP1/NTAP1\_pdb3/sysaux01.dbf 19 235 NTAP1\_PDB3:UNDOTBS1 YES /u02/oradata/NTAP1/NTAP1\_pdb3/undotbs01.dbf 20 5 NTAP1 PDB3:USERS NO /u02/oradata/NTAP1/NTAP1\_pdb3/users01.dbf 21 31744 NTAP1\_PDB1:SOE NO /u02/oradata/NTAP1/NTAP1\_pdb1/soe\_01.dbf 22 31744 NTAP1\_PDB1:SOE NO /u02/oradata/NTAP1/NTAP1\_pdb1/soe\_02.dbf 23 31744 NTAP1\_PDB1:SOE NO /u02/oradata/NTAP1/NTAP1\_pdb1/soe\_03.dbf 24 31744 NTAP1\_PDB1:SOE NO /u02/oradata/NTAP1/NTAP1\_pdb1/soe\_04.dbf 25 31744 NTAP1\_PDB1:SOE NO

/u02/oradata/NTAP1/NTAP1\_pdb1/soe\_05.dbf 26 31744 NTAP1\_PDB1:SOE NO /u02/oradata/NTAP1/NTAP1\_pdb1/soe\_06.dbf 27 31744 NTAP1\_PDB1:SOE NO /u02/oradata/NTAP1/NTAP1\_pdb1/soe\_07.dbf 28 31744 NTAP1\_PDB1:SOE NO /u02/oradata/NTAP1/NTAP1\_pdb1/soe\_08.dbf 29 31744 NTAP1\_PDB1:SOE NO /u02/oradata/NTAP1/NTAP1\_pdb1/soe\_09.dbf 30 31744 NTAP1\_PDB1:SOE NO /u02/oradata/NTAP1/NTAP1\_pdb1/soe\_10.dbf 31 31744 NTAP1\_PDB1:SOE NO /u02/oradata/NTAP1/NTAP1\_pdb1/soe\_11.dbf 32 31744 NTAP1\_PDB1:SOE NO /u02/oradata/NTAP1/NTAP1\_pdb1/soe\_12.dbf List of Temporary Files ======================= File Size(MB) Tablespace Maxsize(MB) Tempfile Name ---- -------- -------------------- ----------- -------------------- 1 123 TEMP 32767 /u02/oradata/NTAP1/temp01.dbf 2 123 PDB\$SEED:TEMP 32767 /u02/oradata/NTAP1/pdbseed/temp012024-03-18\_16-07-32-463-PM.dbf 3 31744 NTAP1\_PDB1:TEMP 32767 /u02/oradata/NTAP1/NTAP1\_pdb1/temp01.dbf 4 123 NTAP1\_PDB2:TEMP 32767 /u02/oradata/NTAP1/NTAP1\_pdb2/temp01.dbf 5 123 NTAP1\_PDB3:TEMP 32767 /u02/oradata/NTAP1/NTAP1\_pdb3/temp01.dbf 6 31744 NTAP1\_PDB1:TEMP 31744 /u02/oradata/NTAP1/NTAP1\_pdb1/temp02.dbf

RMAN>

9. 從 OS NFS 裝載點驗證資料庫映像複本。

```
[oracle@ora-01 ~]$ ls -l /nfsanf/oracopy
total 399482176
-rw-r----- 1 oracle oinstall 11600384 Mar 20 21:44 bct ntap1.ctf
-rw-r----- 1 oracle oinstall 33286004736 Mar 20 18:03 data_D-
NTAP1 I-2441823937 TS-SOE FNO-21 0f2m6brl
-rw-r----- 1 oracle oinstall 33286004736 Mar 20 18:01 data_D-
NTAP1 I-2441823937 TS-SOE FNO-22 0g2m6brl
-rw-r----- 1 oracle oinstall 33286004736 Mar 20 18:03 data_D-
```

```
NTAP1_I-2441823937_TS-SOE_FNO-23_0h2m6brl
-rw-r----- 1 oracle oinstall 33286004736 Mar 20 18:02 data_D-
NTAP1 I-2441823937 TS-SOE FNO-24 0i2m6brl
-rw-r----- 1 oracle oinstall 33286004736 Mar 20 19:08 data_D-
NTAP1_I-2441823937_TS-SOE_FNO-25_0j2m6fol
-rw-r----- 1 oracle oinstall 33286004736 Mar 20 19:08 data_D-
NTAP1 I-2441823937 TS-SOE FNO-26 0k2m6fot
-rw-r----- 1 oracle oinstall 33286004736 Mar 20 19:11 data_D-
NTAP1_I-2441823937_TS-SOE_FNO-27_0l2m6frc
-rw-r----- 1 oracle oinstall 33286004736 Mar 20 19:12 data_D-
NTAP1_I-2441823937_TS-SOE_FNO-28_0m2m6fsu
-rw-r----- 1 oracle oinstall 33286004736 Mar 20 20:14 data_D-
NTAP1 I-2441823937 TS-SOE FNO-29 0n2m6jlr
-rw-r----- 1 oracle oinstall 33286004736 Mar 20 20:16 data_D-
NTAP1_I-2441823937_TS-SOE_FNO-30_0o2m6jlr
-rw-r----- 1 oracle oinstall 33286004736 Mar 20 20:20 data_D-
NTAP1 I-2441823937 TS-SOE FNO-31 0p2m6jrb
-rw-r----- 1 oracle oinstall 33286004736 Mar 20 20:19 data_D-
NTAP1_I-2441823937_TS-SOE_FNO-32_0q2m6jsi
-rw-r----- 1 oracle oinstall 545267712 Mar 20 20:20 data_D-
NTAP1 I-2441823937 TS-SYSAUX FNO-10 0v2m6nqs
-rw-r----- 1 oracle oinstall 524296192 Mar 20 20:21 data_D-
NTAP1 I-2441823937 TS-SYSAUX FNO-14 102m6nr3
-rw-r----- 1 oracle oinstall 524296192 Mar 20 20:21 data_D-
NTAP1 I-2441823937 TS-SYSAUX FNO-18 112m6nrt
-rw-r----- 1 oracle oinstall 1048584192 Mar 20 20:19 data_D-
NTAP1_I-2441823937_TS-SYSAUX_FNO-3_0s2m6nl1
-rw-r----- 1 oracle oinstall 461381632 Mar 20 20:21 data_D-
NTAP1 I-2441823937 TS-SYSAUX FNO-6 122m6nti
-rw-r----- 1 oracle oinstall 1111498752 Mar 20 20:17 data_D-
NTAP1 I-2441823937 TS-SYSTEM FNO-1 0r2m6nhk
-rw-r----- 1 oracle oinstall 429924352 Mar 20 20:22 data_D-
NTAP1 I-2441823937 TS-SYSTEM FNO-13 142m6ntp
-rw-r----- 1 oracle oinstall 429924352 Mar 20 20:22 data_D-
NTAP1 I-2441823937 TS-SYSTEM FNO-17 152m6nts
-rw-r----- 1 oracle oinstall 419438592 Mar 20 20:22 data_D-
NTAP1 I-2441823937 TS-SYSTEM FNO-5 162m6nuc
-rw-r----- 1 oracle oinstall 429924352 Mar 20 20:22 data_D-
NTAP1 I-2441823937 TS-SYSTEM FNO-9 132m6ntm
-rw-r----- 1 oracle oinstall 608182272 Mar 20 20:21 data_D-
NTAP1 I-2441823937 TS-UNDOTBS1 FNO-11 0u2m6nqs
-rw-r----- 1 oracle oinstall 246423552 Mar 20 20:22 data_D-
NTAP1 I-2441823937 TS-UNDOTBS1 FNO-15 182m6nvs
-rw-r----- 1 oracle oinstall 246423552 Mar 20 20:22 data_D-
NTAP1 I-2441823937 TS-UNDOTBS1 FNO-19 192m6nvv
-rw-r----- 1 oracle oinstall 728768512 Mar 20 20:19 data_D-
```
NTAP1\_I-2441823937\_TS-UNDOTBS1\_FNO-4\_0t2m6nml -rw-r----- 1 oracle oinstall 246423552 Mar 20 20:22 data\_D-NTAP1 I-2441823937 TS-UNDOTBS1 FNO-8 172m6nvr -rw-r----- 1 oracle oinstall 5251072 Mar 20 20:22 data D-NTAP1\_I-2441823937\_TS-USERS\_FNO-12\_1b2m6o0e -rw-r----- 1 oracle oinstall 5251072 Mar 20 20:22 data\_D-NTAP1\_I-2441823937\_TS-USERS\_FNO-16\_1c2m6o0k -rw-r----- 1 oracle oinstall 5251072 Mar 20 20:22 data D-NTAP1\_I-2441823937\_TS-USERS\_FNO-20\_1d2m6o0k -rw-r----- 1 oracle oinstall 5251072 Mar 20 20:22 data D-NTAP1\_I-2441823937\_TS-USERS\_FNO-7\_1a2m6o01 [oracle@ora-01 ~]\$

這將完成 Oracle VLDB 待機映像複本備份與合併的設定。

將 **Oracle VLDB** 切換至映像複本、以快速恢復

如果由於主要儲存問題(例如資料遺失或毀損)而發生故障、資料庫可以快速切換至 anf NFS 掛載上的映 像複本、並在不進行資料庫還原的情況下恢復至目前狀態。消除媒體還原可大幅加速 VLDB 的資料庫還 原。此使用案例假設 Oracle VLDB DB 伺服器完整無缺、而且資料庫控制檔、歸檔和目前的記錄都可供還 原。

1. 以 Oracle 使用者身分登入 Azure 主要 VLDB 伺服器主機、並在切換之前建立測試表。

```
[oracle@ora-01 ~]$ sqlplus / as sysdba
SQL*Plus: Release 19.0.0.0.0 - Production on Thu Mar 21 15:13:52
2024
Version 19.18.0.0.0
Copyright (c) 1982, 2022, Oracle. All rights reserved.
Connected to:
Oracle Database 19c Enterprise Edition Release 19.0.0.0.0 -
Production
Version 19.18.0.0.0
SQL> show pdbs
   CON ID CON NAME OPEN MODE RESTRICTED
    ---------- ------------------------------ ---------- ----------
        2 PDB$SEED READ ONLY NO
        3 NTAP1 PDB1 READ WRITE NO
        4 NTAP1 PDB2 READ WRITE NO
          5 NTAP1_PDB3 READ WRITE NO
SQL> alter session set container=ntap1 pdb1;
Session altered.
SQL> create table test (id integer, dt timestamp, event
varchar(100));
Table created.
SQL> insert into test values(1, sysdate, 'test oracle incremental
merge switch to copy');
1 row created.
SQL> commit;
Commit complete.
```

```
SQL> select * from test;
         ID
----------
DT--------------------------------------------------------------------
-------
EVENT
--------------------------------------------------------------------
------------
  1
21-MAR-24 03.15.03.000000 PM
test oracle incremental merge switch to copy
```
2. 關閉中止資料庫以模擬故障、然後在掛載階段啟動 Oracle 。

```
SQL> shutdown abort;
ORACLE instance shut down.
SQL> startup mount;
ORACLE instance started.
Total System Global Area 6442449688 bytes
Fixed Size 9177880 bytes
Variable Size 1325400064 bytes
Database Buffers 5100273664 bytes
Redo Buffers 7598080 bytes
Database mounted.
SQL> exit
```
3. 身為 Oracle 使用者、請透過 RMAN 連線至 Oracle 資料庫、以切換要複製的資料庫。

```
[oracle@ora-01 ~]$ rman target / nocatalog
Recovery Manager: Release 19.0.0.0.0 - Production on Thu Mar 21
15:20:58 2024
Version 19.18.0.0.0
Copyright (c) 1982, 2019, Oracle and/or its affiliates. All rights
reserved.
connected to target database: NTAP1 (DBID=2441823937, not open)
using target database control file instead of recovery catalog
```
RMAN> switch database to copy;

datafile 1 switched to datafile copy "/nfsanf/oracopy/data\_D-NTAP1 I-2441823937 TS-SYSTEM FNO-1 0r2m6nhk" datafile 3 switched to datafile copy "/nfsanf/oracopy/data\_D-NTAP1 I-2441823937 TS-SYSAUX FNO-3 0s2m6nl1" datafile 4 switched to datafile copy "/nfsanf/oracopy/data\_D-NTAP1 I-2441823937 TS-UNDOTBS1 FNO-4 0t2m6nml" datafile 5 switched to datafile copy "/nfsanf/oracopy/data\_D-NTAP1 I-2441823937 TS-SYSTEM FNO-5 162m6nuc" datafile 6 switched to datafile copy "/nfsanf/oracopy/data\_D-NTAP1 I-2441823937 TS-SYSAUX FNO-6 122m6nti" datafile 7 switched to datafile copy "/nfsanf/oracopy/data\_D-NTAP1 I-2441823937 TS-USERS FNO-7 1a2m6o01" datafile 8 switched to datafile copy "/nfsanf/oracopy/data\_D-NTAP1 I-2441823937 TS-UNDOTBS1 FNO-8 172m6nvr" datafile 9 switched to datafile copy "/nfsanf/oracopy/data\_D-NTAP1 I-2441823937 TS-SYSTEM FNO-9 132m6ntm" datafile 10 switched to datafile copy "/nfsanf/oracopy/data\_D-NTAP1 I-2441823937 TS-SYSAUX FNO-10 0v2m6nqs" datafile 11 switched to datafile copy "/nfsanf/oracopy/data\_D-NTAP1 I-2441823937 TS-UNDOTBS1 FNO-11 0u2m6nqs" datafile 12 switched to datafile copy "/nfsanf/oracopy/data\_D-NTAP1 I-2441823937 TS-USERS FNO-12 1b2m6o0e" datafile 13 switched to datafile copy "/nfsanf/oracopy/data\_D-NTAP1 I-2441823937 TS-SYSTEM FNO-13 142m6ntp" datafile 14 switched to datafile copy "/nfsanf/oracopy/data\_D-NTAP1 I-2441823937 TS-SYSAUX FNO-14 102m6nr3" datafile 15 switched to datafile copy "/nfsanf/oracopy/data\_D-NTAP1 I-2441823937 TS-UNDOTBS1 FNO-15 182m6nvs" datafile 16 switched to datafile copy "/nfsanf/oracopy/data\_D-NTAP1 I-2441823937 TS-USERS FNO-16 1c2m6o0k" datafile 17 switched to datafile copy "/nfsanf/oracopy/data\_D-NTAP1 I-2441823937 TS-SYSTEM FNO-17 152m6nts" datafile 18 switched to datafile copy "/nfsanf/oracopy/data\_D-NTAP1 I-2441823937 TS-SYSAUX FNO-18 112m6nrt" datafile 19 switched to datafile copy "/nfsanf/oracopy/data\_D-NTAP1 I-2441823937 TS-UNDOTBS1 FNO-19 192m6nvv" datafile 20 switched to datafile copy "/nfsanf/oracopy/data\_D-NTAP1 I-2441823937 TS-USERS FNO-20 1d2m6o0k" datafile 21 switched to datafile copy "/nfsanf/oracopy/data\_D-NTAP1 I-2441823937 TS-SOE FNO-21 0f2m6brl" datafile 22 switched to datafile copy "/nfsanf/oracopy/data\_D-NTAP1 I-2441823937 TS-SOE FNO-22 0g2m6brl" datafile 23 switched to datafile copy "/nfsanf/oracopy/data\_D-NTAP1 I-2441823937 TS-SOE FNO-23 0h2m6brl"

datafile 24 switched to datafile copy "/nfsanf/oracopy/data\_D-NTAP1\_I-2441823937\_TS-SOE\_FNO-24\_0i2m6brl" datafile 25 switched to datafile copy "/nfsanf/oracopy/data\_D-NTAP1 I-2441823937 TS-SOE FNO-25 0j2m6fol" datafile 26 switched to datafile copy "/nfsanf/oracopy/data\_D-NTAP1 I-2441823937 TS-SOE FNO-26 0k2m6fot" datafile 27 switched to datafile copy "/nfsanf/oracopy/data\_D-NTAP1\_I-2441823937\_TS-SOE\_FNO-27\_0l2m6frc" datafile 28 switched to datafile copy "/nfsanf/oracopy/data\_D-NTAP1 I-2441823937 TS-SOE FNO-28 0m2m6fsu" datafile 29 switched to datafile copy "/nfsanf/oracopy/data\_D-NTAP1 I-2441823937 TS-SOE FNO-29 0n2m6jlr" datafile 30 switched to datafile copy "/nfsanf/oracopy/data\_D-NTAP1 I-2441823937 TS-SOE FNO-30 0o2m6jlr" datafile 31 switched to datafile copy "/nfsanf/oracopy/data\_D-NTAP1 I-2441823937 TS-SOE FNO-31 0p2m6jrb" datafile 32 switched to datafile copy "/nfsanf/oracopy/data\_D-NTAP1 I-2441823937 TS-SOE FNO-32 0q2m6jsi"

4. 恢復並開啟資料庫、使其從上次遞增備份升級至最新版本。

```
RMAN> recover database;
Starting recover at 21-MAR-24
allocated channel: ORA_DISK_1
channel ORA DISK 1: SID=392 device type=DISK
channel ORA DISK 1: starting incremental datafile backup set restore
channel ORA_DISK_1: specifying datafile(s) to restore from backup
set
destination for restore of datafile 00009: /nfsanf/oracopy/data_D-
NTAP1 I-2441823937 TS-SYSTEM FNO-9 0q1sd7cm
destination for restore of datafile 00023: /nfsanf/oracopy/data_D-
NTAP1_I-2441823937_TS-SOE_FNO-23_041sd6s5
destination for restore of datafile 00027: /nfsanf/oracopy/data_D-
NTAP1_I-2441823937_TS-SOE_FNO-27_081sd70i
destination for restore of datafile 00031: /nfsanf/oracopy/data_D-
NTAP1_I-2441823937_TS-SOE_FNO-31_0c1sd74u
destination for restore of datafile 00034: /nfsanf/oracopy/data_D-
NTAP1_I-2441823937_TS-SOE_FNO-34_0f1sd788
channel ORA_DISK_1: reading from backup piece
/nfsanf/oracopy/321sfous_98_1_1
channel ORA_DISK_1: piece handle=/nfsanf/oracopy/321sfous_98_1_1
tag=ORACOPYBKUPONANF_LEVEL_0
channel ORA DISK 1: restored backup piece 1
channel ORA_DISK_1: restore complete, elapsed time: 00:00:01
```
```
channel ORA_DISK_1: starting incremental datafile backup set restore
channel ORA_DISK_1: specifying datafile(s) to restore from backup
set
destination for restore of datafile 00010: /nfsanf/oracopy/data_D-
NTAP1_I-2441823937_TS-SYSAUX_FNO-10_0k1sd7bb
destination for restore of datafile 00021: /nfsanf/oracopy/data_D-
NTAP1_I-2441823937_TS-SOE_FNO-21_021sd6pv
destination for restore of datafile 00025: /nfsanf/oracopy/data_D-
NTAP1 I-2441823937 TS-SOE FNO-25 061sd6uc
.
.
.
channel ORA_DISK_1: starting incremental datafile backup set restore
channel ORA_DISK_1: specifying datafile(s) to restore from backup
set
destination for restore of datafile 00016: /nfsanf/oracopy/data D-
NTAP1_I-2441823937_TS-USERS_FNO-16_121sd7dn
channel ORA_DISK_1: reading from backup piece
/nfsanf/oracopy/3i1sfov0_114_1_1
channel ORA DISK 1: piece handle=/nfsanf/oracopy/3i1sfov0 114 1 1
tag=ORACOPYBKUPONANF_LEVEL_0
channel ORA DISK 1: restored backup piece 1
channel ORA_DISK_1: restore complete, elapsed time: 00:00:01
channel ORA_DISK_1: starting incremental datafile backup set restore
channel ORA DISK 1: specifying datafile(s) to restore from backup
set
destination for restore of datafile 00020: /nfsanf/oracopy/data_D-
NTAP1_I-2441823937_TS-USERS_FNO-20_131sd7do
channel ORA_DISK_1: reading from backup piece
/nfsanf/oracopy/3j1sfov0_115_1_1
channel ORA DISK 1: piece handle=/nfsanf/oracopy/3j1sfov0 115 1 1
tag=ORACOPYBKUPONANF_LEVEL_0
channel ORA DISK 1: restored backup piece 1
channel ORA_DISK_1: restore complete, elapsed time: 00:00:01
starting media recovery
media recovery complete, elapsed time: 00:00:01
Finished recover at 21-MAR-24
RMAN> alter database open;
Statement processed
RMAN>
```
### 5. 恢復後從 sqlplus 檢查資料庫結構、觀察除控制、暫存和目前記錄檔以外的所有 VLDB 資料檔案現在都 已切換到 anf NFS 檔案系統上的複本。

```
SQL> select name from v$datafile
   2 union
   3 select name from v$tempfile
    4 union
    5 select name from v$controlfile
    6 union
    7* select member from v$logfile
SQL> /
```
#### NAME

------------

### --------------------------------------------------------------------

/nfsanf/oracopy/data\_D-NTAP1\_I-2441823937\_TS-SOE\_FNO-21\_0f2m6brl /nfsanf/oracopy/data\_D-NTAP1\_I-2441823937\_TS-SOE\_FNO-22\_0g2m6brl /nfsanf/oracopy/data\_D-NTAP1\_I-2441823937\_TS-SOE\_FNO-23\_0h2m6brl /nfsanf/oracopy/data\_D-NTAP1\_I-2441823937\_TS-SOE\_FNO-24\_0i2m6brl /nfsanf/oracopy/data\_D-NTAP1\_I-2441823937\_TS-SOE\_FNO-25\_0j2m6fol /nfsanf/oracopy/data\_D-NTAP1\_I-2441823937\_TS-SOE\_FNO-26\_0k2m6fot /nfsanf/oracopy/data\_D-NTAP1\_I-2441823937\_TS-SOE\_FNO-27\_0l2m6frc /nfsanf/oracopy/data\_D-NTAP1\_I-2441823937\_TS-SOE\_FNO-28\_0m2m6fsu /nfsanf/oracopy/data\_D-NTAP1\_I-2441823937\_TS-SOE\_FNO-29\_0n2m6jlr /nfsanf/oracopy/data\_D-NTAP1\_I-2441823937\_TS-SOE\_FNO-30\_0o2m6jlr /nfsanf/oracopy/data\_D-NTAP1\_I-2441823937\_TS-SOE\_FNO-31\_0p2m6jrb

NAME

------------

/nfsanf/oracopy/data\_D-NTAP1\_I-2441823937\_TS-SOE\_FNO-32\_0q2m6jsi /nfsanf/oracopy/data\_D-NTAP1\_I-2441823937\_TS-SYSAUX\_FNO-10\_0v2m6nqs /nfsanf/oracopy/data\_D-NTAP1\_I-2441823937\_TS-SYSAUX\_FNO-14\_102m6nr3 /nfsanf/oracopy/data\_D-NTAP1\_I-2441823937\_TS-SYSAUX\_FNO-18\_112m6nrt /nfsanf/oracopy/data\_D-NTAP1\_I-2441823937\_TS-SYSAUX\_FNO-3\_0s2m6nl1 /nfsanf/oracopy/data\_D-NTAP1\_I-2441823937\_TS-SYSAUX\_FNO-6\_122m6nti /nfsanf/oracopy/data\_D-NTAP1\_I-2441823937\_TS-SYSTEM\_FNO-13\_142m6ntp /nfsanf/oracopy/data\_D-NTAP1\_I-2441823937\_TS-SYSTEM\_FNO-17\_152m6nts /nfsanf/oracopy/data\_D-NTAP1\_I-2441823937\_TS-SYSTEM\_FNO-1\_0r2m6nhk /nfsanf/oracopy/data\_D-NTAP1\_I-2441823937\_TS-SYSTEM\_FNO-5\_162m6nuc /nfsanf/oracopy/data\_D-NTAP1\_I-2441823937\_TS-SYSTEM\_FNO-9\_132m6ntm

--------------------------------------------------------------------

--------------------------------------------------------------------

NAME

------------

/nfsanf/oracopy/data\_D-NTAP1\_I-2441823937\_TS-UNDOTBS1\_FNO-

```
11_0u2m6nqs
/nfsanf/oracopy/data_D-NTAP1_I-2441823937_TS-UNDOTBS1_FNO-
15_182m6nvs
/nfsanf/oracopy/data_D-NTAP1_I-2441823937_TS-UNDOTBS1_FNO-
19_192m6nvv
/nfsanf/oracopy/data_D-NTAP1_I-2441823937_TS-UNDOTBS1_FNO-4_0t2m6nml
/nfsanf/oracopy/data_D-NTAP1_I-2441823937_TS-UNDOTBS1_FNO-8_172m6nvr
/nfsanf/oracopy/data_D-NTAP1_I-2441823937_TS-USERS_FNO-12_1b2m6o0e
/nfsanf/oracopy/data_D-NTAP1_I-2441823937_TS-USERS_FNO-16_1c2m6o0k
/nfsanf/oracopy/data_D-NTAP1_I-2441823937_TS-USERS_FNO-20_1d2m6o0k
/nfsanf/oracopy/data_D-NTAP1_I-2441823937_TS-USERS_FNO-7_1a2m6o01
/u02/oradata/NTAP1/NTAP1_pdb1/temp01.dbf
/u02/oradata/NTAP1/NTAP1_pdb1/temp02.dbf
NAME
             --------------------------------------------------------------------
------------
/u02/oradata/NTAP1/NTAP1_pdb2/temp01.dbf
/u02/oradata/NTAP1/NTAP1_pdb3/temp01.dbf
/u02/oradata/NTAP1/control01.ctl
/u02/oradata/NTAP1/pdbseed/temp012024-03-18_16-07-32-463-PM.dbf
/u02/oradata/NTAP1/temp01.dbf
/u03/orareco/NTAP1/control02.ctl
/u03/orareco/NTAP1/onlinelog/redo01.log
/u03/orareco/NTAP1/onlinelog/redo02.log
/u03/orareco/NTAP1/onlinelog/redo03.log
42 rows selected.
```
6. 從 SQL Plus 、檢查我們在切換至複本之前插入的測試表格內容。

```
SQL> alter session set container=ntap1_pdb1;
Session altered.
SQL> select * from test;
          ID
----------
DT
--------------------------------------------------------------------
-------
EVENT
--------------------------------------------------------------------
------------
           1
21-MAR-24 03.15.03.000000 PM
test oracle incremental merge switch to copy
SQL>
```
7. 您可以在 ANF NFS 掛載中長時間執行 Oracle VLDB 、同時維持預期的效能等級。當主要儲存問題解 決時、您可以將遞增備份合併程序還原、並將停機時間降到最低、藉此回復到 IT 。

**Oracle VLDB** 可從映像複本恢復到備用 **DB** 伺服器

如果主儲存設備和主要 DB 伺服器主機都遺失、則無法從原始伺服器執行還原。不過、在 ANF NFS 檔案系 統上提供的 Oracle 資料庫備份映像複本非常實用。您可以使用備份映像複本、將主要資料庫快速恢復至備 用 DB 伺服器(如果有)。在本節中、我們將示範此類恢復的逐步程序。

1. 插入一列以測試先前為 Oracle VLDB 所建立的表格、以還原至替代主機驗證。

```
SQL> insert into test values(2, sysdate, 'test recovery on a new
Azure VM host with image copy on ANF');
1 row created.
SQL> commit;
Commit complete.
SQL> select * from test;
          ID
----------
DT
--------------------------------------------------------------------
-------
EVENT
--------------------------------------------------------------------
------------
  1
21-MAR-24 03.15.03.000000 PM
test oracle incremental merge switch to copy
  2
22-MAR-24 02.22.06.000000 PM
test recovery on a new Azure VM host with image copy on ANF
          ID
----------
DT--------------------------------------------------------------------
-------
EVENT
--------------------------------------------------------------------
------------
SQL>
```
2. 身為 Oracle 使用者、請執行 RMAN 遞增備份並合併、將交易排清為在 anf NFS 掛載上的備份集。

[oracle@ip-172-30-15-99 ~]\$ rman target / nocatalog Recovery Manager: Release 19.0.0.0.0 - Production on Tue May 30 17:26:03 2023 Version 19.18.0.0.0 Copyright (c) 1982, 2019, Oracle and/or its affiliates. All rights reserved. connected to target database: NTAP1 (DBID=2441823937) using target database control file instead of recovery catalog RMAN> @rman\_bkup\_merge.cmd

- 3. 關閉主要 VLDB 伺服器主機、以模擬儲存設備和 DB 伺服器主機的整體故障。
- 4. 在具有相同作業系統和版本的備用 DB 伺服器 ora-02 上、作業系統核心應該修補為主要 VLDB 伺服器 主機。此外、在備份 DB 伺服器上安裝和設定的 Oracle 版本和修補程式、只有軟體選項。
- 5. 類似於主 VLDB 伺服器 ora 01 (例如 oratab )和 Oracle 使用者 .bash\_profile 等) 來設定 Oracle 環 境 將這些檔案備份到 anf NFS 掛載點是很好的做法。
- 6. 然後、在 ANF NFS 檔案系統上的 Oracle 資料庫備份映像複本會掛載到備用 DB 伺服器上進行還原。 下列程序將示範程序的詳細資料。

身為 azueruser 、請建立掛載點。

sudo mkdir /nfsanf

身為 azureuser 、裝載儲存 Oracle VLDB 備份映像複本的 NFS 磁碟區。

```
sudo mount 172.30.136.68:/ora-01-u02-copy /nfsanf -o
rw,bg,hard,vers=3,proto=tcp,timeo=600,rsize=262144,wsize=262144,noin
tr
```
7. 在 anf NFS 掛載點上驗證 Oracle 資料庫備份映像複本。

```
[oracle@ora-02 ~]$ ls -ltr /nfsanf/oracopy/
total 400452728
-rw-r-----. 1 oracle oinstall 461381632 Mar 21 23:47 data D-
NTAP1_I-2441823937_TS-SYSAUX_FNO-6_242m9oan
-rw-r-----. 1 oracle oinstall 419438592 Mar 21 23:49 data_D-
NTAP1_I-2441823937_TS-SYSTEM_FNO-5_282m9oem
```
-rw-r-----. 1 oracle oinstall 246423552 Mar 21 23:49 data D-NTAP1\_I-2441823937\_TS-UNDOTBS1\_FNO-8\_292m9oem -rw-r-----. 1 oracle oinstall 21438464 Mar 22 14:35 2h2mbccv\_81\_1\_1 -rw-r-----. 1 oracle oinstall 17956864 Mar 22 14:35 2i2mbcd0\_82\_1\_1 -rw-r-----. 1 oracle oinstall 17956864 Mar 22 14:35 2j2mbcd1\_83\_1\_1 -rw-r-----. 1 oracle oinstall 15245312 Mar 22 14:35 2k2mbcd3\_84\_1\_1 -rw-r-----. 1 oracle oinstall 1638400 Mar 22 14:35 2m2mbcdn\_86\_1\_1 -rw-r-----. 1 oracle oinstall 40042496 Mar 22 14:35 2l2mbcdn\_85\_1\_1 -rw-r-----. 1 oracle oinstall 21856256 Mar 22 14:35 2n2mbcdo\_87\_1\_1 -rw-r-----. 1 oracle oinstall 3710976 Mar 22 14:35 2o2mbcdv\_88\_1\_1 -rw-r-----. 1 oracle oinstall 3416064 Mar 22 14:35 2p2mbcdv\_89\_1\_1 -rw-r-----. 1 oracle oinstall 2596864 Mar 22 14:35 2r2mbce0\_91\_1\_1 -rw-r-----. 1 oracle oinstall 2531328 Mar 22 14:35 2s2mbce1\_92\_1\_1 -rw-r-----. 1 oracle oinstall 4718592 Mar 22 14:35 2v2mbce2\_95\_1\_1 -rw-r-----. 1 oracle oinstall 4243456 Mar 22 14:35 302mbce2\_96\_1\_1 -rw-r-----. 1 oracle oinstall 57344 Mar 22 14:35 312mbce3\_97\_1\_1 -rw-r-----. 1 oracle oinstall 57344 Mar 22 14:35 322mbce3\_98\_1\_1 -rw-r-----. 1 oracle oinstall 57344 Mar 22 14:35 332mbce3\_99\_1\_1 -rw-r-----. 1 oracle oinstall 608182272 Mar 22 15:31 data D-NTAP1\_I-2441823937\_TS-UNDOTBS1\_FNO-11\_202m9o22 -rw-r-----. 1 oracle oinstall 33286004736 Mar 22 15:31 data D-NTAP1\_I-2441823937\_TS-SOE\_FNO-30\_1q2m9k7a -rw-r-----. 1 oracle oinstall 555753472 Mar 22 15:31 data D-NTAP1\_I-2441823937\_TS-SYSAUX\_FNO-10\_212m9o52 -rw-r-----. 1 oracle oinstall 33286004736 Mar 22 15:31 data D-NTAP1\_I-2441823937\_TS-SOE\_FNO-26\_1m2m9g9j -rw-r-----. 1 oracle oinstall 33286004736 Mar 22 15:31 data\_D-NTAP1 I-2441823937 TS-SOE FNO-27 1n2m9gcg -rw-r-----. 1 oracle oinstall 429924352 Mar 22 15:31 data D-NTAP1\_I-2441823937\_TS-SYSTEM\_FNO-9\_252m9oc5

-rw-r-----. 1 oracle oinstall 33286004736 Mar 22 15:31 data D-NTAP1 I-2441823937 TS-SOE FNO-22 1i2m9cap -rw-r-----. 1 oracle oinstall 33286004736 Mar 22 15:31 data\_D-NTAP1 I-2441823937 TS-SOE FNO-23 1j2m9cap -rw-r-----. 1 oracle oinstall 5251072 Mar 22 15:31 data D-NTAP1 I-2441823937 TS-USERS FNO-12 2d2m9ofs -rw-r-----. 1 oracle oinstall 33286004736 Mar 22 15:31 data\_D-NTAP1\_I-2441823937\_TS-SOE\_FNO-28\_1o2m9gd4 -rw-r-----. 1 oracle oinstall 33286004736 Mar 22 15:31 data\_D-NTAP1\_I-2441823937\_TS-SOE\_FNO-31\_1r2m9kfk -rw-r-----. 1 oracle oinstall 33286004736 Mar 22 15:31 data\_D-NTAP1 I-2441823937 TS-SOE FNO-29 1p2m9ju6 -rw-r-----. 1 oracle oinstall 33286004736 Mar 22 15:31 data\_D-NTAP1\_I-2441823937\_TS-SOE\_FNO-32\_1s2m9kgg -rw-r-----. 1 oracle oinstall 33286004736 Mar 22 15:31 data\_D-NTAP1\_I-2441823937\_TS-SOE\_FNO-25\_1l2m9g3u -rw-r-----. 1 oracle oinstall 33286004736 Mar 22 15:31 data\_D-NTAP1 I-2441823937 TS-SOE FNO-24 1k2m9cap -rw-r-----. 1 oracle oinstall 33286004736 Mar 22 15:31 data\_D-NTAP1\_I-2441823937\_TS-SOE\_FNO-21\_1h2m9cap -rw-r-----. 1 oracle oinstall 1121984512 Mar 22 15:31 data\_D-NTAP1 I-2441823937 TS-SYSTEM FNO-1 1t2m9nij -rw-r-----. 1 oracle oinstall 1142956032 Mar 22 15:31 data\_D-NTAP1\_I-2441823937\_TS-SYSAUX\_FNO-3\_1u2m9nog -rw-r-----. 1 oracle oinstall 728768512 Mar 22 15:31 data D-NTAP1 I-2441823937 TS-UNDOTBS1 FNO-4 1v2m9nu6 -rw-r-----. 1 oracle oinstall 534781952 Mar 22 15:31 data\_D-NTAP1\_I-2441823937\_TS-SYSAUX\_FNO-14\_222m9o53 -rw-r-----. 1 oracle oinstall 534781952 Mar 22 15:31 data D-NTAP1 I-2441823937 TS-SYSAUX FNO-18 232m9oa8 -rw-r-----. 1 oracle oinstall 429924352 Mar 22 15:31 data\_D-NTAP1 I-2441823937 TS-SYSTEM FNO-13 262m9oca -rw-r-----. 1 oracle oinstall 246423552 Mar 22 15:31 data\_D-NTAP1\_I-2441823937\_TS-UNDOTBS1\_FNO-15\_2a2m9of6 -rw-r-----. 1 oracle oinstall 429924352 Mar 22 15:31 data\_D-NTAP1 I-2441823937 TS-SYSTEM FNO-17 272m9oel -rw-r-----. 1 oracle oinstall 5251072 Mar 22 15:31 data\_D-NTAP1 I-2441823937 TS-USERS FNO-7 2c2m9ofn -rw-r-----. 1 oracle oinstall 5251072 Mar 22 15:31 data\_D-NTAP1\_I-2441823937\_TS-USERS\_FNO-16\_2e2m9og8 -rw-r-----. 1 oracle oinstall 246423552 Mar 22 15:31 data\_D-NTAP1 I-2441823937 TS-UNDOTBS1 FNO-19 2b2m9ofn -rw-r-----. 1 oracle oinstall 5251072 Mar 22 15:32 data D-NTAP1\_I-2441823937\_TS-USERS\_FNO-20\_2f2m9og8 -rw-r-----. 1 oracle oinstall 76546048 Mar 22 15:37 362mbft5\_102\_1\_1

-rw-r-----. 1 oracle oinstall 14671872 Mar 22 15:37 392mbg1i\_105\_1\_1 -rw-r-----. 1 oracle oinstall 79462400 Mar 22 15:37 372mbftb\_103\_1\_1 -rw-r-----. 1 oracle oinstall 917504 Mar 22 15:37 3a2mbg23\_106\_1\_1 -rw-r-----. 1 oracle oinstall 428498944 Mar 22 15:37 352mbfst\_101\_1\_1 -rw-r-----. 1 oracle oinstall 88702976 Mar 22 15:37 382mbftm\_104\_1\_1 -rw-r-----. 1 oracle oinstall 5021696 Mar 22 15:37 3b2mbg2b\_107\_1\_1 -rw-r-----. 1 oracle oinstall 278528 Mar 22 15:38 3c2mbg2f\_108\_1\_1 -rw-r-----. 1 oracle oinstall 278528 Mar 22 15:38 3d2mbg2i\_109\_1\_1 -rw-r-----. 1 oracle oinstall 425984 Mar 22 15:38 3f2mbg2m\_111\_1\_1 -rw-r-----. 1 oracle oinstall 442368 Mar 22 15:38 3g2mbg2q\_112\_1\_1 -rw-r-----. 1 oracle oinstall 278528 Mar 22 15:38 3j2mbg37\_115\_1\_1 -rw-r-----. 1 oracle oinstall 270336 Mar 22 15:38 3k2mbg3a\_116\_1\_1 -rw-r-----. 1 oracle oinstall 57344 Mar 22 15:38 3l2mbg3f\_117\_1\_1 -rw-r-----. 1 oracle oinstall 57344 Mar 22 15:38 3n2mbg3k\_119\_1\_1 -rw-r-----. 1 oracle oinstall 57344 Mar 22 15:38 3m2mbg3g\_118\_1\_1 -rw-r-----. 1 oracle oinstall 11600384 Mar 22 15:52 bct\_ntap1.ctf [oracle@ora-02 ~]\$

8. 驗證 anf NFS 掛載上的可用 Oracle 歸檔記錄以進行恢復、並記下最後一個記錄檔日誌續期編號。在這 種情況下、是 10 。我們的恢復點是記錄續期數字 11 。

```
[oracle@ora-02 ~]$ ls -ltr
/nfsanf/archlog/NTAP1/archivelog/2024_03_22
total 1429548
-r--r-----. 1 oracle oinstall 176650752 Mar 22 12:00
o1 mf 1 2 9m198x6t .arc
-r--r-----. 1 oracle oinstall 17674752 Mar 22 14:34
o1 mf 1 3 9vn701r5.arc
-r--r-----. 1 oracle oinstall 188782080 Mar 22 15:20
o1 mf 1 4 9y6gn5co.arc
-r--r-----. 1 oracle oinstall 183638016 Mar 22 15:21
o1 mf 1 5 9y7p68s6 .arc
-r--r-----. 1 oracle oinstall 193106944 Mar 22 15:21
o1 mf 1 6 9y8ygtss.arc
-r--r-----. 1 oracle oinstall 179439104 Mar 22 15:22
o1 mf 1 7 9ybjdp55.arc
-r--r-----. 1 oracle oinstall 198815232 Mar 22 15:23
o1 mf 1 8 9yctxjgy .arc
-r--r-----. 1 oracle oinstall 185494528 Mar 22 15:24
ol_mf_1_9 9yfrj0b1 .arc
-r--r-----. 1 oracle oinstall 134470144 Mar 22 15:29
o1 mf 1 10 9yomybbc.arc
[oracle@ora-02 ~]$
```
9. 以 Oracle 使用者身分、將 Oracle\_home 變數設為待機 DB 伺服器 ora-02 上目前的 Oracle 安裝、將 oracle\_sID 設為主要 Oracle 執行個體 SID 。在這種情況下、它是 NTAP1 。

```
[oracle@ora-02 ~]$ export
ORACLE_HOME=/u01/app/oracle/product/19.0.0/NTAP2
[oracle@ora-02 ~]$ export ORACLE_SID=NTAP1
[oracle@ora-02 ~]$ export PATH=$PATH:$ORACLE_HOME/bin
```
10. 身為 Oracle 使用者、請在 \$Oracle\_home/DBS 目錄中建立通用的 Oracle 初始化檔案、並設定適當的 管理目錄。最重要的是、擁有 Oracle flash recovery area 指向主要 Oracle VLDB 伺服器中定義 的 anf NFS 裝載路徑。 flash recovery area 組態將在章節中示範 Setup Oracle RMAN incremental merge to image copy on ANF。將 Oracle 控制檔設定為 anf NFS 檔案系統。

vi \$ORACLE\_HOME/dbs/initNTAP1.ora

使用下列範例項目:

```
*.audit file dest='/u01/app/oracle/admin/NTAP1/adump'
*.audit_trail='db'
*.compatible='19.0.0'
*.control_files=('/nfsanf/oracopy/NTAP1.ctl')
*.db_block_size=8192
*.db_create_file_dest='/nfsanf/oracopy/'
*.db_domain='solutions.netapp.com'
*.db_name='NTAP1'
*.db_recovery_file_dest_size=85899345920
*.db_recovery_file_dest='/nfsanf/archlog/'
*.diagnostic_dest='/u01/app/oracle'
*.dispatchers='(PROTOCOL=TCP) (SERVICE=NTAP1XDB)'
*.enable_pluggable_database=true
*.local_listener='LISTENER'
*.nls_language='AMERICAN'
*.nls_territory='AMERICA'
*.open_cursors=300
*.pga_aggregate_target=1024m
*.processes=320
*.remote_login_passwordfile='EXCLUSIVE'
*.sga_target=10240m
*.undo_tablespace='UNDOTBS1'
```
如果存在差異、應將上述初始化檔案替換為從主要 Oracle VLDB 伺服器還原的備份初始化檔案。

11. 身為 Oracle 使用者、請啟動 RMAN 、以便在備用 DB 伺服器主機上執行 Oracle 恢復。首先、在中啟 動 Oracle 執行個體 nomount 州/省。

```
[oracle@ora-02 ~]$ rman target / nocatalog
Recovery Manager: Release 19.0.0.0.0 - Production on Fri Mar 22
16:02:55 2024
Version 19.18.0.0.0
Copyright (c) 1982, 2019, Oracle and/or its affiliates. All rights
reserved.
connected to target database (not started)
RMAN> startup nomount;
Oracle instance started
Total System Global Area 10737418000 bytes
Fixed Size 9174800 bytes
Variable Size 1577058304 bytes
Database Buffers 9126805504 bytes
Redo Buffers 24379392 bytes
```
12. 設定資料庫 ID 。資料庫 ID 可從 ANF NFS 掛載點上的影像複本 Oracle 檔案名稱擷取。

RMAN> set dbid = 2441823937;

executing command: SET DBID

13. 從自動備份還原控制檔。如果啟用 Oracle controlfile 和 spfile 自動備份、則會在每個增量備份和合併週 期中備份。如果有多個複本可用、則會還原最新的備份。

```
RMAN> restore controlfile from autobackup;
Starting restore at 22-MAR-24
allocated channel: ORA_DISK_1
channel ORA DISK 1: SID=2 device type=DISK
recovery area destination: /nfsanf/archlog/
database name (or database unique name) used for search: NTAP1
channel ORA_DISK_1: AUTOBACKUP
/nfsanf/archlog/NTAP1/autobackup/2024_03_22/o1_mf_s_1164296325__9z77
zyxb .bkp found in the recovery area
channel ORA_DISK_1: looking for AUTOBACKUP on day: 20240322
channel ORA_DISK_1: restoring control file from AUTOBACKUP
/nfsanf/archlog/NTAP1/autobackup/2024_03_22/o1_mf_s_1164296325__9z77
zyxb_.bkp
channel ORA_DISK_1: control file restore from AUTOBACKUP complete
output file name=/nfsanf/oracopy/NTAP1.ctl
Finished restore at 22-MAR-24
```
14. 將初始化檔案從 spfile 還原至 /tmp 資料夾、以便稍後更新參數檔案、以符合主要 VLDB 。

RMAN> restore spfile to pfile '/tmp/archive/initNTAP1.ora' from autobackup; Starting restore at 22-MAR-24 using channel ORA\_DISK\_1 recovery area destination: /nfsanf/archlog/ database name (or database unique name) used for search: NTAP1 channel ORA\_DISK\_1: AUTOBACKUP /nfsanf/archlog/NTAP1/autobackup/2024\_03\_22/o1\_mf\_s\_1164296325\_\_9z77 zyxb .bkp found in the recovery area channel ORA\_DISK\_1: looking for AUTOBACKUP on day: 20240322 channel ORA\_DISK\_1: restoring spfile from AUTOBACKUP /nfsanf/archlog/NTAP1/autobackup/2024\_03\_22/o1\_mf\_s\_1164296325\_\_9z77 zyxb\_.bkp channel ORA\_DISK\_1: SPFILE restore from AUTOBACKUP complete Finished restore at 22-MAR-24

15. 掛載控制檔並驗證資料庫備份映像複本。

RMAN> alter database mount;

released channel: ORA\_DISK\_1

```
Statement processed
RMAN> list copy of database tag 'ORACOPYBKUPONANF LEVEL 0';
List of Datafile Copies
=======================
Key File S Completion Time Ckp SCN Ckp Time Sparse
------- ---- - --------------- ---------- --------------- ------
82 1 A 22-MAR-24 4598427 22-MAR-24 NO
       Name: /nfsanf/oracopy/data D-NTAP1 I-2441823937 TS-
SYSTEM FNO-1 1t2m9nij
       Tag: ORACOPYBKUPONANF LEVEL 0
83 3 A 22-MAR-24 4598423 22-MAR-24 NO
       Name: /nfsanf/oracopy/data D-NTAP1 I-2441823937 TS-
SYSAUX_FNO-3_1u2m9nog
       Tag: ORACOPYBKUPONANF LEVEL 0
84 4 A 22-MAR-24 4598431 22-MAR-24 NO
       Name: /nfsanf/oracopy/data D-NTAP1 I-2441823937 TS-
UNDOTBS1_FNO-4_1v2m9nu6
       Tag: ORACOPYBKUPONANF LEVEL 0
58 5 A 21-MAR-24 2379694 18-MAR-24 NO
       Name: /nfsanf/oracopy/data D-NTAP1 I-2441823937 TS-
SYSTEM_FNO-5_282m9oem
       Tag: ORACOPYBKUPONANF LEVEL 0
         Container ID: 2, PDB Name: PDB$SEED
52 6 A 21-MAR-24 2379694 18-MAR-24 NO
       Name: /nfsanf/oracopy/data D-NTAP1 I-2441823937 TS-
SYSAUX_FNO-6_242m9oan
       Tag: ORACOPYBKUPONANF LEVEL 0
         Container ID: 2, PDB Name: PDB$SEED
90 7 A 22-MAR-24 4598462 22-MAR-24 NO
       Name: /nfsanf/oracopy/data D-NTAP1 I-2441823937 TS-
USERS_FNO-7_2c2m9ofn
       Tag: ORACOPYBKUPONANF LEVEL 0
59 8 A 21-MAR-24 2379694 18-MAR-24 NO
       Name: /nfsanf/oracopy/data D-NTAP1 I-2441823937 TS-
UNDOTBS1_FNO-8_292m9oem
         Tag: ORACOPYBKUPONANF_LEVEL_0
         Container ID: 2, PDB Name: PDB$SEED
```
71 9 A 22-MAR-24 4598313 22-MAR-24 NO Name: /nfsanf/oracopy/data D-NTAP1 I-2441823937 TS-SYSTEM\_FNO-9\_252m9oc5 Tag: ORACOPYBKUPONANF LEVEL 0 Container ID: 3, PDB Name: NTAP1\_PDB1 68 10 A 22-MAR-24 4598308 22-MAR-24 NO Name: /nfsanf/oracopy/data D-NTAP1 I-2441823937 TS-SYSAUX\_FNO-10\_212m9o52 Tag: ORACOPYBKUPONANF LEVEL 0 Container ID: 3, PDB Name: NTAP1\_PDB1 66 11 A 22-MAR-24 4598304 22-MAR-24 NO Name: /nfsanf/oracopy/data D-NTAP1 I-2441823937 TS-UNDOTBS1\_FNO-11\_202m9o22 Tag: ORACOPYBKUPONANF LEVEL 0 Container ID: 3, PDB Name: NTAP1\_PDB1 74 12 A 22-MAR-24 4598318 22-MAR-24 NO Name: /nfsanf/oracopy/data\_D-NTAP1\_I-2441823937\_TS-USERS\_FNO-12\_2d2m9ofs Tag: ORACOPYBKUPONANF LEVEL 0 Container ID: 3, PDB Name: NTAP1\_PDB1 86 13 A 22-MAR-24 4598445 22-MAR-24 NO Name: /nfsanf/oracopy/data D-NTAP1 I-2441823937 TS-SYSTEM FNO-13 262m9oca Tag: ORACOPYBKUPONANF LEVEL 0 Container ID: 4, PDB Name: NTAP1\_PDB2 85 14 A 22-MAR-24 4598437 22-MAR-24 NO Name: /nfsanf/oracopy/data D-NTAP1 I-2441823937 TS-SYSAUX\_FNO-14\_222m9o53 Tag: ORACOPYBKUPONANF LEVEL 0 Container ID: 4, PDB Name: NTAP1\_PDB2 87 15 A 22-MAR-24 4598454 22-MAR-24 NO Name: /nfsanf/oracopy/data D-NTAP1 I-2441823937 TS-UNDOTBS1\_FNO-15\_2a2m9of6 Tag: ORACOPYBKUPONANF LEVEL 0 Container ID: 4, PDB Name: NTAP1\_PDB2 89 16 A 22-MAR-24 4598466 22-MAR-24 NO Name: /nfsanf/oracopy/data D-NTAP1 I-2441823937 TS-USERS\_FNO-16\_2e2m9og8 Tag: ORACOPYBKUPONANF LEVEL 0

 Container ID: 4, PDB Name: NTAP1\_PDB2 91 17 A 22-MAR-24 4598450 22-MAR-24 NO Name: /nfsanf/oracopy/data D-NTAP1 I-2441823937 TS-SYSTEM\_FNO-17\_272m9oel Tag: ORACOPYBKUPONANF LEVEL 0 Container ID: 5, PDB Name: NTAP1\_PDB3 88 18 A 22-MAR-24 4598441 22-MAR-24 NO Name: /nfsanf/oracopy/data D-NTAP1 I-2441823937 TS-SYSAUX\_FNO-18\_232m9oa8 Tag: ORACOPYBKUPONANF LEVEL 0 Container ID: 5, PDB Name: NTAP1\_PDB3 92 19 A 22-MAR-24 4598458 22-MAR-24 NO Name: /nfsanf/oracopy/data D-NTAP1 I-2441823937 TS-UNDOTBS1\_FNO-19\_2b2m9ofn Tag: ORACOPYBKUPONANF LEVEL 0 Container ID: 5, PDB Name: NTAP1\_PDB3 93 20 A 22-MAR-24 4598470 22-MAR-24 NO Name: /nfsanf/oracopy/data D-NTAP1 I-2441823937 TS-USERS\_FNO-20\_2f2m9og8 Tag: ORACOPYBKUPONANF\_LEVEL\_0 Container ID: 5, PDB Name: NTAP1\_PDB3 81 21 A 22-MAR-24 4598318 22-MAR-24 NO Name: /nfsanf/oracopy/data D-NTAP1 I-2441823937 TS-SOE FNO-21\_1h2m9cap Tag: ORACOPYBKUPONANF LEVEL 0 Container ID: 3, PDB Name: NTAP1\_PDB1 72 22 A 22-MAR-24 4598304 22-MAR-24 NO Name: /nfsanf/oracopy/data D-NTAP1 I-2441823937 TS-SOE FNO-22\_1i2m9cap Tag: ORACOPYBKUPONANF LEVEL 0 Container ID: 3, PDB Name: NTAP1\_PDB1 73 23 A 22-MAR-24 4598308 22-MAR-24 NO Name: /nfsanf/oracopy/data D-NTAP1 I-2441823937 TS-SOE FNO-23\_1j2m9cap Tag: ORACOPYBKUPONANF\_LEVEL\_0 Container ID: 3, PDB Name: NTAP1\_PDB1 80 24 A 22-MAR-24 4598313 22-MAR-24 NO Name: /nfsanf/oracopy/data D-NTAP1 I-2441823937 TS-SOE FNO-

24\_1k2m9cap Tag: ORACOPYBKUPONANF LEVEL 0 Container ID: 3, PDB Name: NTAP1\_PDB1 79 25 A 22-MAR-24 4598318 22-MAR-24 NO Name: /nfsanf/oracopy/data D-NTAP1 I-2441823937 TS-SOE FNO-25\_1l2m9g3u Tag: ORACOPYBKUPONANF LEVEL 0 Container ID: 3, PDB Name: NTAP1\_PDB1 69 26 A 22-MAR-24 4598304 22-MAR-24 NO Name: /nfsanf/oracopy/data D-NTAP1 I-2441823937 TS-SOE FNO-26\_1m2m9g9j Tag: ORACOPYBKUPONANF LEVEL 0 Container ID: 3, PDB Name: NTAP1\_PDB1 70 27 A 22-MAR-24 4598308 22-MAR-24 NO Name: /nfsanf/oracopy/data D-NTAP1 I-2441823937 TS-SOE FNO-27\_1n2m9gcg Tag: ORACOPYBKUPONANF LEVEL 0 Container ID: 3, PDB Name: NTAP1\_PDB1 75 28 A 22-MAR-24 4598313 22-MAR-24 NO Name: /nfsanf/oracopy/data D-NTAP1 I-2441823937 TS-SOE FNO-28\_1o2m9gd4 Tag: ORACOPYBKUPONANF LEVEL 0 Container ID: 3, PDB Name: NTAP1\_PDB1 77 29 A 22-MAR-24 4598318 22-MAR-24 NO Name: /nfsanf/oracopy/data D-NTAP1 I-2441823937 TS-SOE FNO-29\_1p2m9ju6 Tag: ORACOPYBKUPONANF LEVEL 0 Container ID: 3, PDB Name: NTAP1\_PDB1 67 30 A 22-MAR-24 4598304 22-MAR-24 NO Name: /nfsanf/oracopy/data D-NTAP1 I-2441823937 TS-SOE FNO-30\_1q2m9k7a Tag: ORACOPYBKUPONANF LEVEL 0 Container ID: 3, PDB Name: NTAP1\_PDB1 76 31 A 22-MAR-24 4598308 22-MAR-24 NO Name: /nfsanf/oracopy/data D-NTAP1 I-2441823937 TS-SOE FNO-31\_1r2m9kfk Tag: ORACOPYBKUPONANF LEVEL 0 Container ID: 3, PDB Name: NTAP1\_PDB1

```
78 32 A 22-MAR-24 4598313 22-MAR-24 NO
       Name: /nfsanf/oracopy/data D-NTAP1 I-2441823937 TS-SOE FNO-
32_1s2m9kgg
       Tag: ORACOPYBKUPONANF LEVEL 0
         Container ID: 3, PDB Name: NTAP1_PDB1
```
16. 將資料庫切換成複本、即可在不進行資料庫還原的情況下執行還原。

```
RMAN> switch database to copy;
Starting implicit crosscheck backup at 22-MAR-24
allocated channel: ORA_DISK_1
channel ORA DISK 1: SID=12 device type=DISK
Crosschecked 33 objects
Finished implicit crosscheck backup at 22-MAR-24
Starting implicit crosscheck copy at 22-MAR-24
using channel ORA_DISK_1
Crosschecked 31 objects
Finished implicit crosscheck copy at 22-MAR-24
searching for all files in the recovery area
cataloging files...
cataloging done
List of Cataloged Files
=======================
File Name:
/nfsanf/archlog/NTAP1/autobackup/2024_03_20/o1_mf_s_1164140565__5g56
ypks_.bkp
File Name:
/nfsanf/archlog/NTAP1/autobackup/2024_03_22/o1_mf_s_1164296325__9z77
zyxb_.bkp
datafile 1 switched to datafile copy "/nfsanf/oracopy/data_D-
NTAP1 I-2441823937 TS-SYSTEM FNO-1 1t2m9nij"
datafile 3 switched to datafile copy "/nfsanf/oracopy/data_D-
NTAP1 I-2441823937 TS-SYSAUX FNO-3 1u2m9nog"
datafile 4 switched to datafile copy "/nfsanf/oracopy/data_D-
NTAP1 I-2441823937 TS-UNDOTBS1 FNO-4 1v2m9nu6"
datafile 5 switched to datafile copy "/nfsanf/oracopy/data_D-
NTAP1_I-2441823937_TS-SYSTEM_FNO-5_282m9oem"
datafile 6 switched to datafile copy "/nfsanf/oracopy/data_D-
NTAP1 I-2441823937 TS-SYSAUX FNO-6 242m9oan"
datafile 7 switched to datafile copy "/nfsanf/oracopy/data_D-
```
NTAP1 I-2441823937 TS-USERS FNO-7 2c2m9ofn" datafile 8 switched to datafile copy "/nfsanf/oracopy/data\_D-NTAP1 I-2441823937 TS-UNDOTBS1 FNO-8 292m9oem" datafile 9 switched to datafile copy "/nfsanf/oracopy/data\_D-NTAP1\_I-2441823937\_TS-SYSTEM\_FNO-9\_252m9oc5" datafile 10 switched to datafile copy "/nfsanf/oracopy/data\_D-NTAP1\_I-2441823937\_TS-SYSAUX\_FNO-10\_212m9o52" datafile 11 switched to datafile copy "/nfsanf/oracopy/data\_D-NTAP1 I-2441823937 TS-UNDOTBS1 FNO-11 202m9o22" datafile 12 switched to datafile copy "/nfsanf/oracopy/data\_D-NTAP1\_I-2441823937\_TS-USERS\_FNO-12\_2d2m9ofs" datafile 13 switched to datafile copy "/nfsanf/oracopy/data\_D-NTAP1\_I-2441823937\_TS-SYSTEM\_FNO-13\_262m9oca" datafile 14 switched to datafile copy "/nfsanf/oracopy/data\_D-NTAP1\_I-2441823937\_TS-SYSAUX\_FNO-14\_222m9o53" datafile 15 switched to datafile copy "/nfsanf/oracopy/data\_D-NTAP1 I-2441823937 TS-UNDOTBS1 FNO-15 2a2m9of6" datafile 16 switched to datafile copy "/nfsanf/oracopy/data\_D-NTAP1\_I-2441823937\_TS-USERS\_FNO-16\_2e2m9og8" datafile 17 switched to datafile copy "/nfsanf/oracopy/data\_D-NTAP1\_I-2441823937\_TS-SYSTEM\_FNO-17\_272m9oel" datafile 18 switched to datafile copy "/nfsanf/oracopy/data\_D-NTAP1\_I-2441823937\_TS-SYSAUX\_FNO-18\_232m9oa8" datafile 19 switched to datafile copy "/nfsanf/oracopy/data\_D-NTAP1 I-2441823937 TS-UNDOTBS1 FNO-19 2b2m9ofn" datafile 20 switched to datafile copy "/nfsanf/oracopy/data\_D-NTAP1\_I-2441823937\_TS-USERS\_FNO-20\_2f2m9og8" datafile 21 switched to datafile copy "/nfsanf/oracopy/data\_D-NTAP1 I-2441823937 TS-SOE FNO-21 1h2m9cap" datafile 22 switched to datafile copy "/nfsanf/oracopy/data\_D-NTAP1 I-2441823937 TS-SOE FNO-22 li2m9cap" datafile 23 switched to datafile copy "/nfsanf/oracopy/data\_D-NTAP1\_I-2441823937\_TS-SOE\_FNO-23\_1j2m9cap" datafile 24 switched to datafile copy "/nfsanf/oracopy/data\_D-NTAP1 I-2441823937 TS-SOE FNO-24 1k2m9cap" datafile 25 switched to datafile copy "/nfsanf/oracopy/data\_D-NTAP1\_I-2441823937\_TS-SOE\_FNO-25\_1l2m9g3u" datafile 26 switched to datafile copy "/nfsanf/oracopy/data\_D-NTAP1\_I-2441823937\_TS-SOE\_FNO-26\_1m2m9g9j" datafile 27 switched to datafile copy "/nfsanf/oracopy/data\_D-NTAP1 I-2441823937 TS-SOE FNO-27 1n2m9gcg" datafile 28 switched to datafile copy "/nfsanf/oracopy/data\_D-NTAP1\_I-2441823937\_TS-SOE\_FNO-28\_1o2m9gd4" datafile 29 switched to datafile copy "/nfsanf/oracopy/data\_D-NTAP1\_I-2441823937\_TS-SOE\_FNO-29\_1p2m9ju6" datafile 30 switched to datafile copy "/nfsanf/oracopy/data\_D-

```
NTAP1_I-2441823937_TS-SOE_FNO-30_1q2m9k7a"
datafile 31 switched to datafile copy "/nfsanf/oracopy/data_D-
NTAP1 I-2441823937 TS-SOE FNO-31 1r2m9kfk"
datafile 32 switched to datafile copy "/nfsanf/oracopy/data_D-
NTAP1_I-2441823937_TS-SOE_FNO-32_1s2m9kgg"
```
17. 在 Flash 恢復區域中執行 Oracle 恢復、直到最後一個可用的歸檔日誌為止。

```
RMAN> run {
2> set until sequence=11;
3> recover database;
4> }
executing command: SET until clause
Starting recover at 22-MAR-24
using channel ORA_DISK_1
starting media recovery
archived log for thread 1 with sequence 4 is already on disk as file
/nfsanf/archlog/NTAP1/archivelog/2024_03_22/o1_mf_1_4__9y6gn5co_.arc
archived log for thread 1 with sequence 5 is already on disk as file
/nfsanf/archlog/NTAP1/archivelog/2024_03_22/o1_mf_1_5__9y7p68s6_.arc
archived log for thread 1 with sequence 6 is already on disk as file
/nfsanf/archlog/NTAP1/archivelog/2024_03_22/o1_mf_1_6__9y8ygtss_.arc
archived log for thread 1 with sequence 7 is already on disk as file
/nfsanf/archlog/NTAP1/archivelog/2024_03_22/o1_mf_1_7__9ybjdp55_.arc
archived log for thread 1 with sequence 8 is already on disk as file
/nfsanf/archlog/NTAP1/archivelog/2024_03_22/o1_mf_1_8__9yctxjgy_.arc
archived log for thread 1 with sequence 9 is already on disk as file
/nfsanf/archlog/NTAP1/archivelog/2024_03_22/o1_mf_1_9__9yfrj0b1_.arc
archived log for thread 1 with sequence 10 is already on disk as
file
/nfsanf/archlog/NTAP1/archivelog/2024_03_22/o1_mf_1_10__9yomybbc_.ar
\overline{C}archived log file
name=/nfsanf/archlog/NTAP1/archivelog/2024_03_22/o1_mf_1_4__9y6gn5co
.arc thread=1 sequence=4
archived log file
name=/nfsanf/archlog/NTAP1/archivelog/2024_03_22/o1_mf_1_5__9y7p68s6
.arc thread=1 sequence=5
archived log file
name=/nfsanf/archlog/NTAP1/archivelog/2024_03_22/o1_mf_1_6__9y8ygtss
.arc thread=1 sequence=6
```
archived log file name=/nfsanf/archlog/NTAP1/archivelog/2024\_03\_22/o1\_mf\_1\_7\_\_9ybjdp55 .arc thread=1 sequence=7 archived log file name=/nfsanf/archlog/NTAP1/archivelog/2024\_03\_22/o1\_mf\_1\_8\_\_9yctxjgy .arc thread=1 sequence=8 archived log file name=/nfsanf/archlog/NTAP1/archivelog/2024\_03\_22/o1\_mf\_1\_9\_\_9yfrj0b1 .arc thread=1 sequence=9 archived log file name=/nfsanf/archlog/NTAP1/archivelog/2024\_03\_22/o1\_mf\_1\_10\_\_9yomybb c\_.arc thread=1 sequence=10 media recovery complete, elapsed time: 00:01:17 Finished recover at 22-MAR-24

RMAN> exit

Recovery Manager complete.

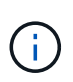

若要加快還原速度、請啟用具有 recovery \_parallity 參數的平行階段作業、或在資料庫 還原的恢復命令中指定平行度: RECOVER DATABASE PARALLEL (DEGREE d INSTANCES DEFAULT);。一般而言、平行度應等於主機上的 CPU 核心數。

18. 結束 RMAN 、以 Oracle 使用者身分透過 sqlplus 登入 Oracle 、以開啟資料庫、並在未完成還原後重 設記錄。

SQL> select name, open mode from v\$database; NAME OPEN\_MODE --------- -------------------- NTAP1 MOUNTED SQL> select instance name, host name from v\$instance; INSTANCE\_NAME ---------------- HOST\_NAME ---------------------------------------------------------------- NTAP1 ora-02 SQL>

SQL> select member from v\$logfile; MEMBER -------------------------------------------------------------------- ------------ /u03/orareco/NTAP1/onlinelog/redo03.log /u03/orareco/NTAP1/onlinelog/redo02.log /u03/orareco/NTAP1/onlinelog/redo01.log SQL> alter database rename file '/u03/orareco/NTAP1/onlinelog/redo01.log' to '/nfsanf/oracopy/redo01.log'; Database altered. SQL> alter database rename file '/u03/orareco/NTAP1/onlinelog/redo02.log' to '/nfsanf/oracopy/redo02.log'; Database altered. SQL> alter database rename file '/u03/orareco/NTAP1/onlinelog/redo03.log' to '/nfsanf/oracopy/redo03.log'; Database altered. SQL> alter database open resetlogs; Database altered. SQL> show pdbs CON\_ID CON\_NAME  $\qquad$  OPEN MODE RESTRICTED ---------- ------------------------------ ---------- ---------- 2 PDB\$SEED READ ONLY NO 3 NTAP1\_PDB1 READ WRITE NO 4 NTAP1 PDB2 READ WRITE NO 5 NTAP1\_PDB3 READ WRITE NO

19. 驗證還原至新主機的資料庫結構、以及我們在主要 VLDB 故障之前插入的測試列。

--------------------------------------------------------------------

SQL> select name from v\$datafile;

NAME

/nfsanf/oracopy/data\_D-NTAP1\_I-2441823937\_TS-SYSTEM\_FNO-1\_1t2m9nij /nfsanf/oracopy/data\_D-NTAP1\_I-2441823937\_TS-SYSAUX\_FNO-3\_1u2m9nog /nfsanf/oracopy/data\_D-NTAP1\_I-2441823937\_TS-UNDOTBS1\_FNO-4\_1v2m9nu6 /nfsanf/oracopy/data\_D-NTAP1\_I-2441823937\_TS-SYSTEM\_FNO-5\_282m9oem /nfsanf/oracopy/data\_D-NTAP1\_I-2441823937\_TS-SYSAUX\_FNO-6\_242m9oan /nfsanf/oracopy/data\_D-NTAP1\_I-2441823937\_TS-USERS\_FNO-7\_2c2m9ofn /nfsanf/oracopy/data\_D-NTAP1\_I-2441823937\_TS-UNDOTBS1\_FNO-8\_292m9oem /nfsanf/oracopy/data\_D-NTAP1\_I-2441823937\_TS-SYSTEM\_FNO-9\_252m9oc5 /nfsanf/oracopy/data\_D-NTAP1\_I-2441823937\_TS-SYSAUX\_FNO-10\_212m9o52 /nfsanf/oracopy/data\_D-NTAP1\_I-2441823937\_TS-UNDOTBS1\_FNO-11\_202m9o22 /nfsanf/oracopy/data\_D-NTAP1\_I-2441823937\_TS-USERS\_FNO-12\_2d2m9ofs

NAME

--------------------------------------------------------------------

------------

/nfsanf/oracopy/data\_D-NTAP1\_I-2441823937\_TS-SYSTEM\_FNO-13\_262m9oca /nfsanf/oracopy/data\_D-NTAP1\_I-2441823937\_TS-SYSAUX\_FNO-14\_222m9o53 /nfsanf/oracopy/data\_D-NTAP1\_I-2441823937\_TS-UNDOTBS1\_FNO-15\_2a2m9of6

/nfsanf/oracopy/data\_D-NTAP1\_I-2441823937\_TS-USERS\_FNO-16\_2e2m9og8 /nfsanf/oracopy/data\_D-NTAP1\_I-2441823937\_TS-SYSTEM\_FNO-17\_272m9oel /nfsanf/oracopy/data\_D-NTAP1\_I-2441823937\_TS-SYSAUX\_FNO-18\_232m9oa8 /nfsanf/oracopy/data\_D-NTAP1\_I-2441823937\_TS-UNDOTBS1\_FNO-19\_2b2m9ofn

/nfsanf/oracopy/data\_D-NTAP1\_I-2441823937\_TS-USERS\_FNO-20\_2f2m9og8 /nfsanf/oracopy/data\_D-NTAP1\_I-2441823937\_TS-SOE\_FNO-21\_1h2m9cap /nfsanf/oracopy/data\_D-NTAP1\_I-2441823937\_TS-SOE\_FNO-22\_1i2m9cap /nfsanf/oracopy/data\_D-NTAP1\_I-2441823937\_TS-SOE\_FNO-23\_1j2m9cap

NAME

-------------------------------------------------------------------- ------------

/nfsanf/oracopy/data\_D-NTAP1\_I-2441823937\_TS-SOE\_FNO-24\_1k2m9cap /nfsanf/oracopy/data\_D-NTAP1\_I-2441823937\_TS-SOE\_FNO-25\_1l2m9g3u /nfsanf/oracopy/data\_D-NTAP1\_I-2441823937\_TS-SOE\_FNO-26\_1m2m9g9j /nfsanf/oracopy/data\_D-NTAP1\_I-2441823937\_TS-SOE\_FNO-27\_1n2m9gcg /nfsanf/oracopy/data\_D-NTAP1\_I-2441823937\_TS-SOE\_FNO-28\_1o2m9gd4 /nfsanf/oracopy/data\_D-NTAP1\_I-2441823937\_TS-SOE\_FNO-29\_1p2m9ju6 /nfsanf/oracopy/data\_D-NTAP1\_I-2441823937\_TS-SOE\_FNO-30\_1q2m9k7a /nfsanf/oracopy/data\_D-NTAP1\_I-2441823937\_TS-SOE\_FNO-31\_1r2m9kfk /nfsanf/oracopy/data\_D-NTAP1\_I-2441823937\_TS-SOE\_FNO-32\_1s2m9kgg

31 rows selected.

SQL> select member from v\$logfile; MEMBER -------------------------------------------------------------------- ------------ /nfsanf/oracopy/redo03.log /nfsanf/oracopy/redo02.log /nfsanf/oracopy/redo01.log SQL> select name from v\$controlfile; NAME -------------------------------------------------------------------- ------------ /nfsanf/oracopy/NTAP1.ctl SQL> alter session set container=ntap1 pdb1; Session altered. SQL> select \* from test; ID ---------- DT. -------------------------------------------------------------------- ------- EVENT -------------------------------------------------------------------- ------------ 1 21-MAR-24 03.15.03.000000 PM test oracle incremental merge switch to copy 2 22-MAR-24 02.22.06.000000 PM test recovery on a new Azure VM host with image copy on ANF 20. 丟棄無效的 tempfiles 並將新的 tempfiles 新增至暫存資料表空間。 SQL> select name from v\$tempfile;

--------------------------------------------------------------------

NAME

------------

```
/u02/oradata/NTAP1/NTAP1_pdb1/temp01.dbf
/u02/oradata/NTAP1/NTAP1_pdb1/temp02.dbf
SQL> alter tablespace temp add tempfile
'/nfsanf/oracopy/ntap1_pdb1_temp01.dbf' size 100M;
Tablespace altered.
SQL> select name from v$tempfile;
NAME
--------------------------------------------------------------------
------------
/u02/oradata/NTAP1/NTAP1_pdb1/temp01.dbf
/u02/oradata/NTAP1/NTAP1_pdb1/temp02.dbf
/nfsanf/oracopy/ntap1_pdb1_temp01.dbf
SQL> alter database tempfile
'/u02/oradata/NTAP1/NTAP1_pdb1/temp01.dbf' offline;
Database altered.
SQL> alter database tempfile
'/u02/oradata/NTAP1/NTAP1_pdb1/temp01.dbf' drop;
Database altered.
SQL> alter database tempfile
'/u02/oradata/NTAP1/NTAP1_pdb1/temp02.dbf' offline;
Database altered.
SQL> alter database tempfile
'/u02/oradata/NTAP1/NTAP1_pdb1/temp02.dbf' drop;
Database altered.
SQL> select name from v$tempfile;
NAME
--------------------------------------------------------------------
------------
/nfsanf/oracopy/ntap1_pdb1_temp01.dbf
SQL>
```
- Add ANF NFS mount to fstab so that the NFS file system will be mounted when DB server host rebooted.

As azureuser, sudo vi /etc/fstab and add following entry:

```
  172.30.136.68:/ora-01-u02-copy /nfsanf nfs
rw,bg,hard,vers=3,proto=tcp,timeo=600,rsize=262144,wsize=262144,noin
tr 0 0
```
- Update the Oracle init file from primary databse init file backup that is restored to /tmp/archive and create spfile as needed.

如此即可完成 Oracle VLDB 資料庫從 ANF NFS 檔案系統上的備份映像複本還原至備用 DB 伺服器主機。

### 何處可找到其他資訊

若要深入瞭解本文件所述資訊、請參閱下列文件及 / 或網站:

• RMAN :合併的增量備份策略(文件編號 745798.1 )

["https://support.oracle.com/knowledge/Oracle%20Database%20Products/745798\\_1.html"](https://support.oracle.com/knowledge/Oracle%20Database%20Products/745798_1.html)

• RMAN 備份與還原使用者指南

["https://docs.oracle.com/en/database/oracle/oracle-database/19/bradv/getting-started-rman.html"](https://docs.oracle.com/en/database/oracle/oracle-database/19/bradv/getting-started-rman.html)

• Azure NetApp Files

["https://azure.microsoft.com/en-us/products/netapp"](https://azure.microsoft.com/en-us/products/netapp)

# **TR-4987** :簡化的自動化 **Azure NetApp Files NFS** 部署

NetApp公司的Alleno Cao、Niyazz Mohamed

### 目的

在雲端中執行效能密集且對延遲敏感的 Oracle 工作負載、可能是一大挑戰。Azure NetApp Files ( anf )可讓 企業業務單位( LOB )和儲存專業人員輕鬆移轉及執行要求嚴苛的 Oracle 工作負載、而無需變更程式 碼。Azure NetApp Files 在各種情況下、例如 Oracle 資料庫從內部部署到 Azure 的新部署或移轉(提升和移轉 )、廣泛用作基礎共用檔案儲存服務。

本文件說明如何使用 Ansible 自動化技術、透過 NFS 掛載、在 Azure NetApp Files 中簡化 Oracle 資料庫的部 署。Oracle 資料庫會部署在已啟用 Oracle DNFS 傳輸協定的容器資料庫( CDB )和可插拔資料庫( PDB )組 態中、以提升效能。此外、內部部署的 Oracle 單一執行個體資料庫或 PDB 可以使用自動化的 PDB 重新定位方 法、將服務中斷降至最低、移轉至 Azure 中新部署的容器資料庫。它也提供 Azure Cloud 中 NetApp

SnapCenter UI 工具的快速 Oracle 資料庫備份、還原及複製資訊。

本解決方案可解決下列使用案例:

- 在 Azure NetApp Files 上自動部署 Oracle Container 資料庫
- 在內部部署與 Azure 雲端之間自動進行 Oracle 資料庫移轉

目標對象

本解決方案適用於下列人員:

- 想要在 Azure NetApp Files 上部署 Oracle 的 DBA 。
- 想要在 Azure NetApp Files 上測試 Oracle 工作負載的資料庫解決方案架構設計師。
- 想要在 Azure NetApp Files 上部署及管理 Oracle 資料庫的儲存管理員。
- 想要在 Azure NetApp Files 上備份 Oracle 資料庫的應用程式擁有者。

## 解決方案測試與驗證環境

此解決方案的測試與驗證是在實驗室環境中執行、可能與最終部署環境不符。請參閱一節 [Key Factors for Deployment Consideration] 以取得更多資訊。

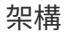

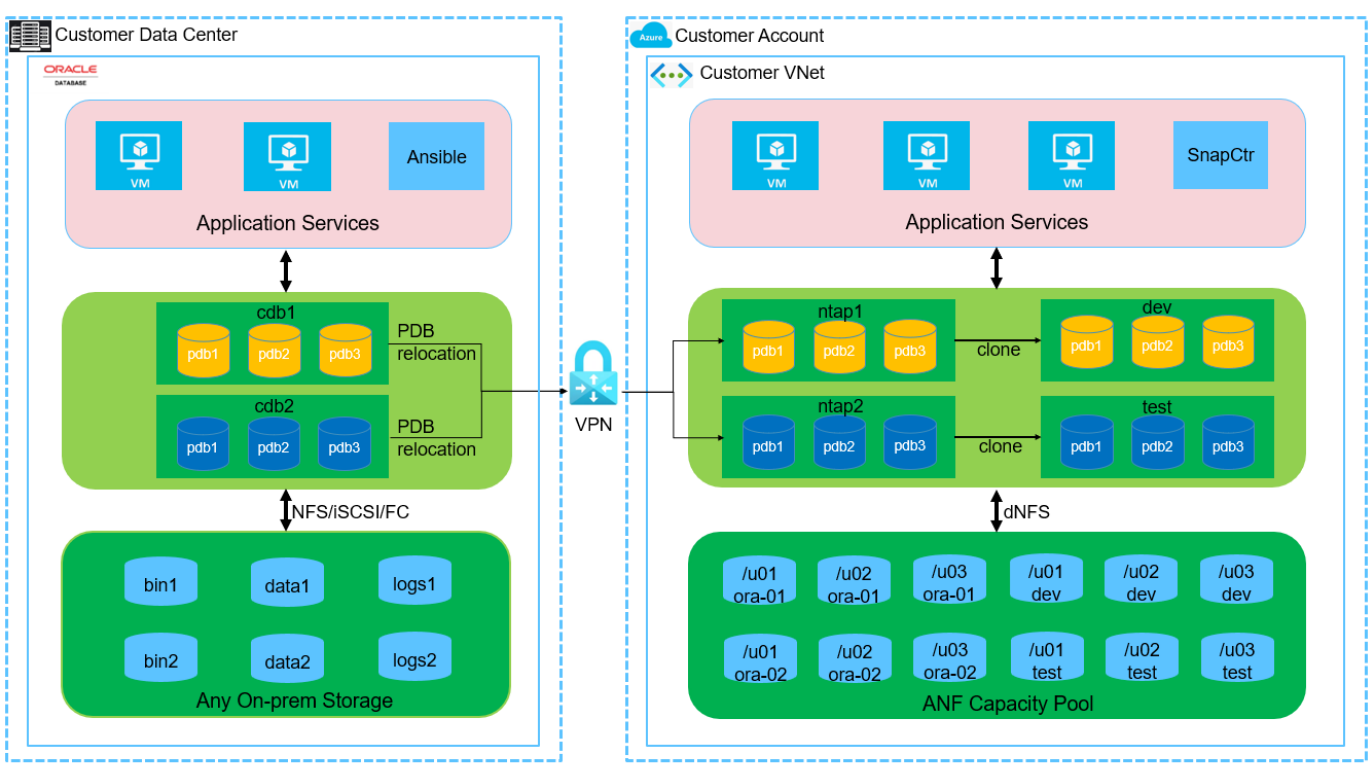

**n** NetApp

硬體與軟體元件

硬體

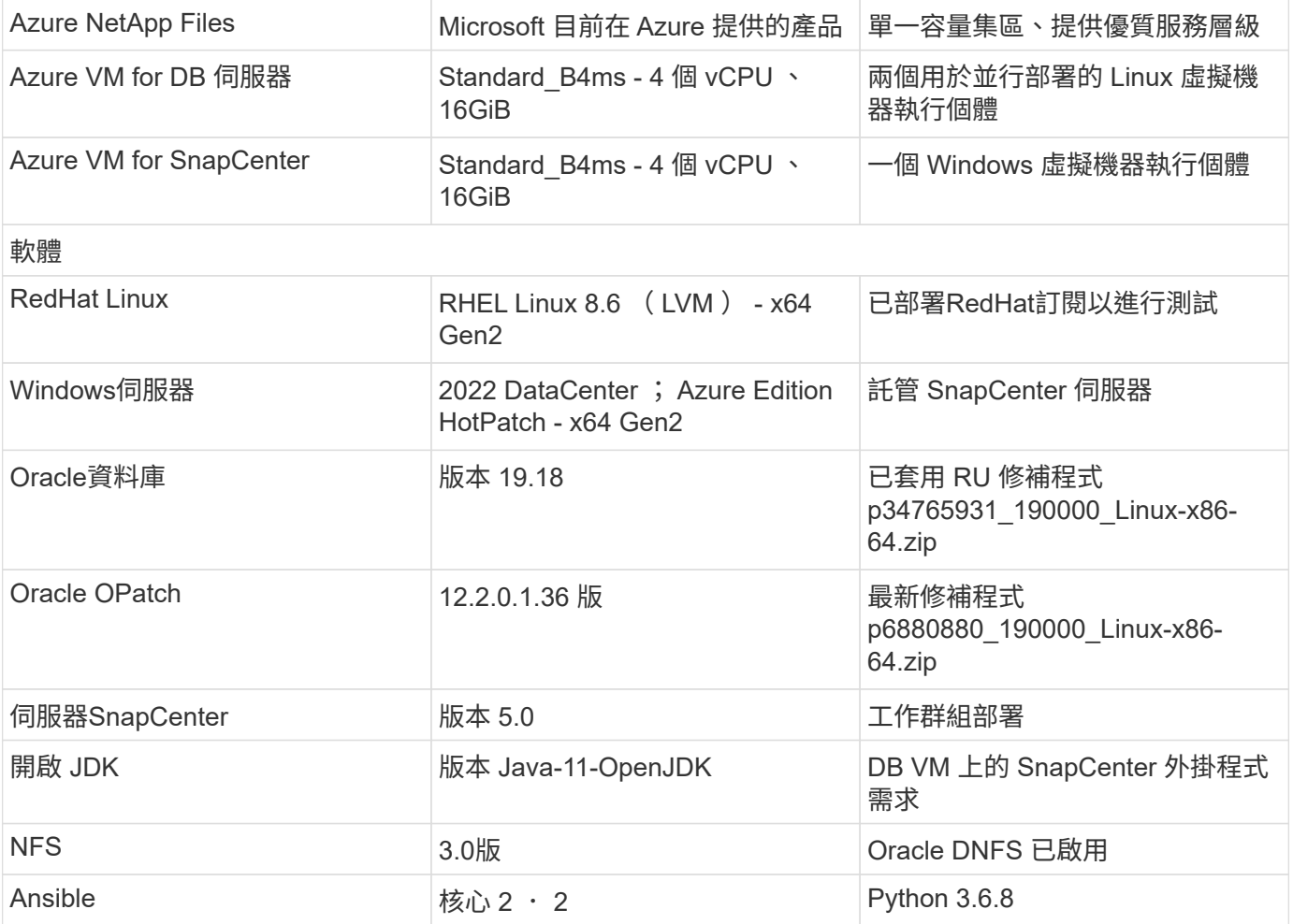

### 實驗室環境中的 **Oracle** 資料庫組態

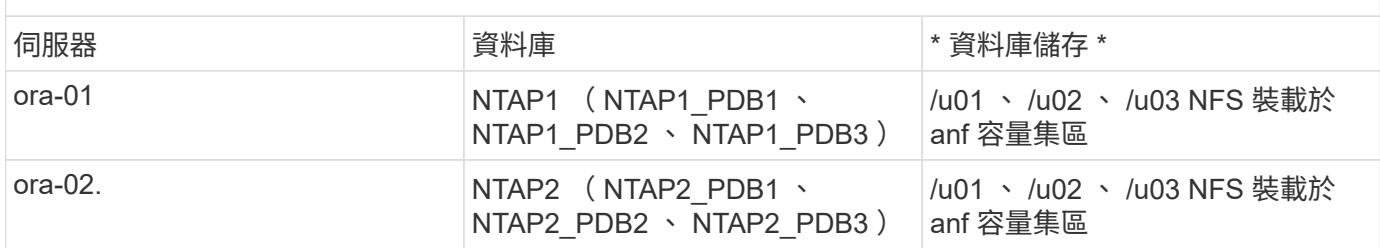

### 部署考量的關鍵因素

- \* Oracle 資料庫儲存配置。 \* 在這項自動化 Oracle 部署中、我們預設會為每個資料庫配置三個資料庫磁碟 區、以主控 Oracle 二進位、資料和記錄檔。這些磁碟區會以 /u01 - 二進位、 /u02 - 資料、 /u03 - 記錄檔透 過 NFS 裝載在 Oracle DB 伺服器上。雙控制檔是在 /u02 和 /u03 掛載點上設定、以提供備援。
- \* 部署多部 DB 伺服器。 \* 自動化解決方案可在單一 Ansible 教戰手冊中、將 Oracle 容器資料庫部署至多部 DB 伺服器。無論資料庫伺服器的數量為何、教戰手冊的執行方式都會維持不變。您可以使用不同的資料庫 執行個體 ID ( Oracle SID )重複部署、將多個容器資料庫部署到單一 VM 執行個體。但請確保主機上有足 夠的記憶體來支援部署的資料庫。
- \* DNFS 組態。 \* 透過使用 DNFS (自 Oracle 11g 起提供)、在 Azure 虛擬機器上執行的 Oracle 資料庫可 提供比原生 NFS 用戶端更多的 I/O 。依預設、自動化 Oracle 部署會在 NFSv3 上設定 DNFS 。
- \* 分配大容量磁碟區以加速部署。 \* anf 檔案系統 IO 處理量會根據磁碟區大小進行調整。對於初始部署、分

配大容量磁碟區可以加速部署。之後、這些磁碟區可以動態縮減大小、而不會影響應用程式。

• \* 資料庫備份。 \* NetApp 提供 SnapCenter 軟體套件、以方便使用者的 UI 介面進行資料庫備份、還原及複 製。NetApp 建議實作這樣的管理工具、以快速(在一分鐘內)備份快照、快速(分鐘)資料庫還原及資料 庫複製。

解決方案部署

以下各節提供在 Azure NetApp Files 上自動部署 Oracle 19c 和資料庫移轉的逐步程序、並透過 NFS 將直接掛 載的資料庫磁碟區移轉至 Azure VM 。

部署的先決條件

部署需要下列先決條件。

1. Azure 帳戶已設定完成、您的 Azure 帳戶已建立必要的 vnet 和網路區段。

2. 從 Azure 雲端入口網站、將 Azure Linux VM 部署為 Oracle DB 伺服器。為 Oracle 資料庫建立 Azure NetApp Files 容量集區和資料庫磁碟區。啟用 VM SSH 私密 / 公開金鑰驗證、以利 azureuser 與 DB 伺服器之間的驗證。如需環境設定的詳細資訊、請參閱上一節的架構圖表。也請參閱 ["Azure VM](https://docs.netapp.com/us-en/netapp-solutions/databases/azure_ora_nfile_procedures.html) [和](https://docs.netapp.com/us-en/netapp-solutions/databases/azure_ora_nfile_procedures.html)[Azure NetApp Files](https://docs.netapp.com/us-en/netapp-solutions/databases/azure_ora_nfile_procedures.html) [整](https://docs.netapp.com/us-en/netapp-solutions/databases/azure_ora_nfile_procedures.html)[套](https://docs.netapp.com/us-en/netapp-solutions/databases/azure_ora_nfile_procedures.html)[Oracle](https://docs.netapp.com/us-en/netapp-solutions/databases/azure_ora_nfile_procedures.html)[部署程序](https://docs.netapp.com/us-en/netapp-solutions/databases/azure_ora_nfile_procedures.html)["](https://docs.netapp.com/us-en/netapp-solutions/databases/azure_ora_nfile_procedures.html) 以取得詳細資訊。

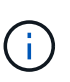

對於部署了本機磁碟備援的 Azure VM 、請確定您已在 VM 根磁碟中至少分配 128G 、 以有足夠的空間來存放 Oracle 安裝檔案、並新增 OS 交換檔。相應地展開 /tmplv 和 /rontlv OS 分區。確保資料庫磁碟區命名遵循 VMNAME-u01 、 VMNAME-u02 和 VMNAME-u03 慣例。

sudo lvresize -r -L +20G /dev/mapper/rootvg-rootlv

sudo lvresize -r -L +10G /dev/mapper/rootvg-tmplv

- 3. 從 Azure 雲端入口網站佈建 Windows 伺服器、以最新版本執行 NetApp SnapCenter UI 工具。如需詳 細資訊、請參閱下列連結: ["](https://docs.netapp.com/us-en/snapcenter/install/task_install_the_snapcenter_server_using_the_install_wizard.html)[安裝](https://docs.netapp.com/us-en/snapcenter/install/task_install_the_snapcenter_server_using_the_install_wizard.html)[SnapCenter](https://docs.netapp.com/us-en/snapcenter/install/task_install_the_snapcenter_server_using_the_install_wizard.html) [此伺服器](https://docs.netapp.com/us-en/snapcenter/install/task_install_the_snapcenter_server_using_the_install_wizard.html)["](https://docs.netapp.com/us-en/snapcenter/install/task_install_the_snapcenter_server_using_the_install_wizard.html)
- 4. 在安裝最新版 Ansible 和 Git 的情況下、將 Linux VM 配置為 Ansible 控制器節點。如需詳細資訊、請 參閱下列連結: ["NetApp](https://docs.netapp.com/us-en/netapp-solutions/automation/getting-started.html)[解決方案](https://docs.netapp.com/us-en/netapp-solutions/automation/getting-started.html)[自動化入門](https://docs.netapp.com/us-en/netapp-solutions/automation/getting-started.html)["](https://docs.netapp.com/us-en/netapp-solutions/automation/getting-started.html) 在第 - 節中 Setup the Ansible Control Node for CLI deployments on RHEL / CentOS 或 Setup the Ansible Control Node for CLI deployments on Ubuntu / Debian。

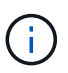

Ansible 控制器節點可在預先置入或 Azure 雲端中找到、只要透過 ssh 連接埠到達 Azure DB VM 即可。

5. 複製 NetApp Oracle 部署自動化工具套件 for NFS 的複本。

git clone https://bitbucket.ngage.netapp.com/scm/nsbb/na\_oracle\_deploy\_nfs.git

6. 在 Azure DB VM /tmp/archive 目錄上執行 Oracle 19c 安裝檔案、並具有 777 權限。

installer\_archives:

- "LINUX.X64 193000 db home.zip"
- "p34765931 190000 Linux-x86-64.zip"
- "p6880880 190000 Linux-x86-64.zip"

7. 觀看下列影片:

[在](https://netapp.hosted.panopto.com/Panopto/Pages/Embed.aspx?id=d1c859b6-e45a-44c7-8361-b10f012fc89b) [Azure NetApp Files](https://netapp.hosted.panopto.com/Panopto/Pages/Embed.aspx?id=d1c859b6-e45a-44c7-8361-b10f012fc89b) [上使用](https://netapp.hosted.panopto.com/Panopto/Pages/Embed.aspx?id=d1c859b6-e45a-44c7-8361-b10f012fc89b) [NFS](https://netapp.hosted.panopto.com/Panopto/Pages/Embed.aspx?id=d1c859b6-e45a-44c7-8361-b10f012fc89b) [簡化](https://netapp.hosted.panopto.com/Panopto/Pages/Embed.aspx?id=d1c859b6-e45a-44c7-8361-b10f012fc89b)[且](https://netapp.hosted.panopto.com/Panopto/Pages/Embed.aspx?id=d1c859b6-e45a-44c7-8361-b10f012fc89b)[自動化](https://netapp.hosted.panopto.com/Panopto/Pages/Embed.aspx?id=d1c859b6-e45a-44c7-8361-b10f012fc89b)[的](https://netapp.hosted.panopto.com/Panopto/Pages/Embed.aspx?id=d1c859b6-e45a-44c7-8361-b10f012fc89b) [Oracle](https://netapp.hosted.panopto.com/Panopto/Pages/Embed.aspx?id=d1c859b6-e45a-44c7-8361-b10f012fc89b) [部署](https://netapp.hosted.panopto.com/Panopto/Pages/Embed.aspx?id=d1c859b6-e45a-44c7-8361-b10f012fc89b)

Ansible 教戰手冊使用預先定義的參數執行資料庫安裝和組態工作。對於此 Oracle 自動化解決方案、有三 個使用者定義的參數檔案需要使用者輸入才能執行教戰手冊。

- 主機:定義自動化教戰手冊所針對的目標。
- VARS/vars.yml 定義適用於所有目標的變數的全域變數檔案。
- host vars/host name.yml 定義僅適用於命名目標的變數的本機變數檔案。在我們的使用案例中、這 些是 Oracle DB 伺服器。

除了這些使用者定義的變數檔案之外、還有幾個預設變數檔案、其中包含預設參數、除非必要、否則不需 要變更。下列各節說明如何設定使用者定義的變數檔案。

參數檔組態

### 1. Ansible 目標 hosts 檔案組態:

# Enter Oracle servers names to be deployed one by one, follow by each Oracle server public IP address, and ssh private key of azureuser for the server. [oracle] ora-01 ansible host=10.61.180.21 ansible ssh private key file=ora-01.pem ora-02 ansible host=10.61.180.23 ansible ssh private key file=ora-02.pem

2. 全域 vars/vars.yml 檔案組態

```
####################################################################
##
###### Oracle 19c deployment user configuration variables
######
###### Consolidate all variables from ANF, linux and oracle
######
####################################################################
##
###########################################
### ANF env specific config variables ###
###########################################
# Prerequisite to create three volumes in NetApp storage pool from
cloud dashboard with following naming convention:
# db hostname-u01 - Oracle binary
# db_hostname-u02 - Oracle data
# db_hostname-u03 - Oracle redo
# It is important to strictly follow the name convention or the
automation will fail.
# NFS lif ip address to access database volumes in ANF storage pool
(retrievable from cloud dashboard)
nfs_lif: 172.30.136.68
###########################################
### Linux env specific config variables ###
###########################################
redhat_sub_username: XXXXXXXX
redhat_sub_password: XXXXXXXX
####################################################
### DB env specific install and config variables ###
####################################################
# Database domain name
db_domain: solutions.netapp.com
# Set initial password for all required Oracle passwords. Change
them after installation.
initial_pwd_all: XXXXXXXX
```
3. 本機 DB 伺服器 host vars/host name.yml 組態、例如 ora 01.yml 、 ora\_02.yml ...

# User configurable Oracle host specific parameters # Enter container database SID. By default, a container DB is created with 3 PDBs within the CDB oracle\_sid: NTAP1 # Enter database shared memory size or SGA. CDB is created with SGA at 75% of memory limit, MB. The grand total of SGA should not exceed 75% available RAM on node. memory\_limit: 8192

### 教戰手冊執行

自動化工具套件共有五本教戰手冊。每個工作區塊都會執行不同的工作區塊、並提供不同的用途。

0-all playbook.yml - execute playbooks from 1-4 in one playbook run. 1-ansible\_requirements.yml - set up Ansible controller with required libs and collections. 2-linux\_config.yml - execute Linux kernel configuration on Oracle DB servers. 4-oracle\_config.yml - install and configure Oracle on DB servers and create a container database. 5-destroy.yml - optional to undo the environment to dismantle all.

有三個選項可用來執行具有下列命令的教戰手冊。

1. 在一次合併執行中執行所有部署教戰手冊。

ansible-playbook -i hosts 0-all playbook.yml -u azureuser -e @vars/vars.yml

2. 一次執行一個教戰手冊、編號順序為 1-4 。

ansible-playbook -i hosts 1-ansible\_requirements.yml -u azureuser -e @vars/vars.yml

ansible-playbook -i hosts 2-linux\_config.yml -u azureuser -e @vars/vars.yml

ansible-playbook -i hosts 4-oracle\_config.yml -u azureuser -e @vars/vars.yml

3. 使用標記執行 0-all\_playbook.yml 。

ansible-playbook -i hosts 0-all\_playbook.yml -u azureuser -e @vars/vars.yml -t ansible\_requirements

ansible-playbook -i hosts 0-all\_playbook.yml -u azureuser -e @vars/vars.yml -t linux\_config

```
ansible-playbook -i hosts 0-all_playbook.yml -u azureuser -e
@vars/vars.yml -t oracle_config
```
4. 復原環境

ansible-playbook -i hosts 5-destroy.yml -u azureuser -e @vars/vars.yml

執行後驗證
執行教戰手冊後、請登入 Oracle DB 伺服器 VM 、以驗證 Oracle 是否已安裝及設定、以及是否已成功建立 容器資料庫。以下是主機 ora-01 上 Oracle 資料庫驗證的範例。

1. 驗證 NFS 掛載

```
[azureuser@ora-01 ~]$ cat /etc/fstab
#
# /etc/fstab
# Created by anaconda on Thu Sep 14 11:04:01 2023
#
# Accessible filesystems, by reference, are maintained under
'/dev/disk/'.
# See man pages fstab(5), findfs(8), mount(8) and/or blkid(8) for
more info.
#
# After editing this file, run 'systemctl daemon-reload' to update
systemd
# units generated from this file.
#
/dev/mapper/rootvg-rootlv / xfs defaults
0 0
UUID=268633bd-f9bb-446d-9a1d-8fca4609a1e1 /boot
xfs defaults 0 0
UUID=89D8-B037 /boot/efi vfat
defaults,uid=0,gid=0,umask=077,shortname=winnt 0 2
/dev/mapper/rootvg-homelv /home xfs defaults
0 0
/dev/mapper/rootvg-tmplv /tmp xfs defaults
0 0
/dev/mapper/rootvg-usrlv /usr xfs defaults
0 0
/dev/mapper/rootvg-varlv /var xfs defaults
0 0
/mnt/swapfile swap swap defaults 0 0
172.30.136.68:/ora-01-u01 /u01 nfs
rw,bg,hard,vers=3,proto=tcp,timeo=600,rsize=65536,wsize=65536 0 0
172.30.136.68:/ora-01-u02 /u02 nfs
rw,bg,hard,vers=3,proto=tcp,timeo=600,rsize=65536,wsize=65536 0 0
172.30.136.68:/ora-01-u03 /u03 nfs
rw,bg,hard,vers=3,proto=tcp,timeo=600,rsize=65536,wsize=65536 0 0
[azureuser@ora-01 ~]$ df -h
Filesystem Size Used Avail Use% Mounted on
devtmpfs 7.7G 0 7.7G 0% /dev
```
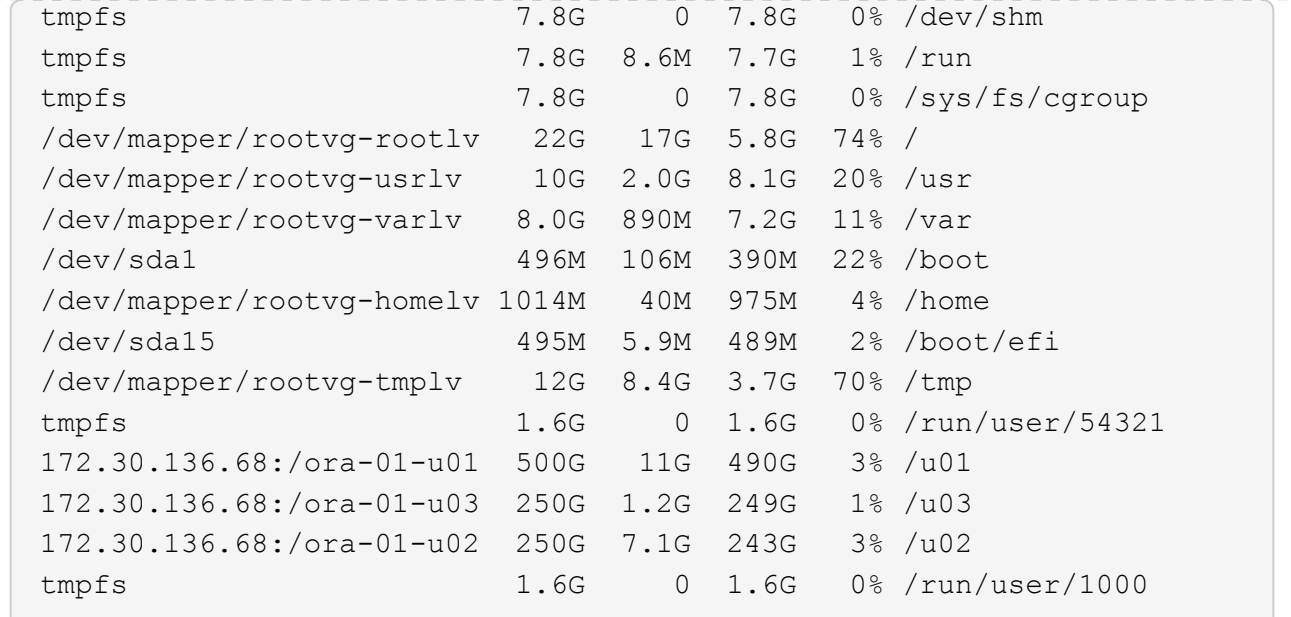

### 2. 驗證 Oracle 接聽程式

```
[azureuser@ora-01 ~]$ sudo su
[root@ora-01 azureuser]# su - oracle
Last login: Thu Feb 1 16:13:44 UTC 2024
[oracle@ora-01 ~]$ lsnrctl status listener.ntap1
LSNRCTL for Linux: Version 19.0.0.0.0 - Production on 01-FEB-2024
16:25:37
Copyright (c) 1991, 2022, Oracle. All rights reserved.
Connecting to (DESCRIPTION=(ADDRESS=(PROTOCOL=TCP)(HOST=ora-
01.internal.cloudapp.net)(PORT=1521)))
STATUS of the LISTENER
------------------------
Alias LISTENER.NTAP1
Version TNSLSNR for Linux: Version 19.0.0.0.0 -
Production
Start Date 01-FEB-2024 16:13:49
Uptime 0 days 0 hr. 11 min. 49 sec
Trace Level off
Security ON: Local OS Authentication
SNMP OFF
Listener Parameter File
/u01/app/oracle/product/19.0.0/NTAP1/network/admin/listener.ora
Listener Log File /u01/app/oracle/diag/tnslsnr/ora-
01/listener.ntap1/alert/log.xml
Listening Endpoints Summary...
```

```
  (DESCRIPTION=(ADDRESS=(PROTOCOL=tcp)(HOST=ora-
01.hr2z2nbmhnqutdsxgscjtuxizd.jx.internal.cloudapp.net)(PORT=1521)))
    (DESCRIPTION=(ADDRESS=(PROTOCOL=ipc)(KEY=EXTPROC1521)))
    (DESCRIPTION=(ADDRESS=(PROTOCOL=tcps)(HOST=ora-
01.hr2z2nbmhnqutdsxgscjtuxizd.jx.internal.cloudapp.net)(PORT=5500))(
Security=(my_wallet_directory=/u01/app/oracle/product/19.0.0/NTAP1/a
dmin/NTAP1/xdb_wallet))(Presentation=HTTP)(Session=RAW))
Services Summary...
Service "104409ac02da6352e063bb891eacf34a.solutions.netapp.com" has
1 instance(s).
    Instance "NTAP1", status READY, has 1 handler(s) for this
service...
Service "104412c14c2c63cae063bb891eacf64d.solutions.netapp.com" has
1 instance(s).
    Instance "NTAP1", status READY, has 1 handler(s) for this
service...
Service "1044174670ad63ffe063bb891eac6b34.solutions.netapp.com" has
1 instance(s).
    Instance "NTAP1", status READY, has 1 handler(s) for this
service...
Service "NTAP1.solutions.netapp.com" has 1 instance(s).
    Instance "NTAP1", status READY, has 1 handler(s) for this
service...
Service "NTAP1XDB.solutions.netapp.com" has 1 instance(s).
    Instance "NTAP1", status READY, has 1 handler(s) for this
service...
Service "ntap1 pdb1.solutions.netapp.com" has 1 instance(s).
    Instance "NTAP1", status READY, has 1 handler(s) for this
service...
Service "ntap1 pdb2.solutions.netapp.com" has 1 instance(s).
    Instance "NTAP1", status READY, has 1 handler(s) for this
service...
Service "ntap1 pdb3.solutions.netapp.com" has 1 instance(s).
    Instance "NTAP1", status READY, has 1 handler(s) for this
service...
The command completed successfully
```
3. 驗證 Oracle 資料庫和 DNFS

```
[oracle@ora-01 ~]$ cat /etc/oratab
#
# This file is used by ORACLE utilities. It is created by root.sh
# and updated by either Database Configuration Assistant while
creating
# a database or ASM Configuration Assistant while creating ASM
```

```
instance.
# A colon, ':', is used as the field terminator. A new line
terminates
# the entry. Lines beginning with a pound sign, '#', are comments.
#
# Entries are of the form:
# $ORACLE_SID:$ORACLE_HOME:<N|Y>:
#
# The first and second fields are the system identifier and home
# directory of the database respectively. The third field indicates
# to the dbstart utility that the database should , "Y", or should
not,
# "N", be brought up at system boot time.
#
# Multiple entries with the same $ORACLE SID are not allowed.
#
#
NTAP1:/u01/app/oracle/product/19.0.0/NTAP1:Y
[oracle@ora-01 ~]$ sqlplus / as sysdba
SQL*Plus: Release 19.0.0.0.0 - Production on Thu Feb 1 16:37:51 2024
Version 19.18.0.0.0
Copyright (c) 1982, 2022, Oracle. All rights reserved.
Connected to:
Oracle Database 19c Enterprise Edition Release 19.0.0.0.0 -
Production
Version 19.18.0.0.0
SQL> select name, open mode, log mode from v$database;
NAME OPEN MODE LOG MODE
--------- -------------------- ------------
NTAP1 READ WRITE ARCHIVELOG
SQL> show pdbs
  CON ID CON NAME OPEN MODE RESTRICTED
                 ---------- ------------------------------ ---------- ----------
       2 PDB$SEED READ ONLY NO
        3 NTAP1 PDB1 READ WRITE NO
       4 NTAP1 PDB2 READ WRITE NO
```
5 NTAP1\_PDB3 READ WRITE NO

SQL> select name from v\$datafile;

#### NAME

--------------------------------------------------------------------

------------ /u02/oradata/NTAP1/system01.dbf /u02/oradata/NTAP1/sysaux01.dbf /u02/oradata/NTAP1/undotbs01.dbf /u02/oradata/NTAP1/pdbseed/system01.dbf /u02/oradata/NTAP1/pdbseed/sysaux01.dbf /u02/oradata/NTAP1/users01.dbf /u02/oradata/NTAP1/pdbseed/undotbs01.dbf /u02/oradata/NTAP1/NTAP1\_pdb1/system01.dbf /u02/oradata/NTAP1/NTAP1\_pdb1/sysaux01.dbf /u02/oradata/NTAP1/NTAP1\_pdb1/undotbs01.dbf /u02/oradata/NTAP1/NTAP1\_pdb1/users01.dbf

#### NAME

-------------------------------------------------------------------- ------------ /u02/oradata/NTAP1/NTAP1\_pdb2/system01.dbf /u02/oradata/NTAP1/NTAP1\_pdb2/sysaux01.dbf /u02/oradata/NTAP1/NTAP1\_pdb2/undotbs01.dbf /u02/oradata/NTAP1/NTAP1\_pdb2/users01.dbf /u02/oradata/NTAP1/NTAP1\_pdb3/system01.dbf /u02/oradata/NTAP1/NTAP1\_pdb3/sysaux01.dbf /u02/oradata/NTAP1/NTAP1\_pdb3/undotbs01.dbf /u02/oradata/NTAP1/NTAP1\_pdb3/users01.dbf

19 rows selected.

SQL> select name from v\$controlfile;

#### NAME

-------------------------------------------------------------------- ------------

/u02/oradata/NTAP1/control01.ctl /u03/orareco/NTAP1/control02.ctl

SQL> select member from v\$logfile;

#### MEMBER

------------

--------------------------------------------------------------------

/u03/orareco/NTAP1/onlinelog/redo03.log

```
/u03/orareco/NTAP1/onlinelog/redo02.log
/u03/orareco/NTAP1/onlinelog/redo01.log
SQL> select svrname, dirname, nfsversion from v$dnfs servers;
SVRNAME
--------------------------------------------------------------------
------------
DIRNAME
--------------------------------------------------------------------
------------
NFSVERSION
----------------
172.30.136.68
/ora-01-u02
NFSv3.0
172.30.136.68
/ora-01-u03
NFSv3.0
SVRNAME
--------------------------------------------------------------------
------------
DIRNAME
--------------------------------------------------------------------
------------
NFSVERSION
----------------
172.30.136.68
/ora-01-u01
NFSv3.0
```
4. 登入 Oracle Enterprise Manager Express 以驗證資料庫。

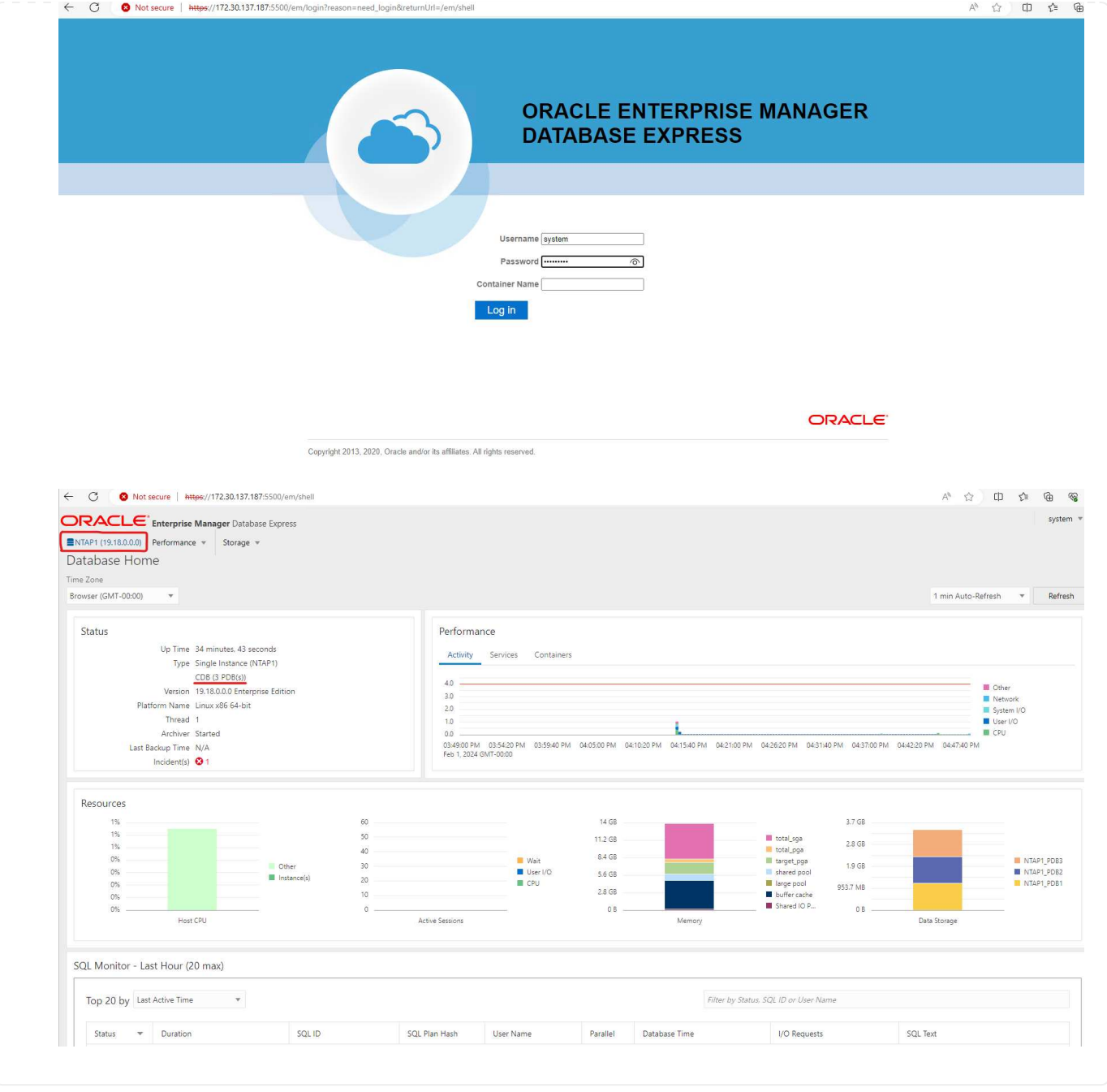

### 將 **Oracle** 資料庫移轉至 **Azure**

Oracle 資料庫從內部部署移轉至雲端的工作非常繁重。使用正確的策略和自動化功能、可以順利完成程 序、並將服務中斷和停機時間降至最低。請遵循此詳細指示 ["](https://docs.netapp.com/us-en/netapp-solutions/databases/azure_ora_nfile_migration.html#converting-a-single-instance-non-cdb-to-a-pdb-in-a-multitenant-cdb)[資料庫從](https://docs.netapp.com/us-en/netapp-solutions/databases/azure_ora_nfile_migration.html#converting-a-single-instance-non-cdb-to-a-pdb-in-a-multitenant-cdb)[內](https://docs.netapp.com/us-en/netapp-solutions/databases/azure_ora_nfile_migration.html#converting-a-single-instance-non-cdb-to-a-pdb-in-a-multitenant-cdb)[部部署移轉至](https://docs.netapp.com/us-en/netapp-solutions/databases/azure_ora_nfile_migration.html#converting-a-single-instance-non-cdb-to-a-pdb-in-a-multitenant-cdb)[Azure](https://docs.netapp.com/us-en/netapp-solutions/databases/azure_ora_nfile_migration.html#converting-a-single-instance-non-cdb-to-a-pdb-in-a-multitenant-cdb)[雲端](https://docs.netapp.com/us-en/netapp-solutions/databases/azure_ora_nfile_migration.html#converting-a-single-instance-non-cdb-to-a-pdb-in-a-multitenant-cdb)["](https://docs.netapp.com/us-en/netapp-solutions/databases/azure_ora_nfile_migration.html#converting-a-single-instance-non-cdb-to-a-pdb-in-a-multitenant-cdb) 引導您 的資料庫移轉過程。

### 使用 **SnapCenter** 進行 **Oracle** 備份、還原及複製

NetApp 建議使用 SnapCenter UI 工具來管理部署於 Azure 雲端的 Oracle 資料庫。請參閱 TR-4988 : ["Oracle](https://docs.netapp.com/us-en/netapp-solutions/databases/snapctr_ora_azure_anf.html) [資料庫備份、恢復及複](https://docs.netapp.com/us-en/netapp-solutions/databases/snapctr_ora_azure_anf.html)製[、透過](https://docs.netapp.com/us-en/netapp-solutions/databases/snapctr_ora_azure_anf.html) [SnapCenter](https://docs.netapp.com/us-en/netapp-solutions/databases/snapctr_ora_azure_anf.html) [進行](https://docs.netapp.com/us-en/netapp-solutions/databases/snapctr_ora_azure_anf.html)["](https://docs.netapp.com/us-en/netapp-solutions/databases/snapctr_ora_azure_anf.html) 以取得詳細資料。

## 何處可找到其他資訊

若要深入瞭解本文件所述資訊、請參閱下列文件及 / 或網站:

• Oracle 資料庫備份、恢復及複製、透過 SnapCenter 進行

["Oracle](https://docs.netapp.com/us-en/netapp-solutions/databases/snapctr_ora_azure_anf.html) [資料庫備份、恢復及複](https://docs.netapp.com/us-en/netapp-solutions/databases/snapctr_ora_azure_anf.html)製[、透過](https://docs.netapp.com/us-en/netapp-solutions/databases/snapctr_ora_azure_anf.html) [SnapCenter](https://docs.netapp.com/us-en/netapp-solutions/databases/snapctr_ora_azure_anf.html) [進行](https://docs.netapp.com/us-en/netapp-solutions/databases/snapctr_ora_azure_anf.html)["](https://docs.netapp.com/us-en/netapp-solutions/databases/snapctr_ora_azure_anf.html)

• Azure NetApp Files

["https://azure.microsoft.com/en-us/products/netapp"](https://azure.microsoft.com/en-us/products/netapp)

• 部署 Oracle Direct NFS

["https://docs.oracle.com/en/database/oracle/oracle-database/19/ladbi/deploying-dnfs.html#GUID-](https://docs.oracle.com/en/database/oracle/oracle-database/19/ladbi/deploying-dnfs.html#GUID-D06079DB-8C71-4F68-A1E3-A75D7D96DCE2)[D06079DB-8C71-4F68-A1E3-A75D7D96DCE2"](https://docs.oracle.com/en/database/oracle/oracle-database/19/ladbi/deploying-dnfs.html#GUID-D06079DB-8C71-4F68-A1E3-A75D7D96DCE2)

• 使用回應檔案安裝及設定 Oracle 資料庫

["https://docs.oracle.com/en/database/oracle/oracle-database/19/ladbi/installing-and-configuring-oracle](https://docs.oracle.com/en/database/oracle/oracle-database/19/ladbi/installing-and-configuring-oracle-database-using-response-files.html#GUID-D53355E9-E901-4224-9A2A-B882070EDDF7)[database-using-response-files.html#GUID-D53355E9-E901-4224-9A2A-B882070EDDF7"](https://docs.oracle.com/en/database/oracle/oracle-database/19/ladbi/installing-and-configuring-oracle-database-using-response-files.html#GUID-D53355E9-E901-4224-9A2A-B882070EDDF7)

# **Oracle**資料庫部署**Azure NetApp Files** 與保護功能

## **TR-4954**:**Oracle**資料庫部署**Azure NetApp Files** 與保護功能

作者: Allen Cao 、 Niyaz Mohamed 、 NetApp

### 總覽

許多任務關鍵型Oracle企業資料庫仍在內部部署、許多企業正尋求將這些Oracle資料庫移轉至公有雲。這 些Oracle資料庫通常以應用程式為中心、因此需要使用者專屬的組態、這是許多資料庫即服務公有雲產品無法提 供的功能。因此、目前的資料庫環境需要以公有雲為基礎的Oracle資料庫解決方案、此解決方案是以高效能、可 擴充的運算與儲存服務所打造、能夠滿足獨特的需求。Azure虛擬機器運算執行個體和Azure NetApp Files 整套 儲存服務可能是您在建置任務關鍵型Oracle資料庫工作負載並將其移轉至公有雲時所無法運用的難題。

### Azure **虚**擬機器

Azure虛擬機器是Azure提供的多種隨需擴充運算資源類型之一。一般而言、當您需要比其他選項更多的運算環 境控制能力時、可以選擇虛擬機器。Azure虛擬機器提供一種快速簡易的方法、可建立執行Oracle資料庫所需的 特定組態電腦、無論是運算或記憶體密集型工作負載。Azure虛擬網路中的虛擬機器可輕鬆連線至貴組織的網 路、例如透過安全的VPN通道。

### 產品統計( **ANF** ) **Azure NetApp Files**

支援完整管理的Microsoft服務、可讓資料庫工作負載更快更安全地移至雲端Azure NetApp Files 。它的設計旨在 滿足在雲端執行Oracle資料庫等高效能工作負載的核心需求、並提供效能層級、以反映實際的IOPS需求範圍、 低延遲、高可用度、高耐用度、大規模管理性、以及快速且有效率的備份、還原和複製。這些功能之所以能夠實 現、是因為Azure NetApp Files 執行ONTAP 於Azure資料中心環境中的實體All Flash NetApp系統為基礎。整 個Azure DC和入口網站已完全整合了整個支援、客戶可以使用與任何其他Azure物件相同的舒適圖形介面和API 來建立及管理共用檔案Azure NetApp Files 。有了Azure NetApp檔案、您就能在不增加風險、成本或時間的情

況下、充分發揮Azure的完整功能、並信任Azure專屬的唯一企業檔案服務。

### 結論

本文件詳細說明如何使用Azure虛擬機器和Azure NetApp Files 提供效能與持久性的VMware儲存服務來部署、 設定及保護Oracle資料庫、其效能與持久性與內部部署系統類似。如需最佳實務做法指南、請參閱TR-4780 ["Microsoft Azure](https://www.netapp.com/media/17105-tr4780.pdf)[上的](https://www.netapp.com/media/17105-tr4780.pdf)[Oracle](https://www.netapp.com/media/17105-tr4780.pdf)[資料庫](https://www.netapp.com/media/17105-tr4780.pdf)["](https://www.netapp.com/media/17105-tr4780.pdf)。更重要的是、NetApp也提供自動化工具套件、可將部署、組態、資料保 護、移轉及管理Azure公有雲中Oracle資料庫工作負載所需的大部分工作自動化。自動化工具套件可從NetApp Public GitHub網站下載: ["NetApp](https://github.com/NetApp-Automation/)[自動化](https://github.com/NetApp-Automation/)["](https://github.com/NetApp-Automation/)。

### 解決方案架構

下列架構圖表說明Azure VM執行個體和Azure NetApp Files 整套功能的高可用度Oracle資 料庫部署。

在環境中、Oracle運算執行個體是透過Azure服務VM主控台進行部署。主控台提供多種Azure執行個體類 型。NetApp建議部署資料庫導向的Azure VM執行個體、以滿足您的預期工作負載。

另一方面、Oracle資料庫儲存設備則是透過Azure NetApp Files Azure主控台提供的支援功能進行部署。Oracle 二進位、資料或記錄磁碟區隨後會出現在Azure VM執行個體Linux主機上、並加以掛載。

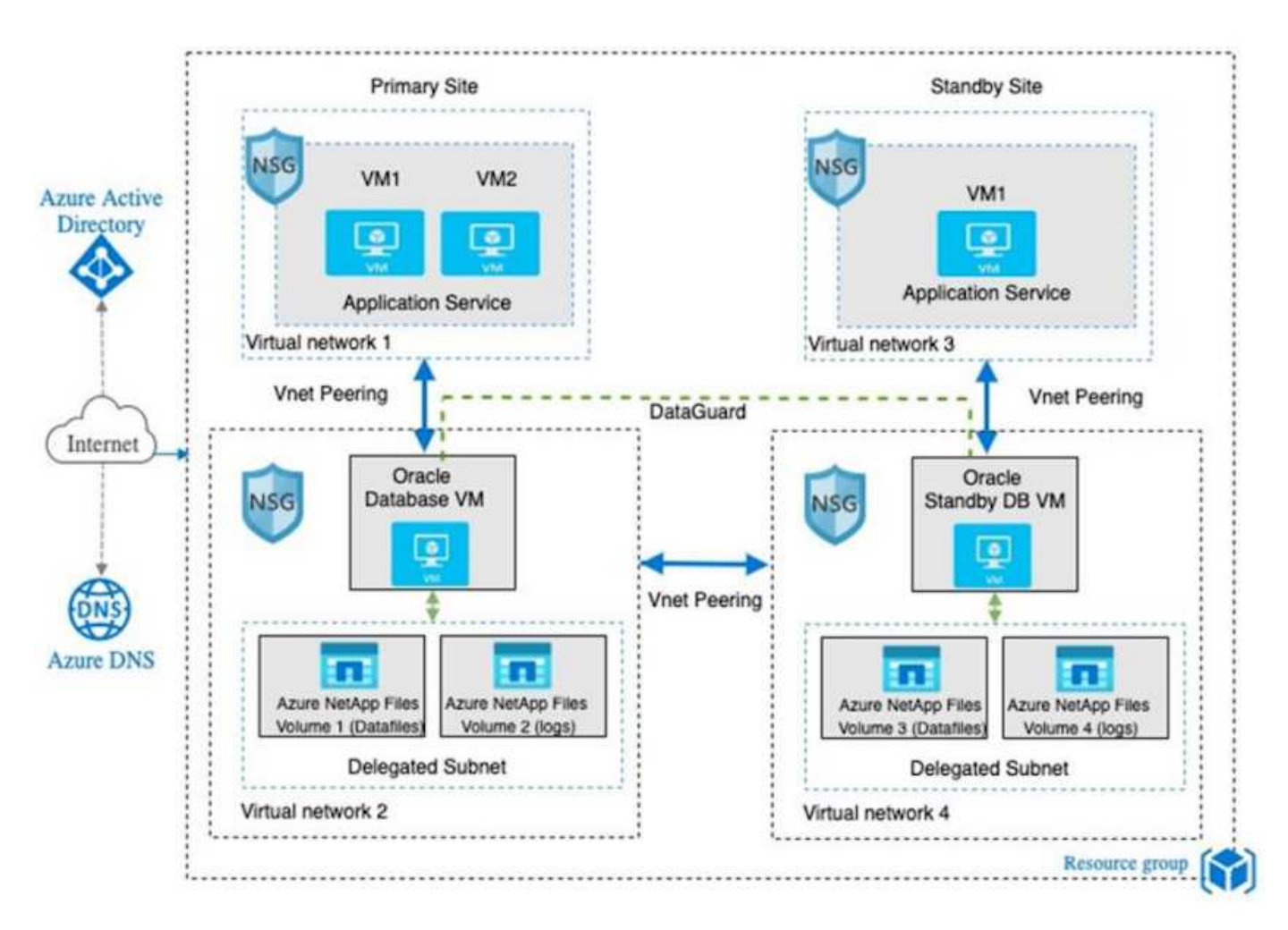

在許多方面、Azure NetApp Files 在Azure雲端中實作的功能與內部部署ONTAP 的支援資料儲存架構非常類 似、其中內建許多備援功能、例如RAID和雙控制器。若要進行災難恢復、可在不同地區設定待命站台、並使用 應用程式層級的複寫(例如Oracle Data Guard)、將資料庫與主要站台同步。

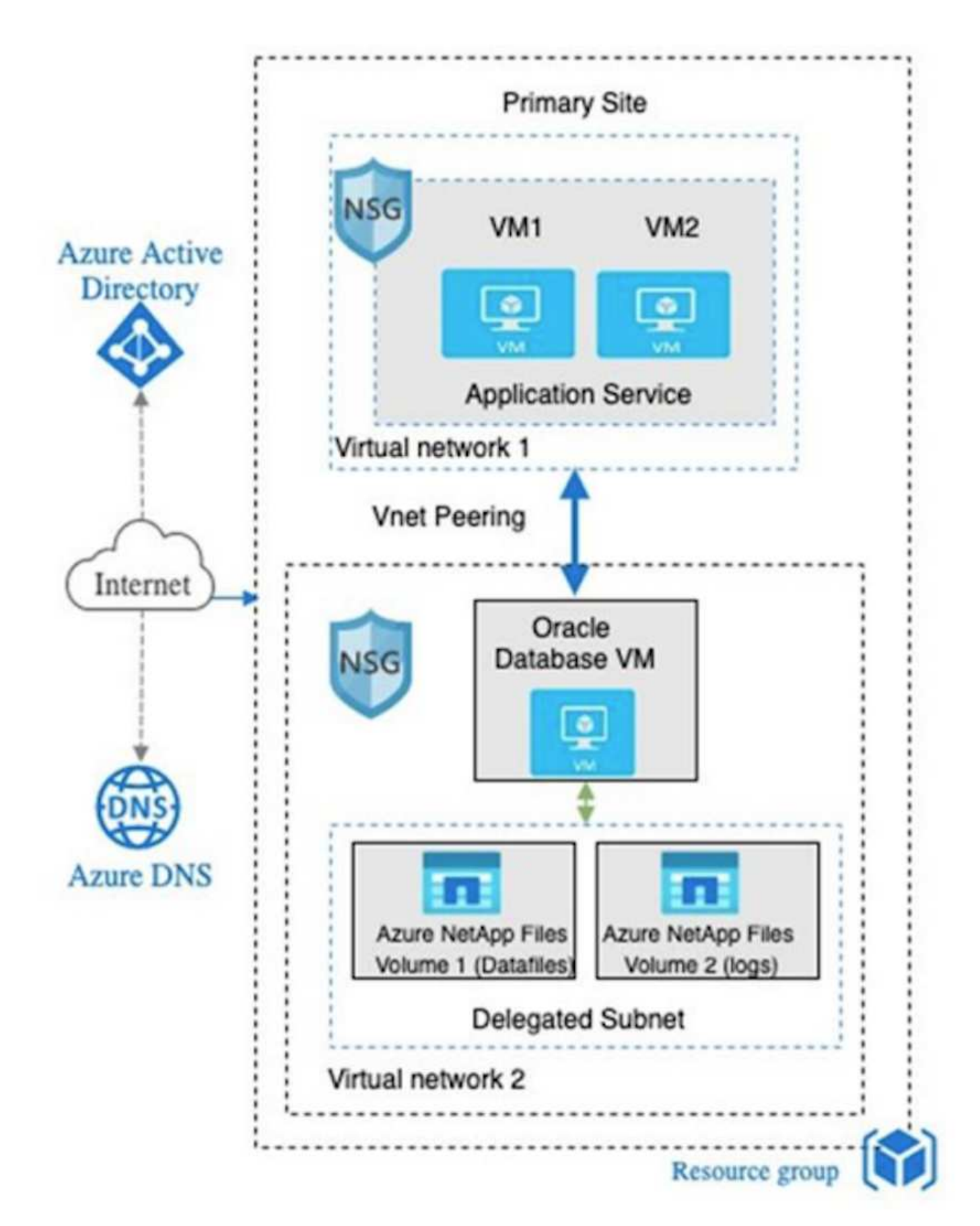

Azure Oracle環境可使用NetApp提供的資料庫部署、備份、還原及資料庫移轉工具套件、以Ansible控制器節 點進行自動化管理。Oracle Azure VM執行個體作業系統核心或Oracle修補的任何更新、都可同時執行、以保持 主要和待命同步。事實上、初始工具套件可輕鬆擴充、以便在需要時執行每日Oracle工作。如果您需要設定CLI Ansible控制器的協助、請參閱 ["NetApp](https://docs.netapp.com/us-en/netapp-solutions/automation/automation_introduction.html)[解決方案](https://docs.netapp.com/us-en/netapp-solutions/automation/automation_introduction.html)[自動化](https://docs.netapp.com/us-en/netapp-solutions/automation/automation_introduction.html)["](https://docs.netapp.com/us-en/netapp-solutions/automation/automation_introduction.html) 開始使用。

### **Oracle**資料庫部署的考量因素

公有雲提供多種運算與儲存選擇、使用正確類型的運算執行個體與儲存引擎、是開始資料 庫部署的好地方。您也應該選擇針對Oracle資料庫最佳化的運算和儲存組態。

下列各節說明在Azure公有雲上部署Oracle資料庫時、搭配Azure NetApp Files 使用支援還原的Azure虛擬機器執 行個體時、必須考量的關鍵事項。

### **VM**類型與規模

選取適當的VM類型和大小、對於公有雲中的關聯式資料庫達到最佳效能非常重要。Azure虛擬機器提供多種運 算執行個體、可用來裝載Oracle資料庫工作負載。請參閱Microsoft文件 ["Azure](https://docs.microsoft.com/en-us/azure/virtual-machines/sizes)[中的](https://docs.microsoft.com/en-us/azure/virtual-machines/sizes)[虛擬](https://docs.microsoft.com/en-us/azure/virtual-machines/sizes)[機器大](https://docs.microsoft.com/en-us/azure/virtual-machines/sizes)[小](https://docs.microsoft.com/en-us/azure/virtual-machines/sizes)["](https://docs.microsoft.com/en-us/azure/virtual-machines/sizes) 適用於不同類 型的Azure虛擬機器及其規模。一般而言、NetApp建議使用通用Azure虛擬機器來部署中小型Oracle資料庫。部 署大型Oracle資料庫時、最適合使用記憶體最佳化的Azure VM。有了更多可用的RAM、就能設定更大的Oracle SGA或智慧型快閃快取來減少實體I/O、進而提升資料庫效能。

執行時、可做為連接至Azure虛擬機器的NFS掛載、提供更高的處理量、並以本機儲存設備克服儲存最佳化 的VM處理量限制Azure NetApp Files 。因此Azure NetApp Files 、在Oracle上執行Oracle可降低授權Oracle CPU核心數與授權成本。請參閱 ["TR-4780](https://www.netapp.com/media/17105-tr4780.pdf)[:](https://www.netapp.com/media/17105-tr4780.pdf)[Microsoft Azure](https://www.netapp.com/media/17105-tr4780.pdf)[上的](https://www.netapp.com/media/17105-tr4780.pdf)[Oracle](https://www.netapp.com/media/17105-tr4780.pdf)[資料庫](https://www.netapp.com/media/17105-tr4780.pdf)["](https://www.netapp.com/media/17105-tr4780.pdf)第7節- Oracle授權如何運作?

其他考量因素包括:

- 根據工作負載特性、選擇正確的vCPU和RAM組合。隨著VM上的RAM大小增加、vCPU核心數量也會增 加。Oracle授權費用會根據vCPU核心數量收取、因此在某個時間點應該會有平衡。
- 新增交換空間至VM。預設的Azure VM部署不會建立交換空間、這對資料庫來說並不理想。

### 效能**Azure NetApp Files**

從客戶必須在其所屬的功能區儲存帳戶中配置的容量資源池中配置支援的資料Azure NetApp Files Azure NetApp Files 。每個容量集區的指派方式如下:

- 定義整體效能能力的服務層級。
- 該容量集區的初始資源配置儲存容量或分層。服務品質(QoS)層級、定義每個已配置空間的整體最大處理 量。

服務層級和最初配置的儲存容量、決定特定Oracle資料庫Volume的效能等級。

**1 Azure NetApp Files** 、服務等級

支援三種服務層級:Ultra、Premium和Standard Azure NetApp Files 。

- \*超儲存設備。\*此層級可為每1 TiB指派的磁碟區配額提供高達128台Bps的處理量。
- \*優質儲存設備。\*此層級可為每1 TiB指派的磁碟區配額提供高達64MiBps的處理量。
- \*標準儲存設備。\*此層可為每1 TiB指派的磁碟區配額提供高達16MiBps的處理量。

#### **2**、容量池和服務品質

每個所需的服務層級都有已配置容量的相關成本、並包含服務品質(QoS)層級、可定義已配置空間的整體最大 處理量。

例如、10TiB資源配置的單一容量資源池具備優質服務層級、可為此容量資源池中的所有磁碟區提供整體可用的 處理量達10x 64MBps、因此640 MBps可搭配40、000(16K)IOPs或80、000(8K)IOPs。

最小容量集區大小為4TiB。您可以根據工作負載需求的變化、以1TiB為增量來變更容量資源池的大小、以管理儲 存需求和成本。

**3.**計算資料庫磁碟區的服務層級

Oracle資料庫Volume的處理量限制是由下列因素組合所決定:磁碟區所屬容量集區的服務層級、以及指派給磁 碟區的配額。

下圖顯示如何計算Oracle資料庫Volume的處理量限制。

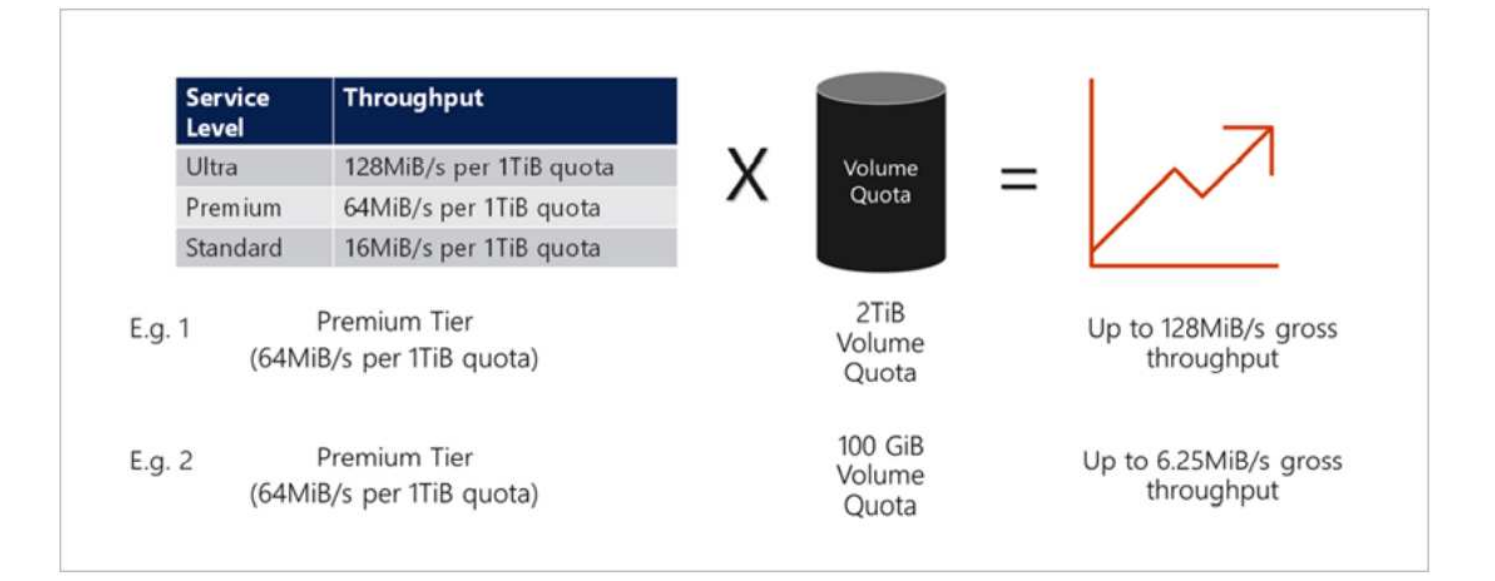

在範例1中、從容量集區中指派2 TiB配額的優質儲存層、會將處理量限制指派為128 MiBps(2TiB \* 64MiBps )。無論容量集區大小或實際磁碟區使用量為何、都適用此案例。

在範例2中、從具有Premium儲存層的容量集區指派100GiB配額的磁碟區、其處理量上限為6.25億次 (0.09765625TiB \* 64MiBps)。無論容量集區大小或實際磁碟區使用量為何、都適用此案例。

請注意、最小Volume大小為100GiB。

儲存配置與設定

NetApp建議採用下列儲存配置:

• 對於小型資料庫、所有Oracle檔案都使用單一Volume配置。

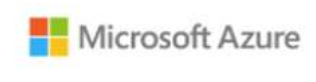

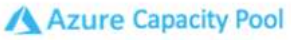

Microsoft Azure

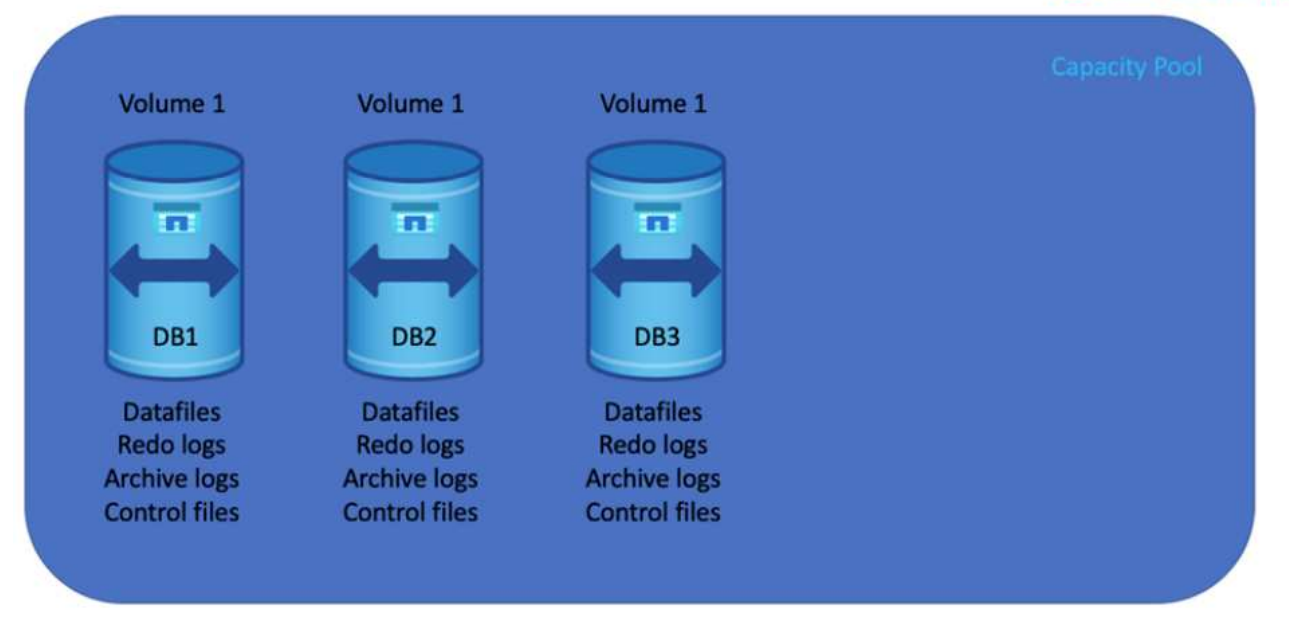

• 對於大型資料庫、建議的Volume配置是多個Volume:一個用於Oracle資料、一個用於複製控制檔、另一個 用於Oracle作用中記錄、歸檔記錄和控制檔。NetApp強烈建議為Oracle二進位檔配置磁碟區、而非本機磁 碟、以便將資料庫重新定位至新的主機、並快速還原。

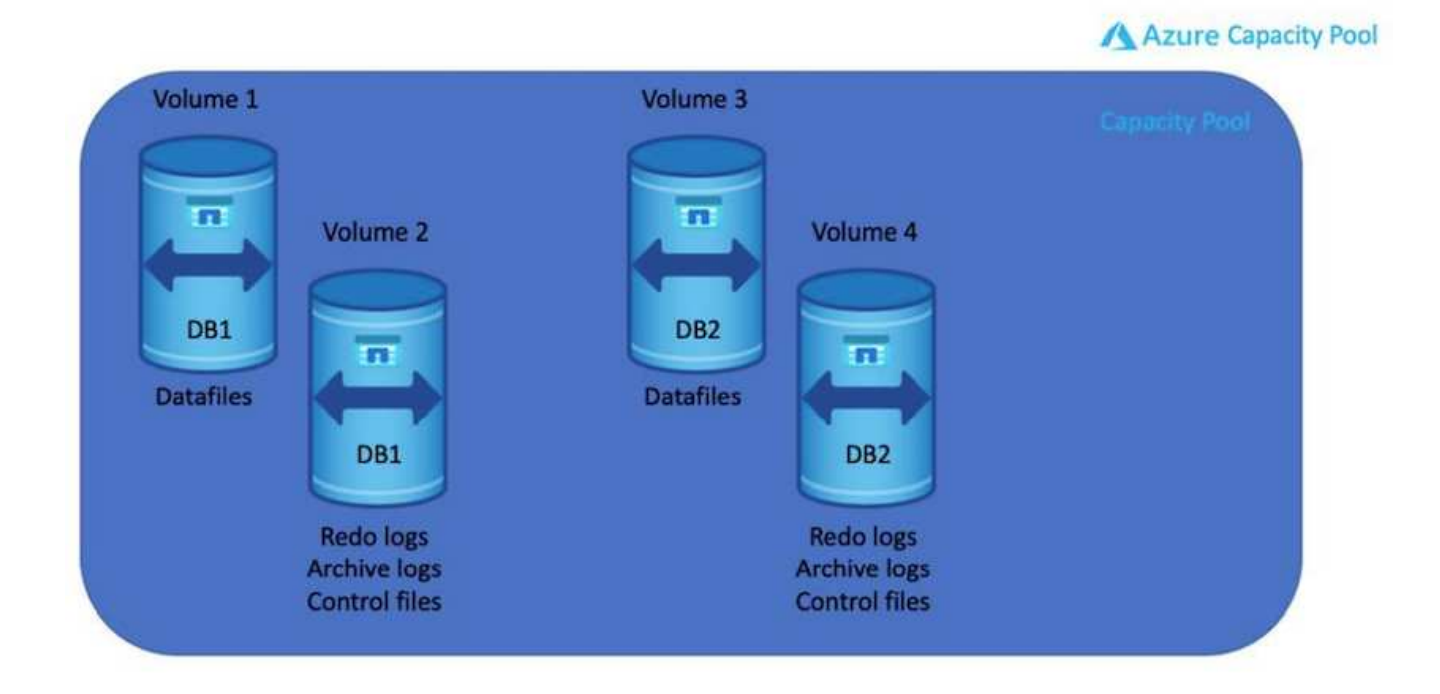

### **NFS**組態

Linux是最常見的作業系統、具備原生NFS功能。Oracle提供直接NFS(DNFS)用戶端、原生整合至Oracle 。Oracle DNFS會跳過作業系統快取、並啟用平行處理功能來改善資料庫效能。Oracle已支援NFSv3超過20年、 而NFSv3則支援Oracle 12.1.0.2及更新版本。

透過使用DNFS(自Oracle 11g起提供)、在Azure虛擬機器上執行的Oracle資料庫、可比原生NFS用戶端大幅提 升I/O。使用NetApp自動化工具套件自動部署Oracle、可在NFSv3上自動設定DNFS。

下圖示範Azure NetApp Files Oracle DNFS的有關功能的Sob基準測試。

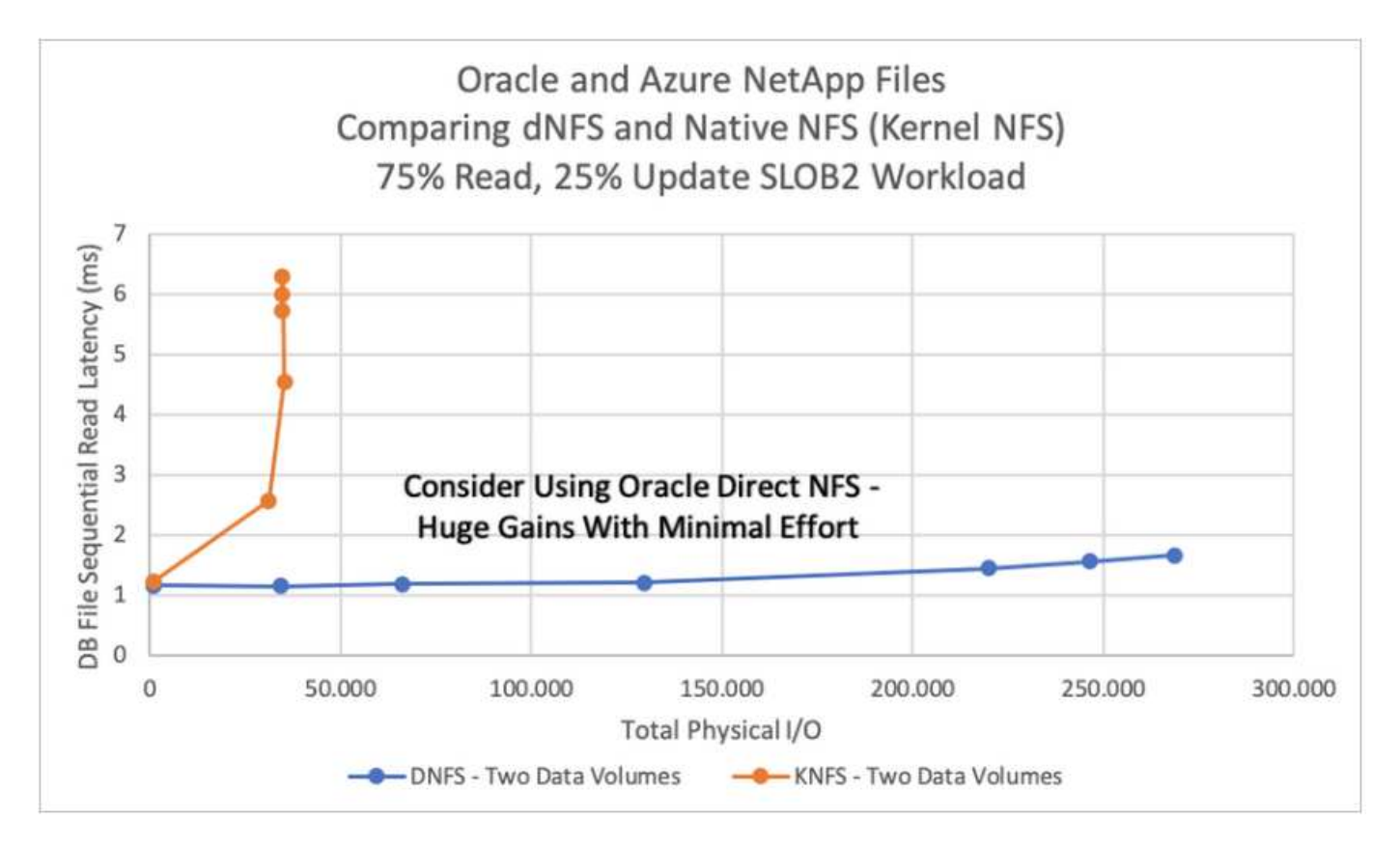

其他考量因素:

• TCP插槽表相當於主機匯流排介面卡(HBA)佇列深度的NFS。這些表格可控制任何時間都可以處理的NFS 作業數量。預設值通常為16、這對於最佳效能而言太低。相反的問題發生在較新的Linux核心上、這會自動 將TCP插槽表格限制增加到要求使NFS伺服器飽和的層級。

為獲得最佳效能並避免效能問題、請將控制TCP插槽表的核心參數調整為128。

sysctl -a | grep tcp.\*.slot\_table

• 下表針對單一Linux NFSv3執行個體提供建議的NFS掛載選項。

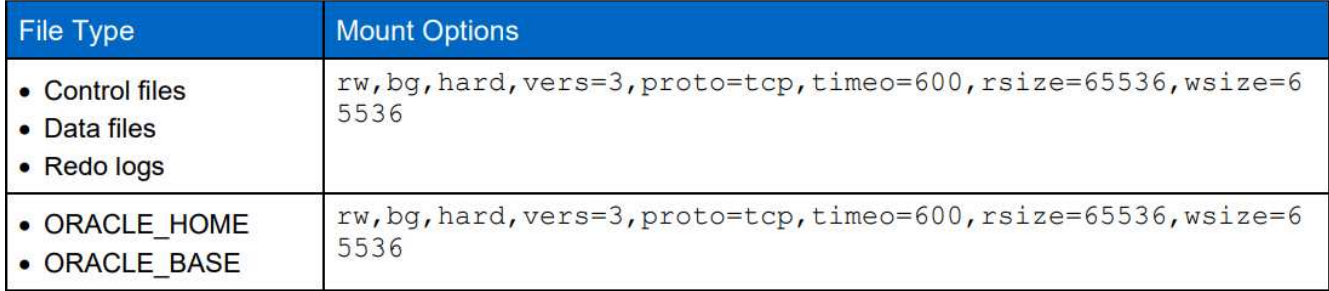

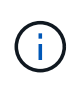

使用DNFS之前、請先確認已安裝Oracle Doc 1495104.1中所述的修補程式。NFSv3 和 NFSv4 的 NetApp 支援對照表不包含特定作業系統。支援所有遵守 RFC 的作業系統。搜尋線上 IMT 以 取得 NFSv3 或 NFSv4 支援時、請勿選取特定的作業系統、因為不會顯示任何相符項目。一般原 則隱含支援所有作業系統。

## **Azure VM**和**Azure NetApp Files** 整套**Oracle**部署程序

透過**Azure**入口網站主控台部署**Azure VM**搭配**Anf for Oracle**

如果您是Azure新手、首先需要設定Azure帳戶環境。這包括註冊貴組織以使用Azure Active Directory。下一節 是這些步驟的摘要。如需詳細資料、請參閱連結的Azure專屬文件。

### 建立及使用**Azure**資源

設定Azure環境並建立帳戶並與訂閱建立關聯之後、您就可以使用帳戶登入Azure入口網站、以建立執行Oracle 所需的資源。

### **1.**建立虛擬網路或**vnet**

Azure Virtual Network(vnet)是Azure中私有網路的基礎建置區塊。Vnet可讓Azure虛擬機器(VM)等多 種Azure資源、安全地彼此通訊、網際網路及內部部署網路。在佈建Azure VM之前、必須先設定Vnet(部署VM 的位置)。

請參閱 ["](https://docs.microsoft.com/en-us/azure/virtual-network/quick-create-portal)[使用](https://docs.microsoft.com/en-us/azure/virtual-network/quick-create-portal)[Azure](https://docs.microsoft.com/en-us/azure/virtual-network/quick-create-portal)[入口網站](https://docs.microsoft.com/en-us/azure/virtual-network/quick-create-portal)[建立](https://docs.microsoft.com/en-us/azure/virtual-network/quick-create-portal)[虛擬](https://docs.microsoft.com/en-us/azure/virtual-network/quick-create-portal)[網路](https://docs.microsoft.com/en-us/azure/virtual-network/quick-create-portal)["](https://docs.microsoft.com/en-us/azure/virtual-network/quick-create-portal) 以建立vnet。

### **2.**建立**NetApp**儲存帳戶和容量資源池

在此部署案例中、Azure VM OS是使用一般Azure儲存設備進行配置、但會配置Anf Volume以透過NFS執 行Oracle資料庫。首先、您需要建立NetApp儲存帳戶和容量集區來裝載儲存磁碟區。

請參閱 ["](https://docs.microsoft.com/en-us/azure/azure-netapp-files/azure-netapp-files-quickstart-set-up-account-create-volumes?tabs=azure-portal)[設定](https://docs.microsoft.com/en-us/azure/azure-netapp-files/azure-netapp-files-quickstart-set-up-account-create-volumes?tabs=azure-portal)[Azure NetApp Files](https://docs.microsoft.com/en-us/azure/azure-netapp-files/azure-netapp-files-quickstart-set-up-account-create-volumes?tabs=azure-portal) [功能以建立](https://docs.microsoft.com/en-us/azure/azure-netapp-files/azure-netapp-files-quickstart-set-up-account-create-volumes?tabs=azure-portal)[NFS Volume"](https://docs.microsoft.com/en-us/azure/azure-netapp-files/azure-netapp-files-quickstart-set-up-account-create-volumes?tabs=azure-portal) 設定ANF容量資源池。

### **3.**為**Oracle**配置**Azure VM**

根據您的工作負載、判斷您需要哪種Azure VM、以及要為Oracle部署的VM vCPU和RAM大小。然後從Azure主 控台按一下VM圖示、啟動VM部署工作流程。

1. 在Azure VM頁面上、按一下\* Create\*、然後選擇\* Azure虛擬機器\*。

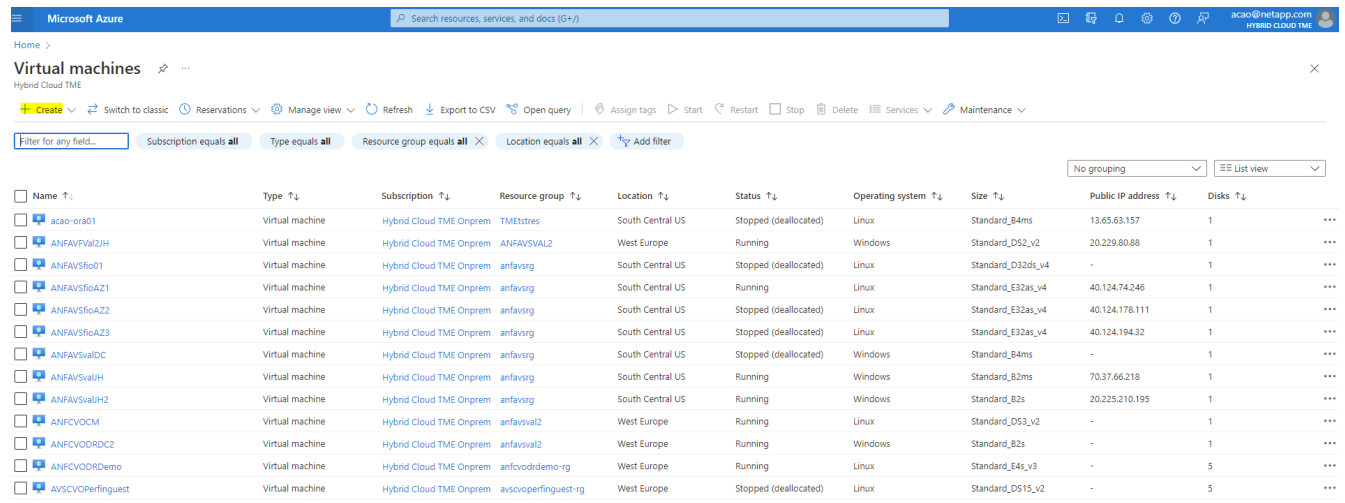

2. 選擇部署的訂閱ID、然後選擇資源群組、區域、主機名稱、VM映像、大小、和驗證方法。移至「磁碟」頁 面。

## Create a virtual machine

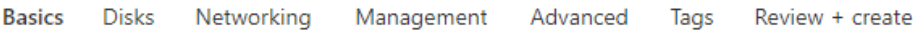

Create a virtual machine that runs Linux or Windows. Select an image from Azure marketplace or use your own customized image. Complete the Basics tab then Review + create to provision a virtual machine with default parameters or review each tab for full customization. Learn more o'

#### **Project details**

Select the subscription to manage deployed resources and costs. Use resource groups like folders to organize and manage all your resources.

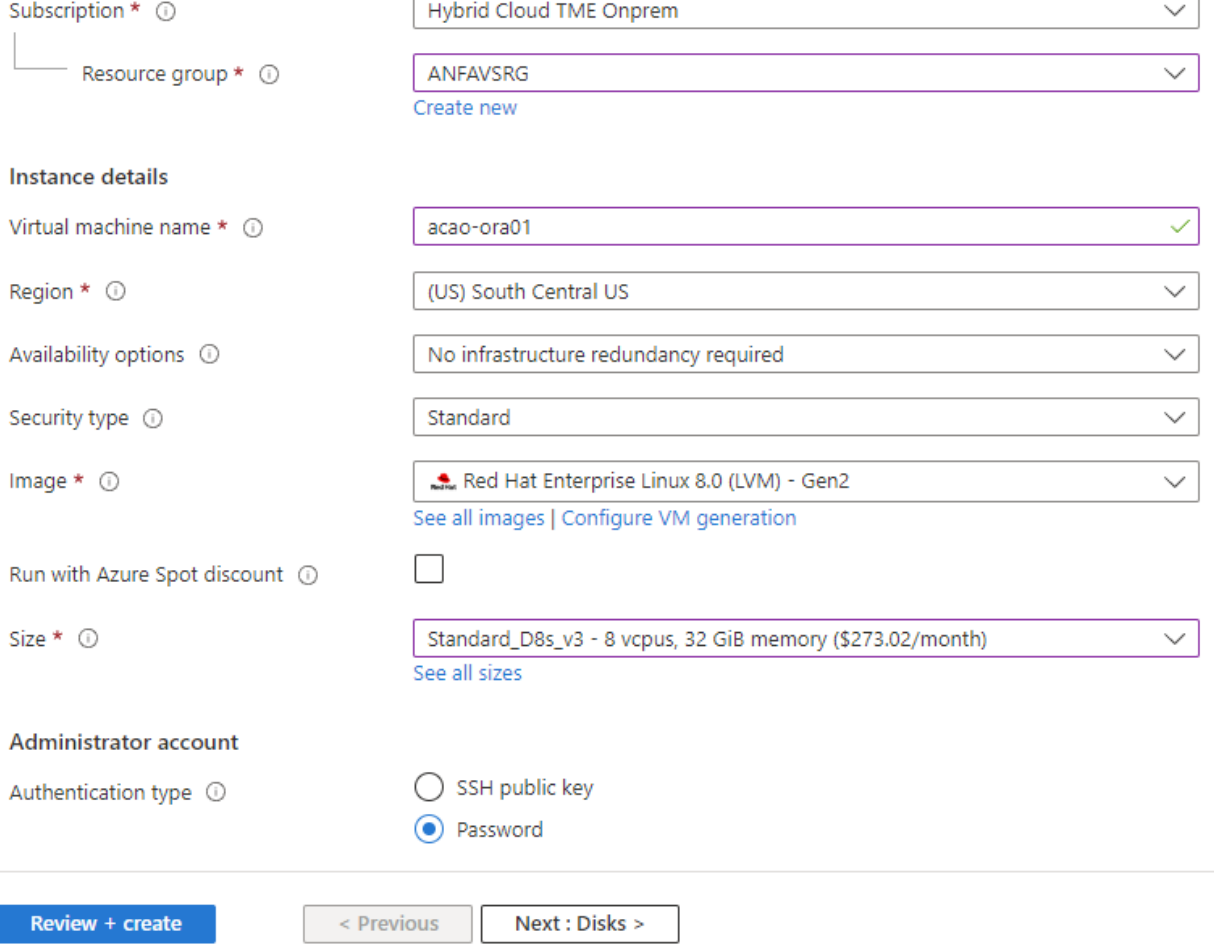

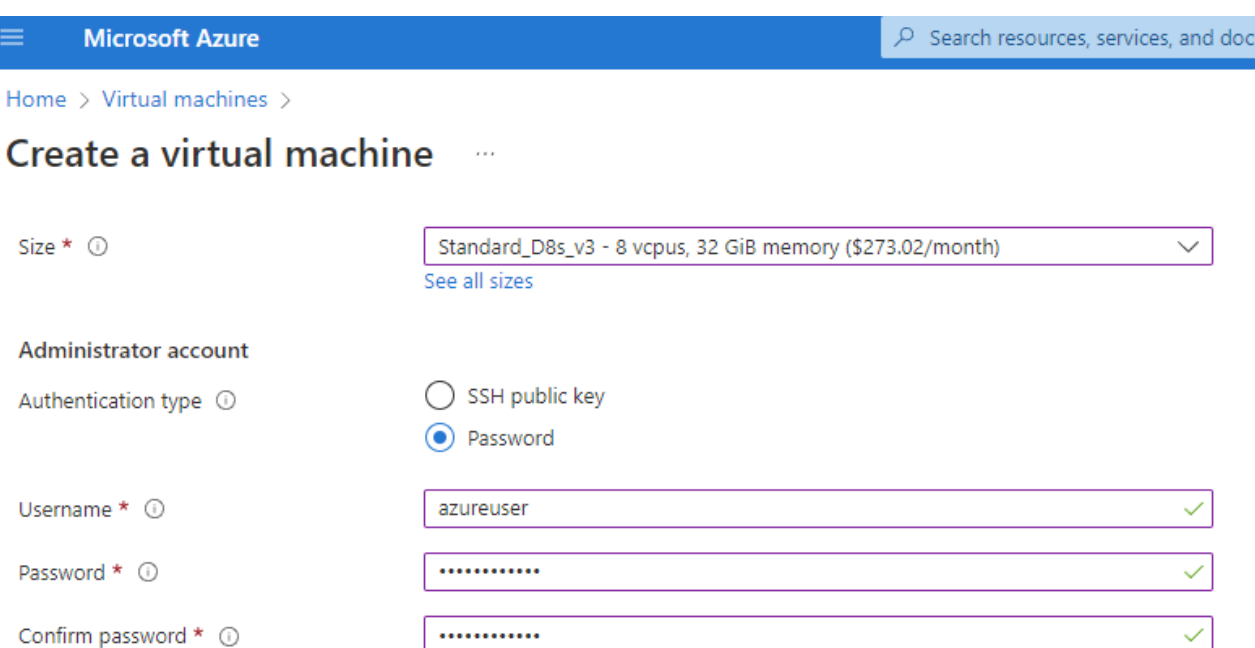

 $(G+$ 

✓

#### Inbound port rules

Select which virtual machine network ports are accessible from the public internet. You can specify more limited or granular network access on the Networking tab.

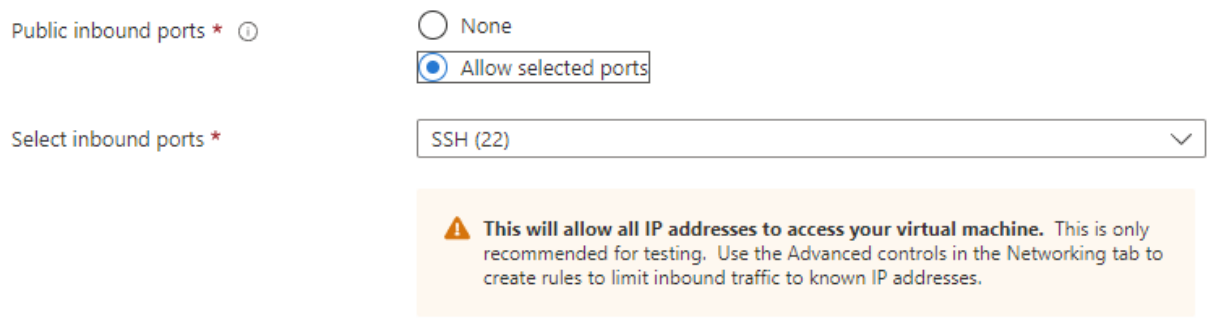

#### Licensing

If you have eligible Red Hat Enterprise Linux subscriptions that are enabled for Red Hat Cloud Access, you can use Azure Hybrid Benefit to attach your Red Hat subscriptions to this VM and save money on compute costs Learn more &

Your Azure subscription is currently not a part of Red Hat Cloud Access. In order to enable AHB for this VM, you must add this Azure subscription to Cloud Access. Learn more o'

Review + create

 $<$  Previous Next : Disks >

3. 選擇\*優質SSD \*作為OS本機備援、並保留資料磁碟空白、因為資料磁碟是從ANF儲存設備掛載。前 往「Networking (網路)」頁面。

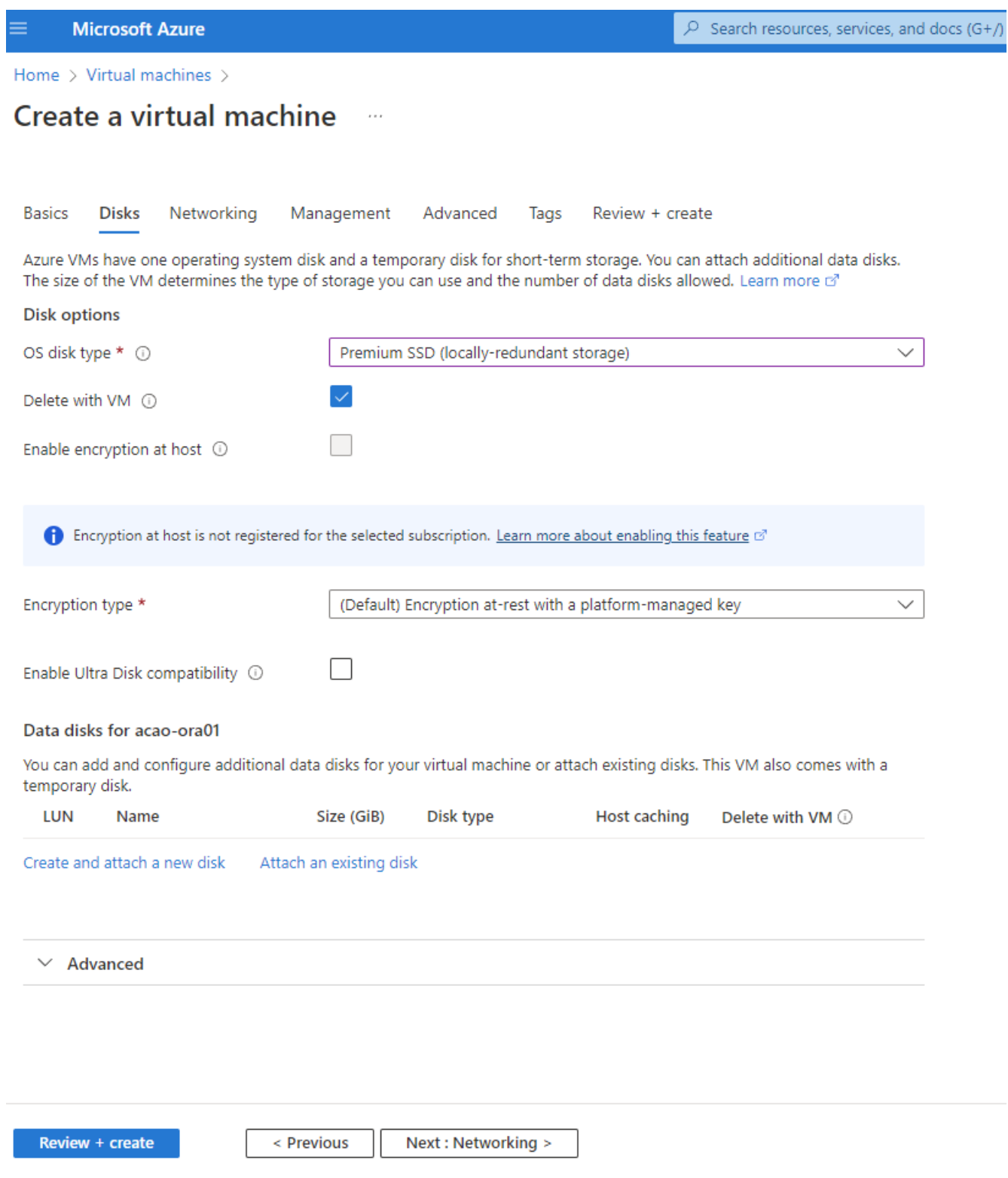

4. 選擇vnet和子網路。分配用於外部VM存取的公有IP。然後前往「管理」頁面。

#### Create a virtual machine  $\cdots$

#### Network interface

When creating a virtual machine, a network interface will be created for you.

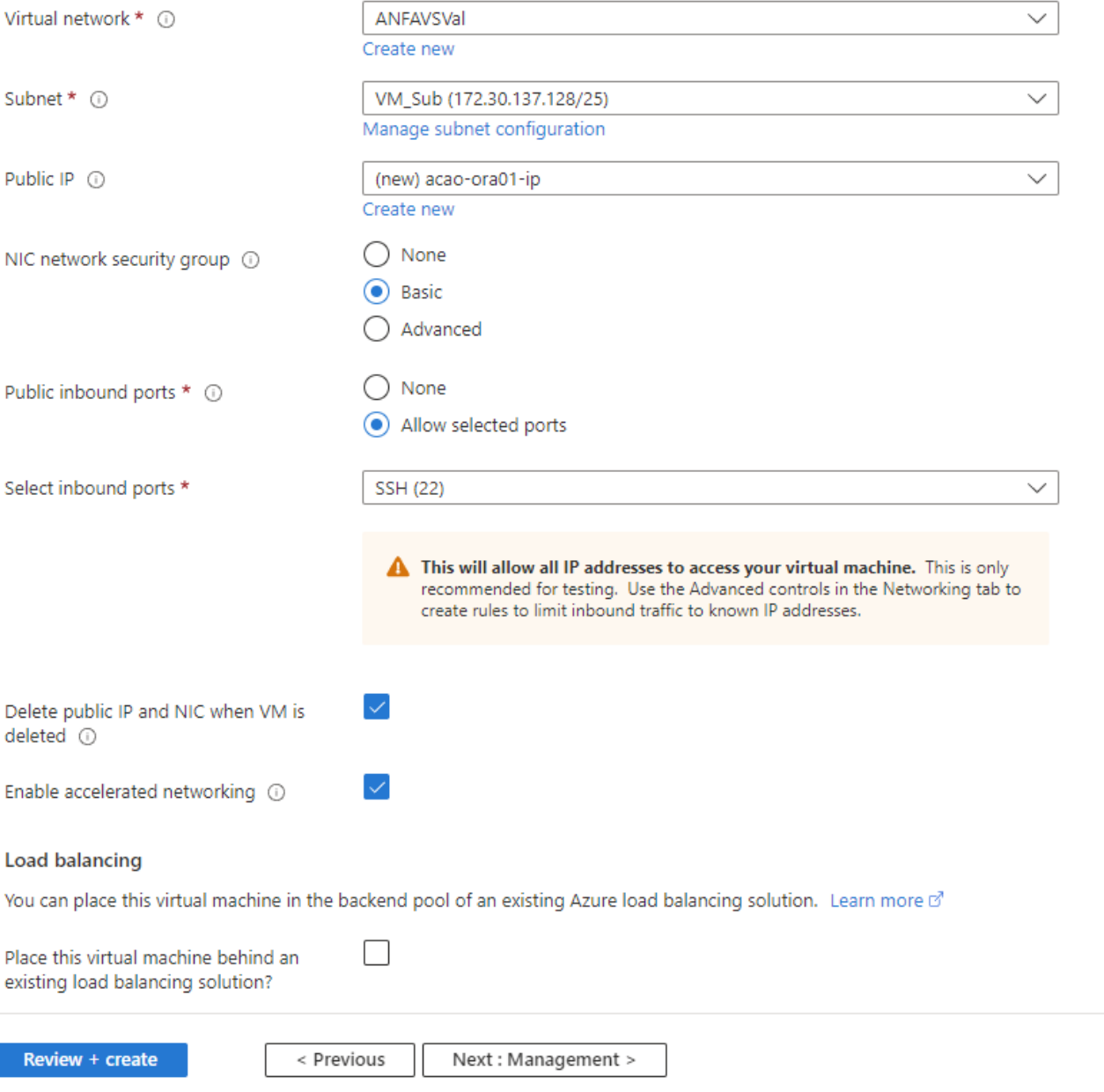

5. 保留管理的所有預設值、並移至「進階」頁面。

#### Create a virtual machine  $\cdots$

**Basics Disks** Networking Management Advanced Tags Review + create

Configure monitoring and management options for your VM.

#### Microsoft Defender for Cloud

Microsoft Defender for Cloud provides unified security management and advanced threat protection across hybrid cloud workloads. Learn more o'

❤ Your subscription is protected by Microsoft Defender for Cloud basic plan.

#### Monitoring

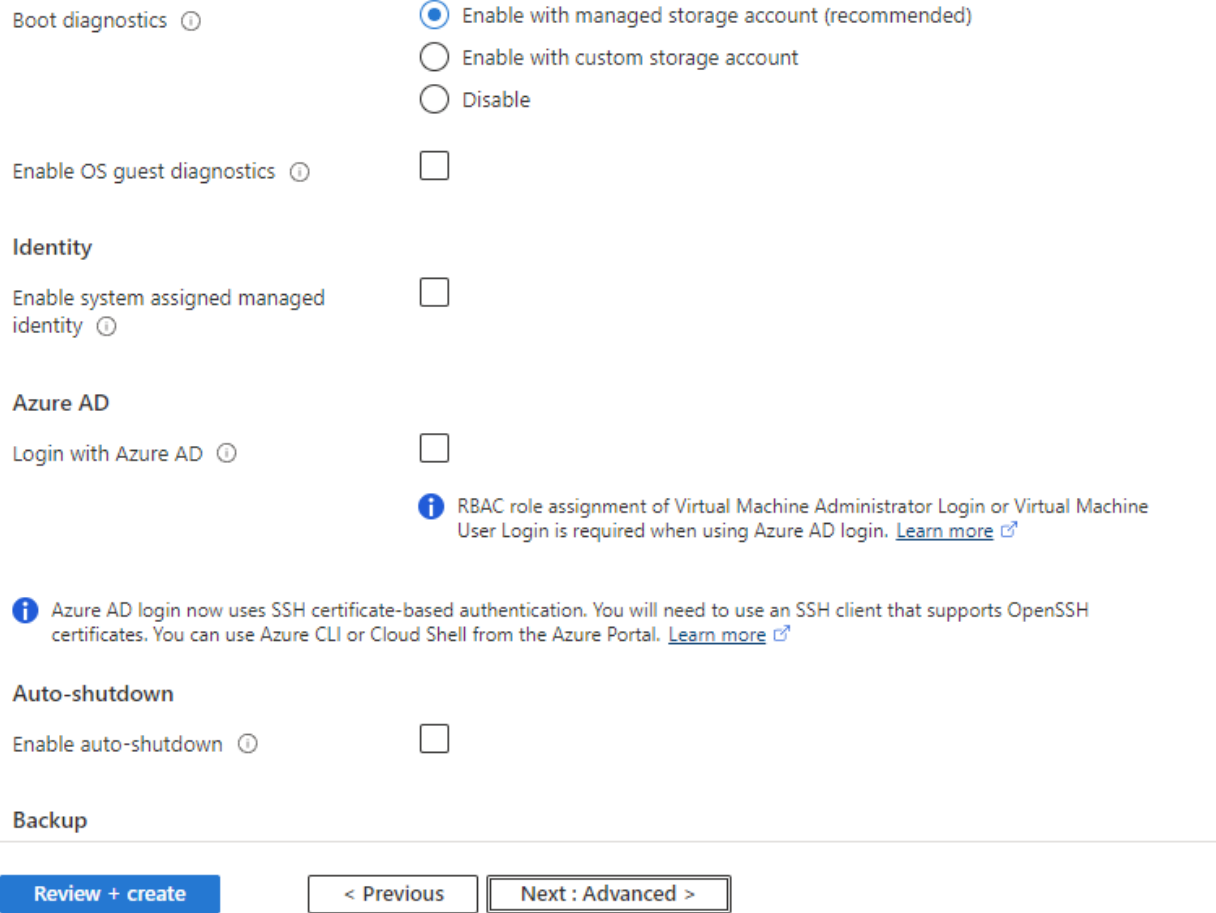

6. 保留「進階」頁面的所有預設值、除非您在部署後需要使用自訂指令碼自訂VM。然後前往「標記」頁面。

#### Create a virtual machine  $\overline{\phantom{a}}$

**Basics Disks** Networking Management Advanced Tags Review + create

Add additional configuration, agents, scripts or applications via virtual machine extensions or cloud-init.

#### **Extensions**

Extensions provide post-deployment configuration and automation.

Extensions (i)

Select an extension to install

#### **VM** applications

VM applications contain application files that are securely and reliably downloaded on your VM after deployment. In addition to the application files, an install and uninstall script are included in the application. You can easily add or remove applications on your VM after create. Learn more o'

Select a VM application to install

#### **Custom data**

Pass a script, configuration file, or other data into the virtual machine while it is being provisioned. The data will be saved on the VM in a known location. Learn more about custom data for VMs o'

#### Custom data

Your image must have a code to support consumption of custom data. If your image supports cloud-init, custom-data will be processed by cloud-init. Learn more about custom data for VMs of

#### User data

Pass a script, configuration file, or other data that will be accessible to your applications throughout the lifetime of the virtual machine. Don't use user data for storing your secrets or passwords. Learn more about user data for VMs of

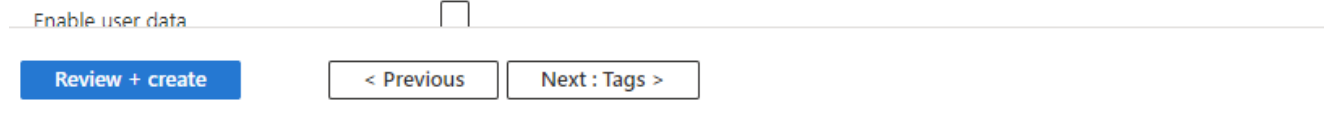

7. 視需要為VM新增標記。接著前往「檢閱+建立」頁面。

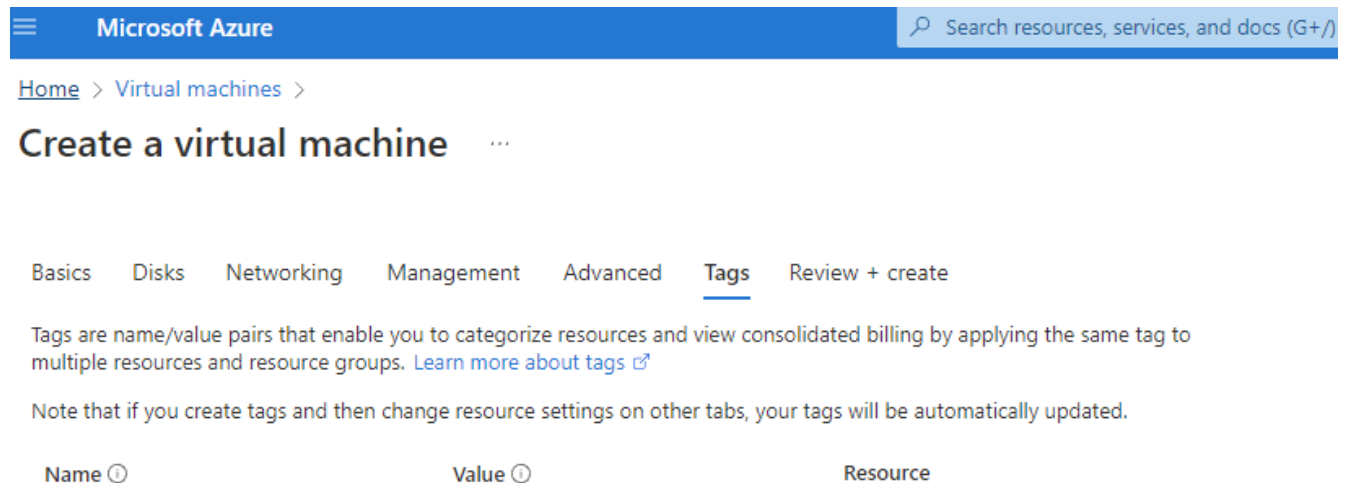

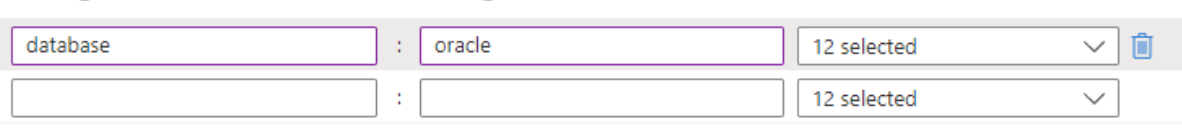

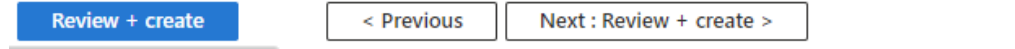

8. 部署工作流程會在組態上執行驗證、如果驗證通過、請按一下「建立」以建立VM。

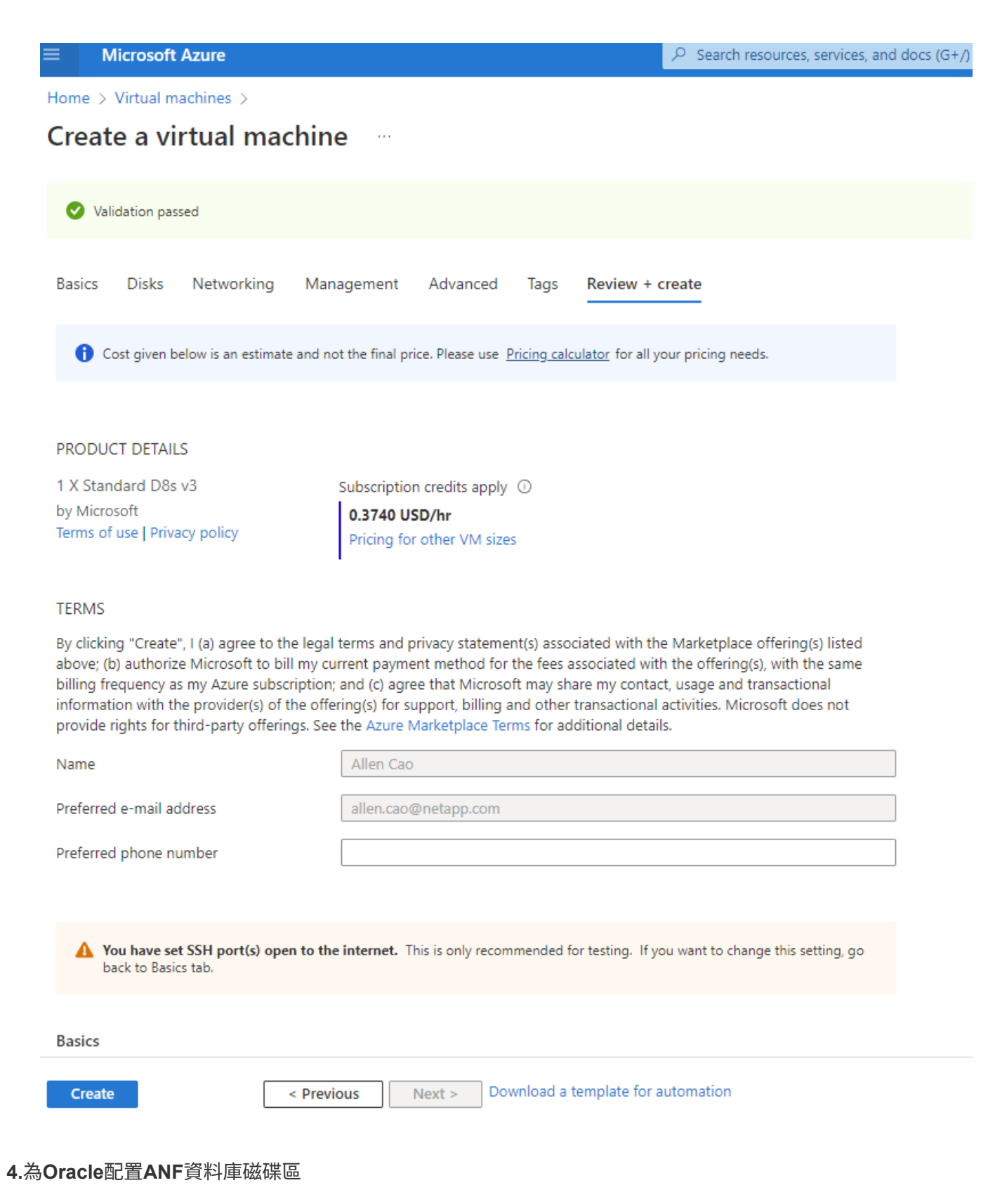

### 您必須分別為Oracle二進位、資料和記錄磁碟區的ANF容量集區建立三個NFS磁碟區。

1. 在Azure主控台的Azure服務清單下、按Azure NetApp Files 一下「功能」以開啟Volume建立工作流程。如 果您有多個ANF儲存帳戶、請按一下您要配置磁碟區的帳戶。

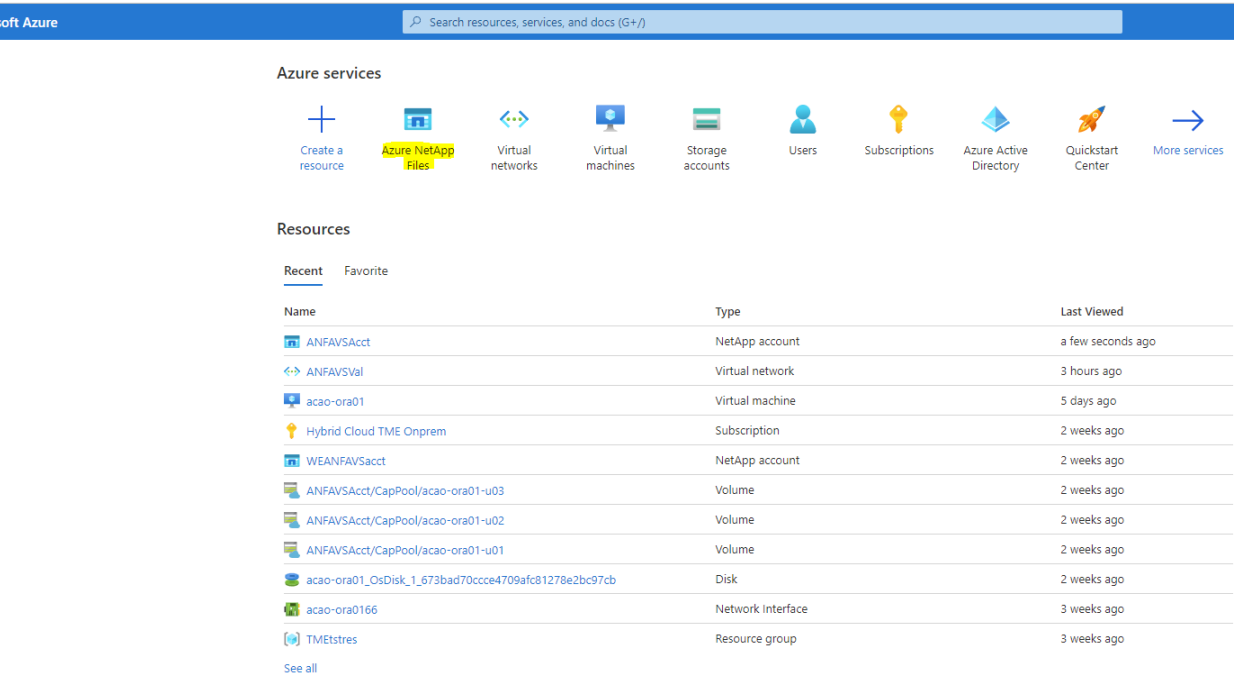

2. 在您的NetApp儲存帳戶下、按一下\* Volumes 、然後按 Add Volume\*建立新的Oracle Volume。

Micros

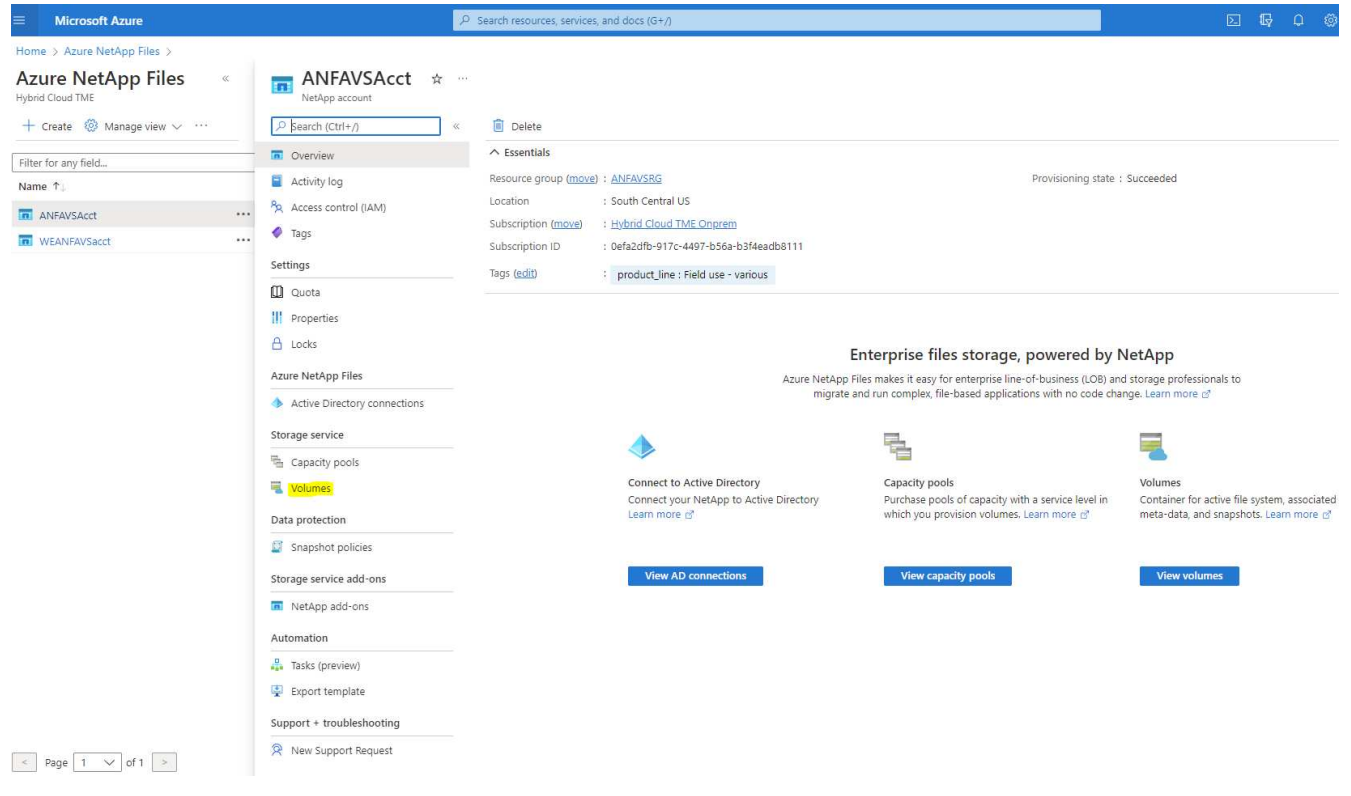

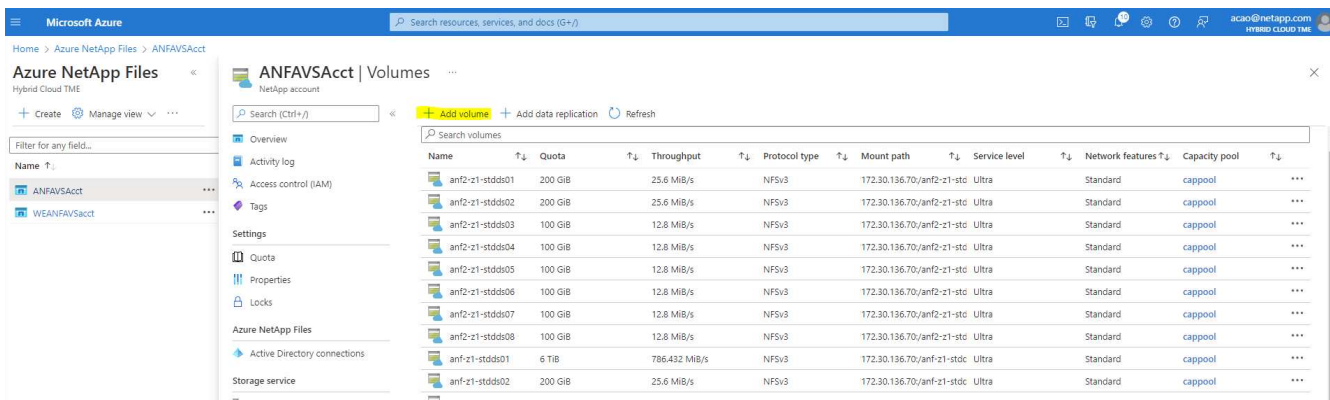

3. 最佳做法是先識別Oracle磁碟區、並以VM主機名稱做為前置詞、接著識別主機上的掛載點、例如u01表 示Oracle二進位檔、u02表示Oracle資料、u03表示Oracle記錄檔。為磁碟區選擇與VM相同的vnet。按一下\* 下一步:傳輸協定>\*。

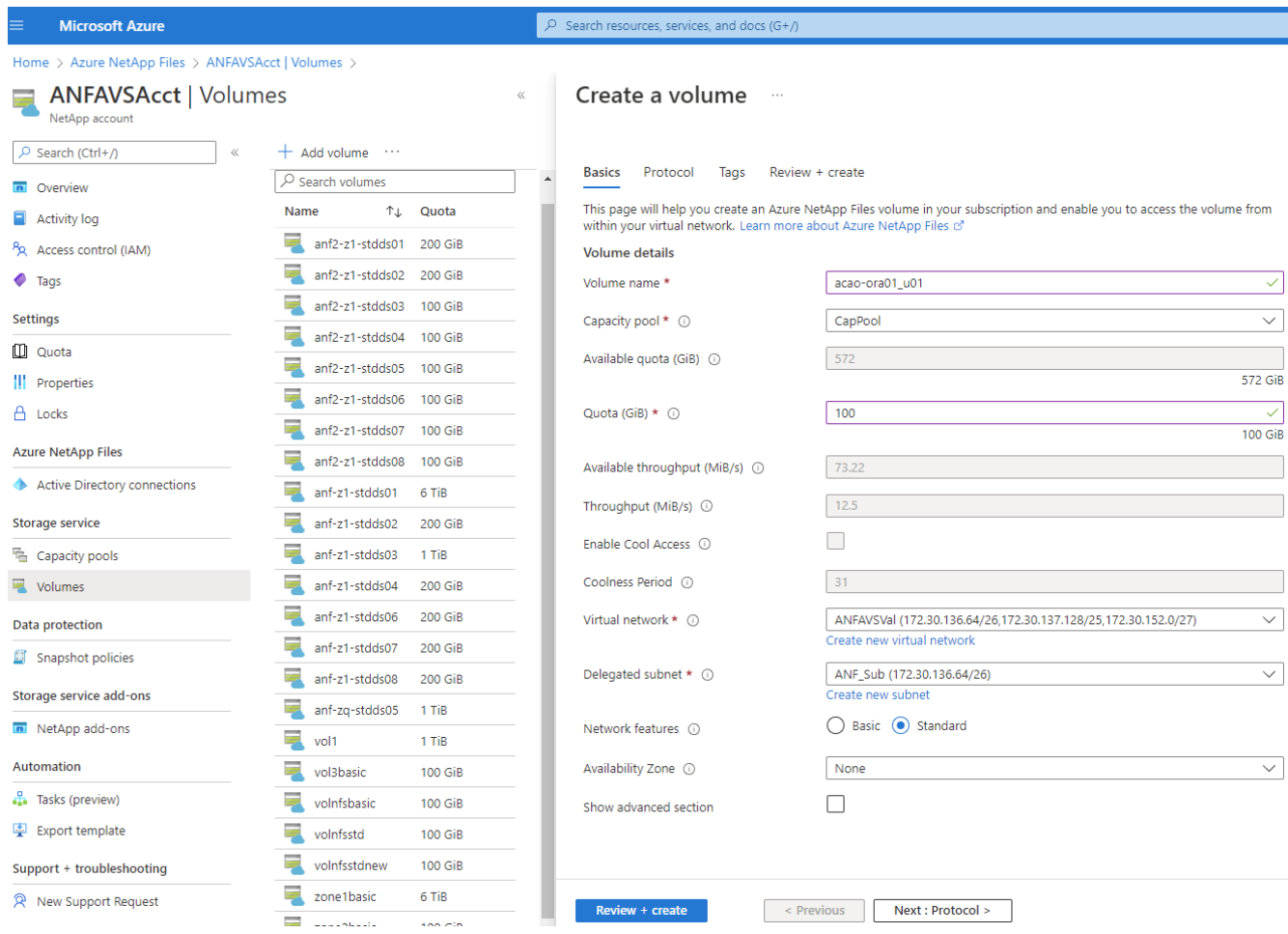

4. 選擇NFS傳輸協定、將Oracle主機IP位址新增至允許的用戶端、然後移除允許所有IP位址0.00.0.0/0的預設原 ---- .<br>則。然後單擊\*下一步:標記>\*。

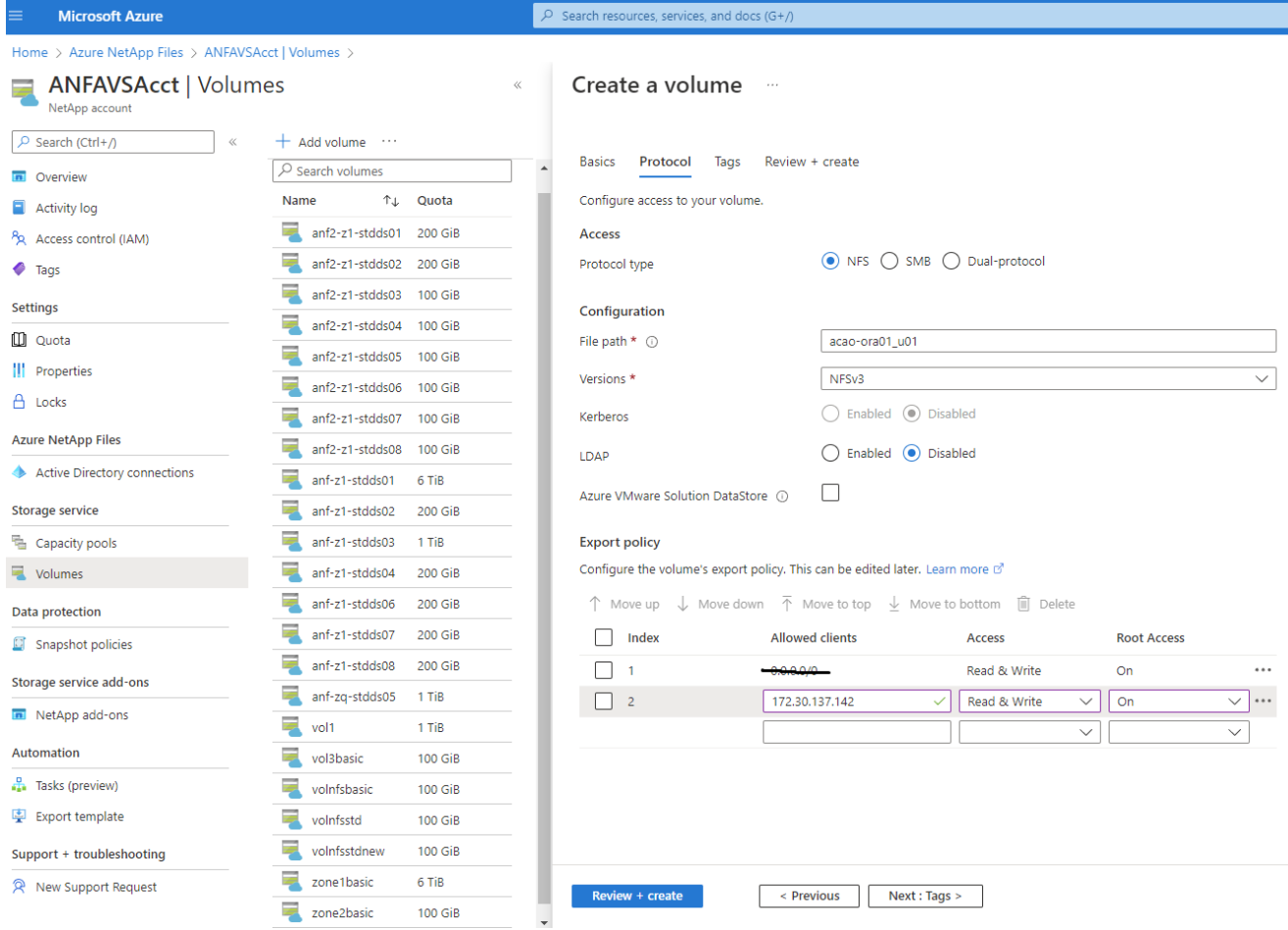

5. 視需要新增Volume標記。然後按一下\*檢閱+建立>\*。

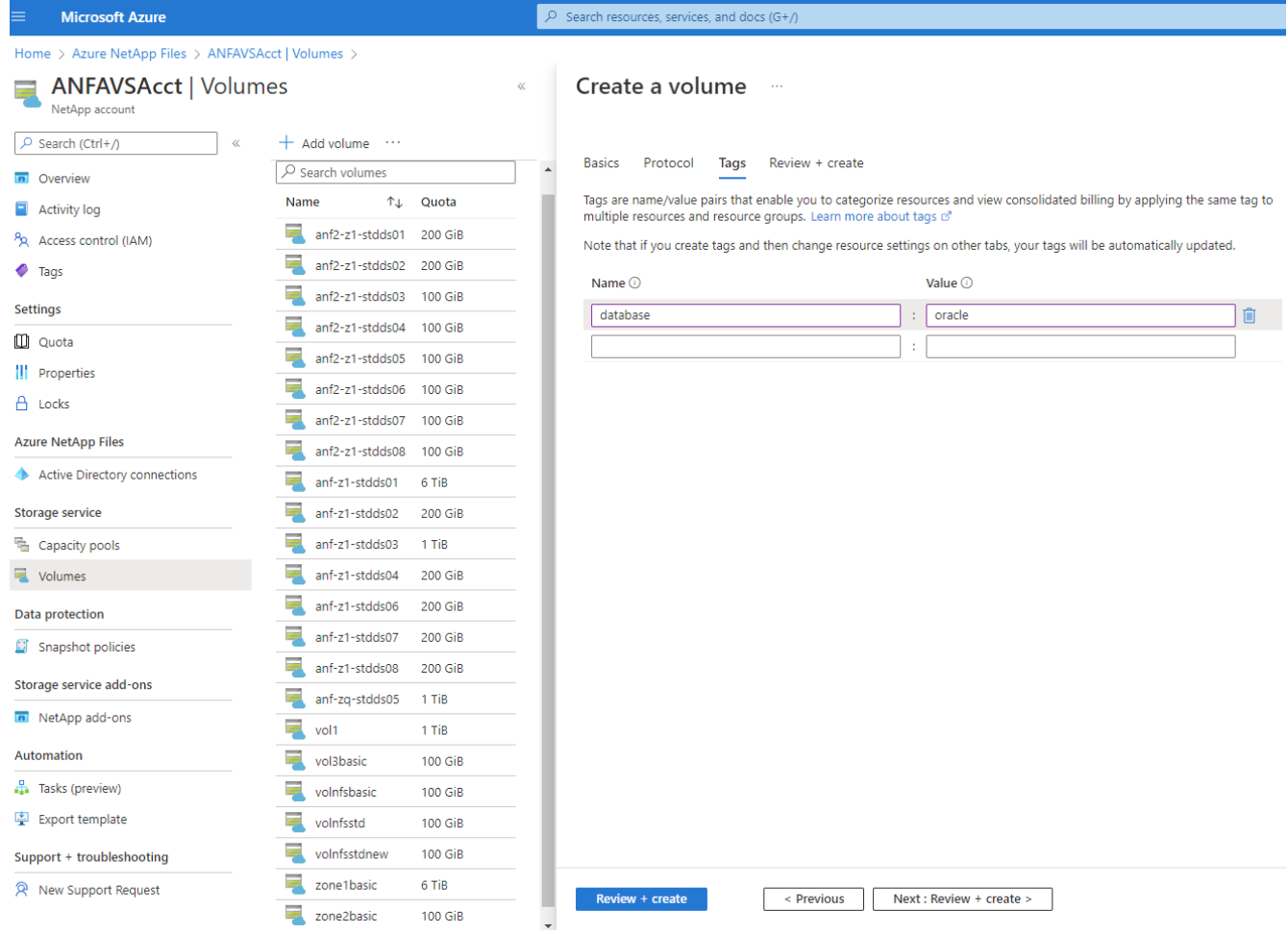

6. 如果驗證通過、請按一下\*「Create」 (建立) \*以建立磁碟區。

#### $\mathcal{P}$  Search resources, services, and docs (G+/) **Microsoft Azure** Home > Azure NetApp Files > ANFAVSAcct | Volumes > **ANFAVSAcct | Volumes** Create a volume NetApp account  $+$  Add volume  $\cdots$ O Search (Ctrl+/) Validation passed  $\sqrt{2}$  Search volumes **n** Overview Name ↑↓ Quota Activity log Protocol Review + create **Basics** Tags anf2-z1-stdds01 200 GiB Access control (IAM) anf2-z1-stdds02 200 GiB **Basics**  $\bullet$  Tags anf2-z1-stdds03 Subscription Hybrid Cloud TME Onprem 100 GiB Settings Resource group ANFAVSRG  $\blacksquare$  anf2-z1-stdds04 100 GiB **Quota** South Central US Region anf2-z1-stdds05 100 GiB acao-ora01-u01 Volume name ||| Properties anf2-z1-stdds06 100 GiB Capacity pool CanPool A Locks Ultra Service level anf2-z1-stdds07 100 GiB Ouota 100 GiB **Azure NetApp Files**  $\overline{=}$  anf2-z1-stdds08 100 GiB Encryption key source Microsoft.NetApp Active Directory connections  $\overline{=}$  anf-z1-stdds01 Availability Zone None 6 TiB  $\blacksquare$  anf-z1-stdds02 **Storage service** 200 GiB Networking anf-z1-stdds03 1 TiB 量 Capacity pools Virtual network ANFAVSVal (172.30.136.64/26,172.30.137.128/25,172.30.152.0/27) anf-z1-stdds04 Volumes 200 GiB Delegated subnet ANF Sub (172.30.136.64/26) anf-z1-stdds06 200 GiB Network features Standard Data protection anf-z1-stdds07 200 GiB **C** Snapshot policies Protocol anf-z1-stdds08 200 GiB Storage service add-ons Protocol NFS<sub>v3</sub> anf-zq-stdds05 1 TiB File path acao-ora01-u01 NetApp add-ons  $\sqrt{10}$  vol1 1 TiB Automation vol3basic 100 GiB Tags Tasks (preview) database oracle volnfsbasic **100 GiB** Export template volnfsstd 100 GiB Support + troubleshooting volnfsstdnew 100 GiB zone1basic 6 TiB R New Support Request Create < Previous  $Next >$ Download a template for automation zone2basic **100 GiB**

### 在**Azure VM**上安裝及設定**Oracle**

NetApp解決方案團隊已建立許多以Ansible為基礎的自動化工具套件、協助您順利在Azure中部署Oracle。請遵 循下列步驟、在Azure VM上部署Oracle。

### 設定**Ansible**控制器

如果您尚未設定Ansible控制器、請參閱 ["NetApp](https://docs.netapp.com/us-en/netapp-solutions/automation/automation_introduction.html)[解決方案](https://docs.netapp.com/us-en/netapp-solutions/automation/automation_introduction.html)[自動化](https://docs.netapp.com/us-en/netapp-solutions/automation/automation_introduction.html)["](https://docs.netapp.com/us-en/netapp-solutions/automation/automation_introduction.html),詳細說明如何設定Ansible控制器。

### 取得**Oracle**部署自動化工具套件

在主目錄中的使用者ID下複製Oracle部署工具套件複本、以供登入Ansible控制器。

git clone https://github.com/NetApp-Automation/na\_oracle19c\_deploy.git

### 使用您的組態執行工具組

請參閱 ["CLI](https://docs.netapp.com/us-en/netapp-solutions/databases/cli_automation.html#cli-deployment-oracle-19c-database)[部署](https://docs.netapp.com/us-en/netapp-solutions/databases/cli_automation.html#cli-deployment-oracle-19c-database)[Oracle 19c](https://docs.netapp.com/us-en/netapp-solutions/databases/cli_automation.html#cli-deployment-oracle-19c-database)[資料庫](https://docs.netapp.com/us-en/netapp-solutions/databases/cli_automation.html#cli-deployment-oracle-19c-database)["](https://docs.netapp.com/us-en/netapp-solutions/databases/cli_automation.html#cli-deployment-oracle-19c-database) 使用CLI執行方針。從Azure主控台建立資料庫Volume時、您可以忽 略ONTAP 全域VARS檔案中的變數組態的部分、而非從CLI建立資料庫Volume。

 $(\sf{i})$ 

此工具套件預設部署Oracle 19c搭配RU 19.8。只要稍微變更預設組態、就能輕鬆調整為其他任何 修補程式層級。此外、預設的基礎資料庫作用中記錄檔也會部署到資料Volume中。如果您需要在 記錄磁碟區上使用中的記錄檔、則應在初始部署之後重新放置。如有需要、請聯絡NetApp解決方 案團隊尋求協助。

設定**AzAcSnap**備份工具、為**Oracle**提供應用程式一致的快照

Azure應用程式一致的Snapshot工具(AzAcSnap)是一種命令列工具、可處理所有必要的協調作業、將第三方 資料庫置於應用程式一致的狀態之後、再進行儲存快照、藉此保護資料。然後將這些資料庫傳回作業狀 態。NetApp建議在資料庫伺服器主機上安裝此工具。請參閱下列安裝與組態程序。

#### 安裝**AzAcSnap**工具

- 1. 取得最新版本的 ["AzArcSnap](https://aka.ms/azacsnapinstaller)[安裝程式](https://aka.ms/azacsnapinstaller)["](https://aka.ms/azacsnapinstaller)。
- 2. 將下載的自我安裝程式複製到目標系統。
- 3. 使用預設安裝選項、以root使用者身分執行自我安裝程式。如有必要、請使用執行檔案 chmod +x \*.run 命令。

./azacsnap\_installer\_v5.0.run -I

設定**Oracle**連線功能

Snapshot工具可與Oracle資料庫通訊、需要具備適當權限的資料庫使用者來啟用或停用備份模式。

### **1.**設定**AzAcSnap**資料庫使用者

下列範例顯示Oracle資料庫使用者的設定、以及使用sqlplus與Oracle資料庫通訊。範例命令會在Oracle資料庫中 設定使用者(AZACSNAP)、並視需要變更IP位址、使用者名稱和密碼。

1. 從Oracle資料庫安裝啟動sqlplus以登入資料庫。

```
su – oracle
sqlplus / AS SYSDBA
```
2. 建立使用者。

CREATE USER azacsnap IDENTIFIED BY password;

3. 授予使用者權限。此範例設定AZACSNAP使用者的權限、讓資料庫進入備份模式。

```
GRANT CREATE SESSION TO azacsnap;
GRANT SYSBACKUP TO azacsnap;
```
4. 將預設使用者的密碼過期時間變更為無限。

ALTER PROFILE default LIMIT PASSWORD LIFE TIME unlimited;

5. 驗證資料庫的azacsnap連線能力。

```
connect azacsnap/password
quit;
```
### **2.**設定**Linux**使用者的**azacsnap**、以便使用**Oracle wallet**存取資料庫

AzAcSnap預設安裝會建立azacsnap OS使用者。它的Bash Shell環境必須設定為使用儲存在Oracle電子錢包中 的密碼來存取Oracle資料庫。

1. 以root使用者身分執行 cat /etc/oratab 用於識別主機上的Oracle\_Home和Oracle\_SID變數的命令。

```
cat /etc/oratab
```
2. 將Oracle Home、Oracle SID、TNs Admin和路徑變數新增至azacsnap使用者Bash設定檔。視需要變更變 數。

```
echo "export ORACLE SID=ORATEST" >> /home/azacsnap/.bash_profile
echo "export ORACLE_HOME=/u01/app/oracle/product/19800/ORATST" >>
/home/azacsnap/.bash_profile
echo "export TNS ADMIN=/home/azacsnap" >> /home/azacsnap/.bash_profile
echo "export PATH=\$PATH:\$ORACLE HOME/bin" >>
/home/azacsnap/.bash_profile
```
3. 身為Linux使用者azacsnap、請建立錢包。系統會提示您輸入電子錢包密碼。

```
sudo su - azacsnap
mkstore -wrl $TNS_ADMIN/.oracle_wallet/ -create
```
4. 將連線字串認證新增至Oracle Wallet。在以下命令範例中、AZACSNAP是AzAcSnap要使用的 ConnectString、azacsnap是Oracle資料庫使用者、而AzPasswd1是Oracle使用者的資料庫密碼。系統會再 次提示您輸入電子錢包密碼。

```
mkstore -wrl $TNS_ADMIN/.oracle_wallet/ -createCredential AZACSNAP
azacsnap AzPasswd1
```
5. 建立 tnsnames-ora 檔案:在以下命令範例中、主機應設定為Oracle資料庫的IP位址、而伺服器SID應設定 為Oracle資料庫SID。

```
echo "# Connection string
AZACSNAP=\"(DESCRIPTION=(ADDRESS=(PROTOCOL=TCP)(HOST=172.30.137.142)(POR
T=1521))(CONNECT DATA=(SID=ORATST)))\"
" > $TNS_ADMIN/tnsnames.ora
```
6. 建立 sqlnet.ora 檔案:

```
echo "SQLNET.WALLET_OVERRIDE = TRUE
WALLET_LOCATION=(
      SOURCE=(METHOD=FILE)
      (METHOD_DATA=(DIRECTORY=\$TNS_ADMIN/.oracle_wallet))
) " > $TNS_ADMIN/sqlnet.ora
```
7. 使用電子錢包測試Oracle存取。

sqlplus /@AZACSNAP as SYSBACKUP

命令的預期輸出:

```
[azacsnap@acao-ora01 ~]$ sqlplus /@AZACSNAP as SYSBACKUP
SQL*Plus: Release 19.0.0.0.0 - Production on Thu Sep 8 18:02:07 2022
Version 19.8.0.0.0
Copyright (c) 1982, 2019, Oracle. All rights reserved.
Connected to:
Oracle Database 19c Enterprise Edition Release 19.0.0.0.0 - Production
Version 19.8.0.0.0
SQL>
```
#### 設定**ANF**連線功能

本節說明如何啟用Azure NetApp Files 與NetApp(與VM)的通訊。

1. 在Azure Cloud Shell工作階段中、請確定您已登入訂閱、且您想要在預設情況下與服務主體建立關聯。

```
az account show
```
2. 如果訂閱不正確、請使用下列命令:

az account set -s <subscription name or id>

3. 使用Azure CLI建立服務主體、如下列範例所示:

```
az ad sp create-for-rbac --name "AzAcSnap" --role Contributor --scopes
/subscriptions/{subscription-id} --sdk-auth
```
預期輸出:

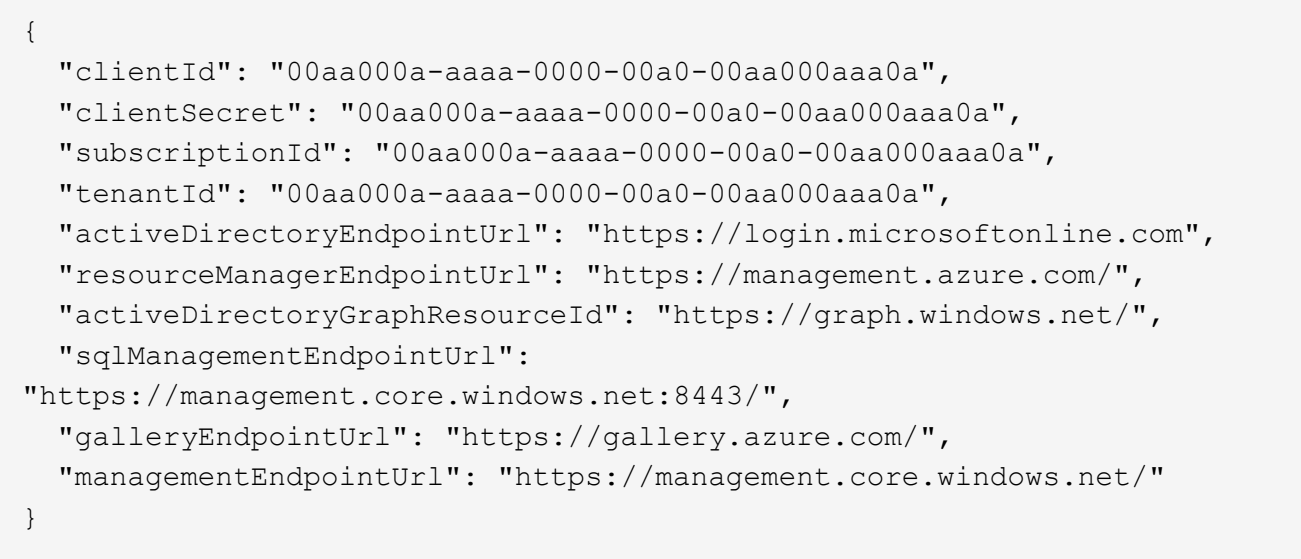

4. 將輸出內容剪貼到名為的檔案中 oracle.json 儲存在Linux使用者azacsnap使用者bin目錄中、並以適當的 系統權限保護檔案。

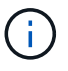

請確定Json檔案的格式完全符合上述說明、尤其是在以雙引號(")括住的URL中。

完成**AzAcSnap**工具的設定

請依照下列步驟設定及測試快照工具。測試成功之後、您可以執行第一個資料庫一致的儲存快照。

1. 變更快照使用者帳戶。

su - azacsnap

2. 變更命令的位置。

cd /home/azacsnap/bin/

3. 設定儲存備份詳細資料檔案。這會建立一個 azacsnap.json 組態檔。

azacsnap -c configure –-configuration new

三個Oracle Volume的預期輸出:

[azacsnap@acao-ora01 bin]\$ azacsnap -c configure --configuration new Building new config file Add comment to config file (blank entry to exit adding comments): Oracle snapshot bkup Add comment to config file (blank entry to exit adding comments): Enter the database type to add, 'hana', 'oracle', or 'exit' (for no database): oracle === Add Oracle Database details === Oracle Database SID (e.g. CDB1): ORATST Database Server's Address (hostname or IP address): 172.30.137.142 Oracle connect string (e.g. /@AZACSNAP): /@AZACSNAP === Azure NetApp Files Storage details === Are you using Azure NetApp Files for the database?  $(y/n)$  [n]: y --- DATA Volumes have the Application put into a consistent state before they are snapshot --- Add Azure NetApp Files resource to DATA Volume section of Database configuration?  $(y/n)$  [n]: y Full Azure NetApp Files Storage Volume Resource ID (e.g. /subscriptions/.../resourceGroups/.../providers/Microsoft.NetApp/netAppA ccounts/.../capacityPools/Premium/volumes/...): /subscriptions/0efa2dfb-917c-4497-b56ab3f4eadb8111/resourceGroups/ANFAVSRG/providers/Microsoft.NetApp/netAppAc counts/ANFAVSAcct/capacityPools/CapPool/volumes/acao-ora01-u01 Service Principal Authentication filename or Azure Key Vault Resource ID (e.g. auth-file.json or https://...): oracle.json Add Azure NetApp Files resource to DATA Volume section of Database configuration? (y/n) [n]: y Full Azure NetApp Files Storage Volume Resource ID (e.g. /subscriptions/.../resourceGroups/.../providers/Microsoft.NetApp/netAppA ccounts/.../capacityPools/Premium/volumes/...): /subscriptions/0efa2dfb-917c-4497-b56ab3f4eadb8111/resourceGroups/ANFAVSRG/providers/Microsoft.NetApp/netAppAc counts/ANFAVSAcct/capacityPools/CapPool/volumes/acao-ora01-u02

```
Service Principal Authentication filename or Azure Key Vault Resource ID
(e.g. auth-file.json or https://...): oracle.json
Add Azure NetApp Files resource to DATA Volume section of Database
configuration? (y/n) [n]: n
--- OTHER Volumes are snapshot immediately without preparing any
application for snapshot ---
Add Azure NetApp Files resource to OTHER Volume section of Database
configuration? (y/n) [n]: y
Full Azure NetApp Files Storage Volume Resource ID (e.g.
/subscriptions/.../resourceGroups/.../providers/Microsoft.NetApp/netAppA
ccounts/.../capacityPools/Premium/volumes/...): /subscriptions/0efa2dfb-
917c-4497-b56a-
b3f4eadb8111/resourceGroups/ANFAVSRG/providers/Microsoft.NetApp/netAppAc
counts/ANFAVSAcct/capacityPools/CapPool/volumes/acao-ora01-u03
Service Principal Authentication filename or Azure Key Vault Resource ID
(e.g. auth-file.json or https://...): oracle.json
Add Azure NetApp Files resource to OTHER Volume section of Database
configuration? (y/n) [n]: n
=== Azure Managed Disk details ===
Are you using Azure Managed Disks for the database? (y/n) [n]: n
=== Azure Large Instance (Bare Metal) Storage details ===
Are you using Azure Large Instance (Bare Metal) for the database? (y/n)[n]: n
Enter the database type to add, 'hana', 'oracle', or 'exit' (for no
database): exit
Editing configuration complete, writing output to 'azacsnap.json'.
```
4. 身為azacsnap Linux使用者、請執行azacsnap測試命令進行Oracle備份。

```
cd \sim/binazacsnap -c test --test oracle --configfile azacsnap.json
```
預期輸出:

[azacsnap@acao-ora01 bin]\$ azacsnap -c test --test oracle --configfile azacsnap.json BEGIN : Test process started for 'oracle' BEGIN : Oracle DB tests PASSED: Successful connectivity to Oracle DB version 1908000000 END : Test process complete for 'oracle' [azacsnap@acao-ora01 bin]\$

5. 執行第一個Snapshot備份。

azacsnap -c backup –-volume data --prefix ora\_test --retention=1

### 保護**Azure**雲端中的**Oracle**資料庫

NetApp 解決方案工程部門的 Allen Cao

本節說明如何使用azacsnap工具保護Oracle資料庫、以及將Snapshot備份、還原和快照分 層整理至Azure Blob。

### 使用**AzAcSnap**工具備份**Oracle**資料庫與**Snapshot**

Azure應用程式一致的Snapshot工具(AzAcSnap)是一種命令列工具、可處理在擷取儲存快照之前將資料庫置 於應用程式一致狀態所需的所有協調作業、藉此保護協力廠商資料庫的資料。

如果是Oracle、您可以將資料庫置於備份模式、以擷取快照、然後將資料庫從備份模式中移出。

備份資料與記錄磁碟區

您可以使用執行Snapshot命令的簡單Shell指令碼、在資料庫伺服器主機上設定備份。然後、指令碼可以排程 從crontab執行。

一般而言、備份頻率取決於所需的RTO和RPO。頻繁建立快照會佔用更多儲存空間。備份頻率與空間使用率之 間存在一定的平衡。

資料磁碟區通常比記錄磁碟區耗用更多儲存空間。因此、您可以每隔幾小時在資料磁碟區上拍攝快照、並每 隔15到30分鐘在記錄磁碟區上建立更頻繁的快照。

請參閱下列備份指令碼與排程範例。

對於資料Volume快照:
```
 # /bin/sh
cd /home/azacsnap/bin
. ~/.bash_profile
azacsnap -c backup --volume data --prefix acao-ora01-data --retention 36
azacsnap -c backup --volume other --prefix acao-ora01-log --retention 250
```
對於記錄Volume快照:

```
 # /bin/sh
cd /home/azacsnap/bin
. ~/.bash_profile
azacsnap -c backup --volume other --prefix acao-ora01-log --retention 250
```
crontab 排程:

```
15,30,45 * * * * /home/azacsnap/snap_log.sh
0 * / 2 * * * / home / a zacsnap / snap data.sh
```
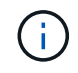

設定備份時 azacsnap.json 組態檔、將所有資料磁碟區(包括二進位磁碟區)新增至 dataVolume 及所有記錄磁碟區 otherVolume。快照的最大保留量為250個複本。

驗證快照

前往Azure入口網站> Azure NetApp Files / Volume、檢查快照是否已成功建立。

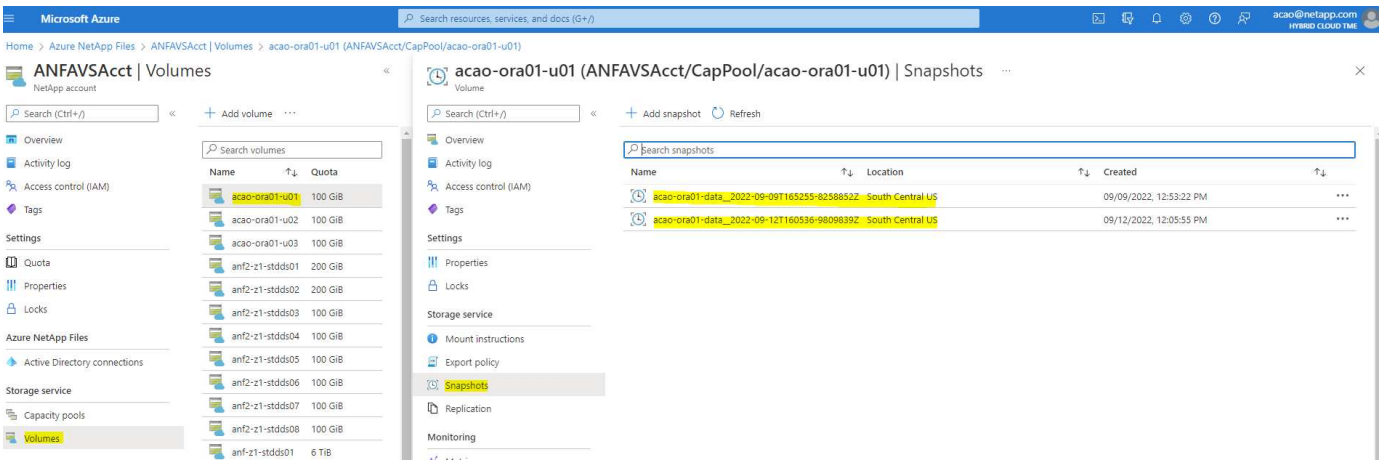

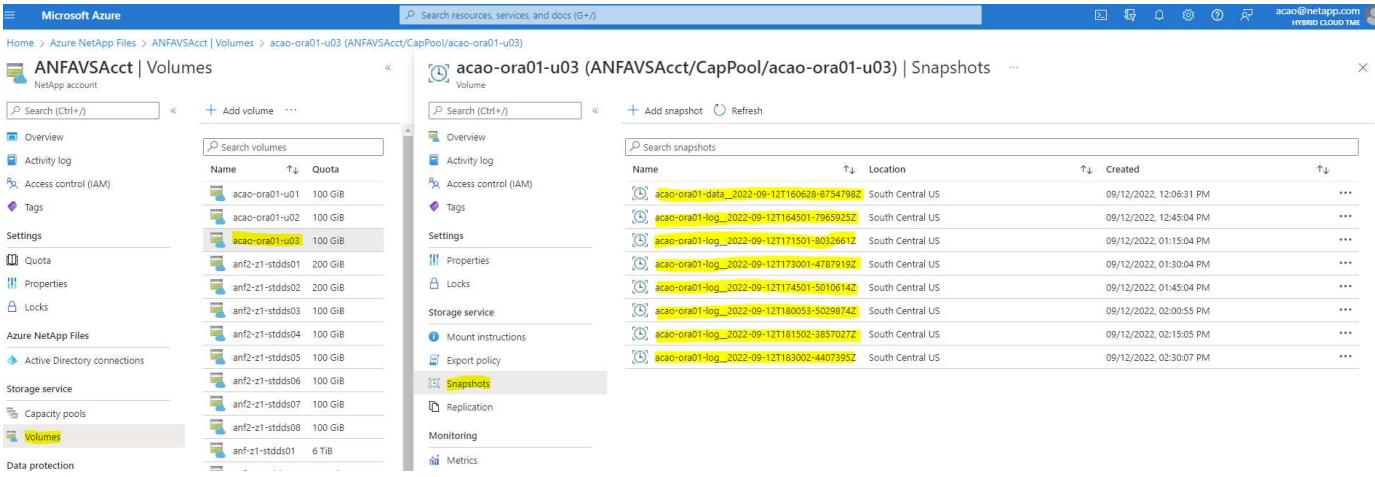

## **Oracle**從本機備份還原與還原

Snapshot備份的主要優點之一是它與來源資料庫磁碟區共存、而且主要資料庫磁碟區幾乎可以立即復原。

## 在主伺服器上還原及還原**Oracle**

下列範例示範如何從同一Oracle主機上的Azure儀表板和CLI還原及還原Oracle資料庫。

1. 在資料庫中建立要還原的測試表格。

```
[oracle@acao-ora01 ~]$ sqlplus / as sysdba
SQL*Plus: Release 19.0.0.0.0 - Production on Mon Sep 12 19:02:35 2022
Version 19.8.0.0.0
Copyright (c) 1982, 2019, Oracle. All rights reserved.
Connected to:
Oracle Database 19c Enterprise Edition Release 19.0.0.0.0 - Production
Version 19.8.0.0.0
SQL> create table testsnapshot(
       id integer,
     event varchar(100),
       dt timestamp);
Table created.
SQL> insert into testsnapshot values(1,'insert a data marker to validate
snapshot restore', sysdate);
1 row created.
SQL> commit;
Commit complete.
SQL> select * from testsnapshot;
  ID
----------
EVENT
------------------------------------------------------------------------
--------
DT------------------------------------------------------------------------
---
  1
insert a data marker to validate snapshot restore
12-SEP-22 07.07.35.000000 PM
```
2. 在備份快照之後、將表格丟棄。

```
[oracle@acao-ora01 ~]$ sqlplus / as sysdba
SQL*Plus: Release 19.0.0.0.0 - Production on Tue Sep 13 14:20:22 2022
Version 19.8.0.0.0
Copyright (c) 1982, 2019, Oracle. All rights reserved.
Connected to:
Oracle Database 19c Enterprise Edition Release 19.0.0.0.0 - Production
Version 19.8.0.0.0
SQL> drop table testsnapshot;
Table dropped.
SQL> select * from testsnapshot;
select * from testsnapshot
\star \starERROR at line 1:
ORA-00942: table or view does not exist
SQL> shutdown immediate;
Database closed.
Database dismounted.
ORACLE instance shut down.
SQL> exit
Disconnected from Oracle Database 19c Enterprise Edition Release
19.0.0.0.0 - Production
Version 19.8.0.0.0
```
3. 從「支援資料」儀表板、將記錄磁碟區還原至上次可用的快照Azure NetApp Files 。選擇\*恢復磁碟區\*。

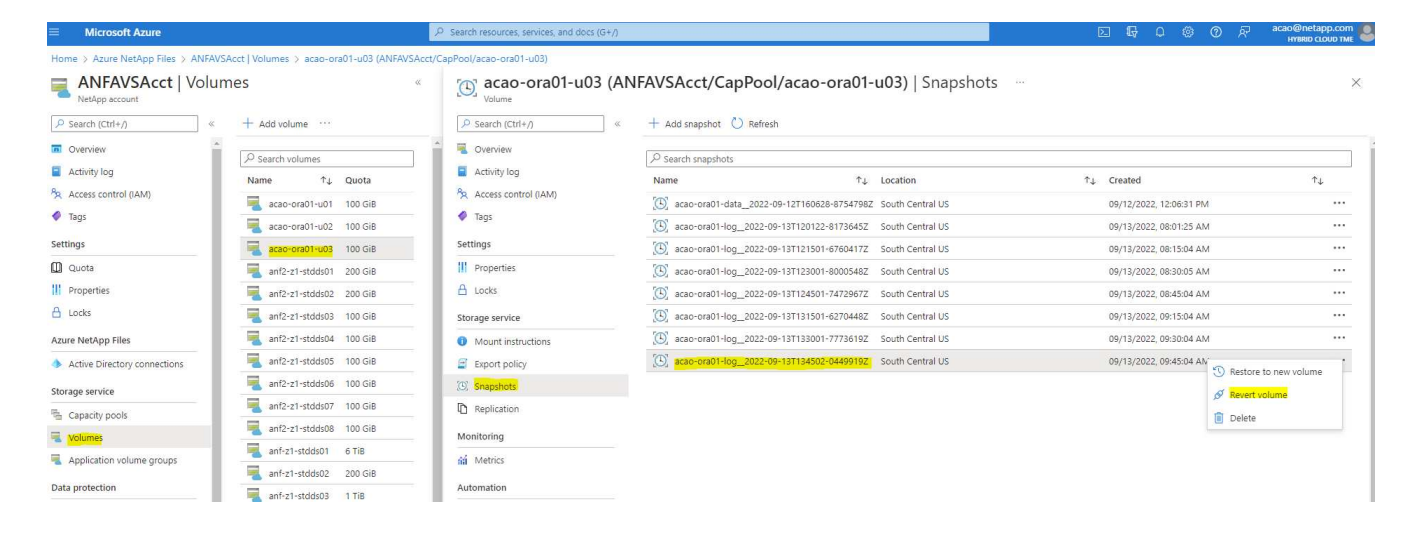

4. 確認「恢復Volume」(恢復Volume)、然後按一下「恢復」以完成磁碟區還原至最新的可用備份。

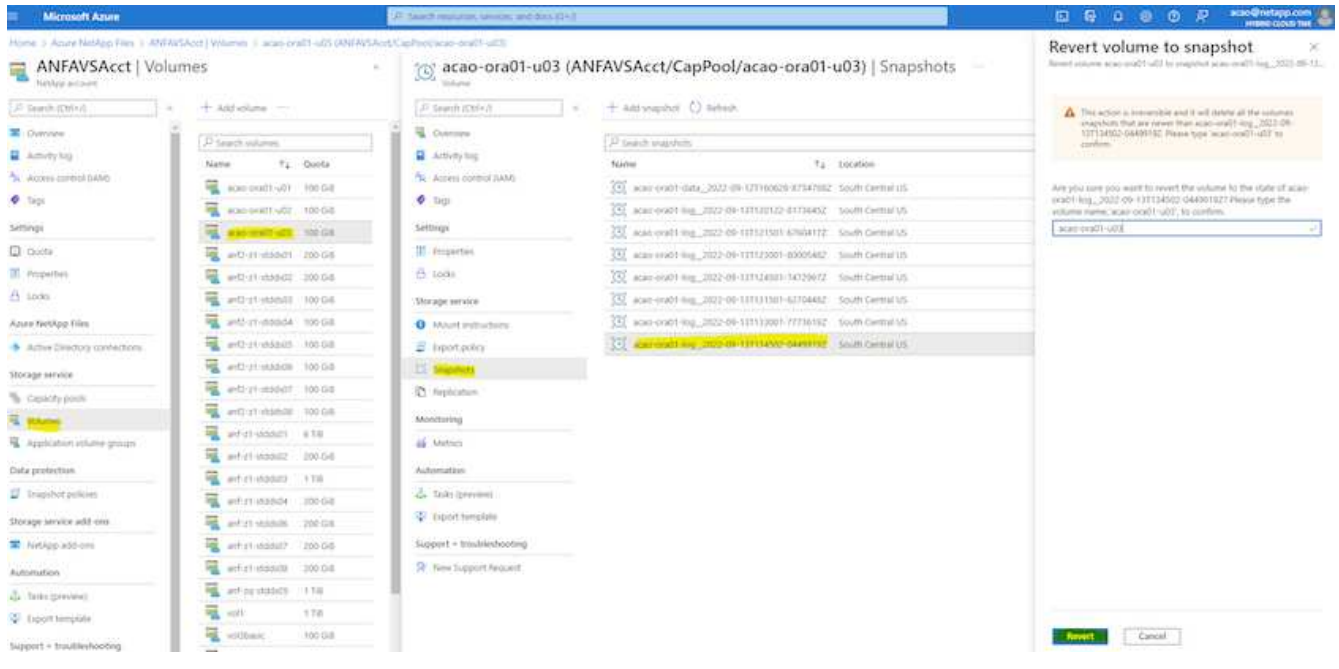

5. 對資料磁碟區重複相同的步驟、並確定備份包含要恢復的資料表。

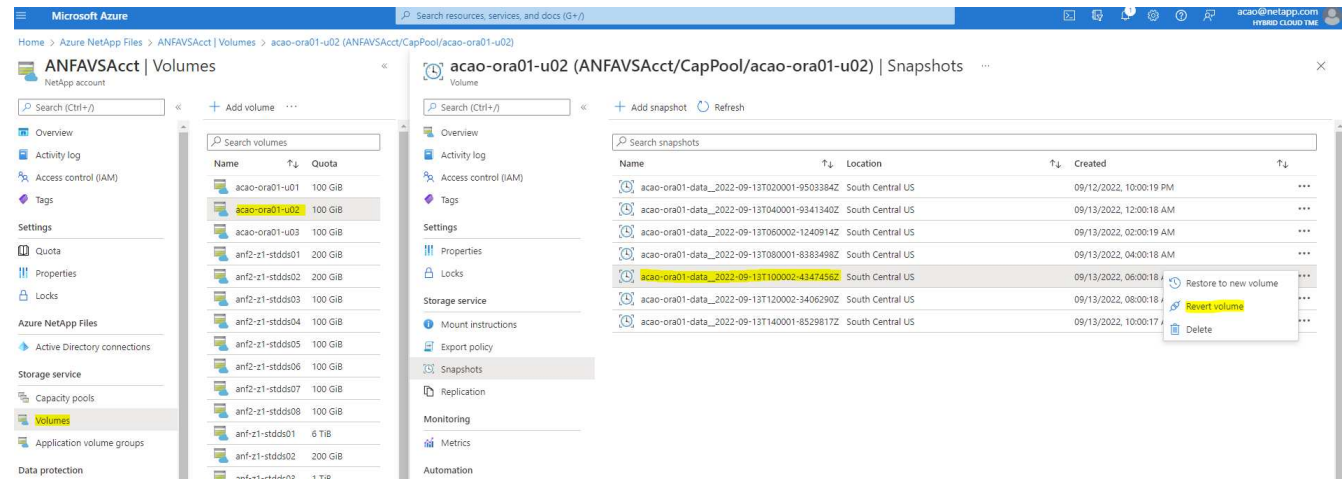

6. 再次確認磁碟區還原、然後按一下「還原」。

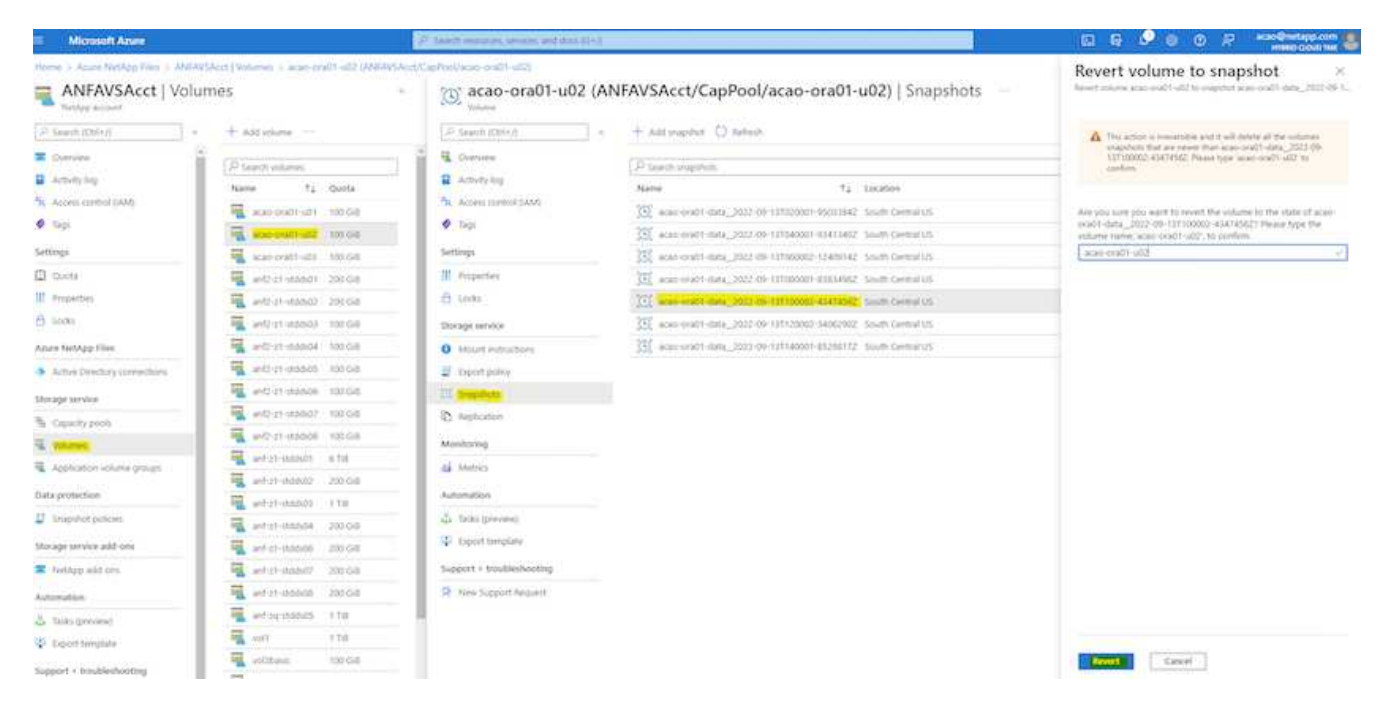

7. 如果您有多個控制檔複本、請重新同步控制檔、並以可用的最新複本取代舊控制檔。

```
[oracle@acao-ora01 ~]$ mv /u02/oradata/ORATST/control01.ctl
/u02/oradata/ORATST/control01.ctl.bk
[oracle@acao-ora01 ~]$ cp /u03/orareco/ORATST/control02.ctl
/u02/oradata/ORATST/control01.ctl
```
8. 登入Oracle伺服器VM、然後使用sqlplus執行資料庫恢復。

```
[oracle@acao-ora01 ~]$ sqlplus / as sysdba
SQL*Plus: Release 19.0.0.0.0 - Production on Tue Sep 13 15:10:17 2022
Version 19.8.0.0.0
Copyright (c) 1982, 2019, Oracle. All rights reserved.
Connected to an idle instance.
SQL> startup mount;
ORACLE instance started.
Total System Global Area 6442448984 bytes
Fixed Size 8910936 bytes
Variable Size 1090519040 bytes
Database Buffers 5335154688 bytes
Redo Buffers 7864320 bytes
Database mounted.
SQL> recover database using backup controlfile until cancel;
```
ORA-00279: change 3188523 generated at 09/13/2022 10:00:09 needed for thread 1 ORA-00289: suggestion : /u03/orareco/ORATST/archivelog/2022\_09\_13/o1\_mf\_1\_43\_\_22rnjq9q\_.arc ORA-00280: change 3188523 for thread 1 is in sequence #43 Specify log: {<RET>=suggested | filename | AUTO | CANCEL} ORA-00279: change 3188862 generated at 09/13/2022 10:01:20 needed for thread 1 ORA-00289: suggestion : /u03/orareco/ORATST/archivelog/2022\_09\_13/o1\_mf\_1\_44\_\_29f2lgb5\_.arc ORA-00280: change 3188862 for thread 1 is in sequence #44 ORA-00278: log file '/u03/orareco/ORATST/archivelog/2022\_09\_13/o1\_mf\_1\_43\_\_22rnjq9q\_.arc' no longer needed for this recovery Specify log: {<RET>=suggested | filename | AUTO | CANCEL} ORA-00279: change 3193117 generated at 09/13/2022 12:00:08 needed for thread 1 ORA-00289: suggestion : /u03/orareco/ORATST/archivelog/2022\_09\_13/o1\_mf\_1\_45\_\_29h6qqyw\_.arc ORA-00280: change 3193117 for thread 1 is in sequence #45 ORA-00278: log file '/u03/orareco/ORATST/archivelog/2022\_09\_13/o1\_mf\_1\_44\_\_29f2lgb5\_.arc' no longer needed for this recovery Specify log: {<RET>=suggested | filename | AUTO | CANCEL} ORA-00279: change 3193440 generated at 09/13/2022 12:01:20 needed for thread 1 ORA-00289: suggestion : /u03/orareco/ORATST/archivelog/2022\_09\_13/o1\_mf\_1\_46\_%u\_.arc ORA-00280: change 3193440 for thread 1 is in sequence #46 ORA-00278: log file '/u03/orareco/ORATST/archivelog/2022\_09\_13/o1\_mf\_1\_45\_\_29h6qqyw\_.arc' no longer needed for this recovery Specify log: {<RET>=suggested | filename | AUTO | CANCEL} cancel Media recovery cancelled. SQL> alter database open resetlogs;

```
Database altered.
SQL> select * from testsnapshot;
    ID
----------
EVENT
------------------------------------------------------------------------
--------
DT
------------------------------------------------------------------------
---
  1
insert a data marker to validate snapshot restore
12-SEP-22 07.07.35.000000 PM
SQL> select systimestamp from dual;
  SYSTIMESTAMP
------------------------------------------------------------------------
---
13-SEP-22 03.28.52.646977 PM +00:00
```
此畫面顯示已使用本機快照備份還原掉落的表格。

資料庫從內部部署移轉至**Azure**雲端

由於Oracle決定逐步淘汰單一執行個體資料庫、許多組織已將單一執行個體Oracle資料庫 轉換成多租戶容器資料庫。如此一來、便可輕鬆將一部分名為pdb的容器資料庫重新配置 至雲端、並提供最大可用度選項、將移轉期間的停機時間降至最低。

不過、如果您仍有Oracle資料庫的單一執行個體、則可以先將其轉換成多租戶容器資料庫、然後再嘗試重新配 置pdb。

下列各節提供在任一種情況下、將內部部署Oracle資料庫移轉至Azure雲端的詳細資料。

將單一非**CDB**執行個體轉換為多租戶**CDB**中的**pdb**

如果您仍有單一執行個體的Oracle資料庫、無論您是否要將其移轉至雲端、都必須將其轉換成多租戶容器資料 庫、因為Oracle不久將停止支援單一執行個體資料庫。

下列程序會將單一執行個體資料庫插入容器資料庫、做為可插拔的資料庫或pdb。

1. 在獨立的單一執行個體資料庫所在的同一主機上建置Shell Container資料庫 ORACLE\_HOME。

2. 關閉單一執行個體資料庫、然後以唯讀模式重新啟動。

3. 執行 DBMS\_PDB.DESCRIBE 產生資料庫中繼資料的程序。

```
BEGIN
    DBMS_PDB.DESCRIBE(
      pdb_descr_file => '/home/oracle/ncdb.xml');
END;
/
```
- 4. 關閉單一執行個體資料庫。
- 5. 啟動Container資料庫。
- 6. 執行 DBMS\_PDB.CHECK\_PLUG\_COMPATIBILITY 用於判斷非CDB是否與CDB相容的功能。

```
SET SERVEROUTPUT ON
DECLARE
  compatible CONSTANT VARCHAR2(3) :=
      CASE DBMS_PDB.CHECK_PLUG_COMPATIBILITY(
             pdb_descr_file => '/disk1/oracle/ncdb.xml',
           pdb name \implies 'NCDB')
      WHEN TRUE THEN 'YES'
     ELSE 'NO'
END;
BEGIN
  DBMS OUTPUT. PUT LINE(compatible);
END;
/
```
如果輸出為「是」、則非CDB相容、您可以繼續下一步。

如果輸出為否、則非CDB不相容、您可以檢查 PDB\_PLUG\_IN\_VIOLATIONS 請參閱、瞭解為何不相容。您 必須先修正所有違規、才能繼續。例如、任何版本或修補程式不相符的問題都應該透過執行升級或opatch公 用程式來解決。修正違規之後、請執行 DBMS\_PDB.CHECK\_PLUG\_COMPATIBILITY 再次確認非CDB 與CDB相容。

7. 插入非CDB的單一執行個體。

```
CREATE PLUGGABLE DATABASE ncdb USING '/home/oracle/ncdb.xml'
   COPY
 FILE NAME CONVERT = ('/disk1/oracle/dbs/', '/disk2/oracle/ncdb/');
```
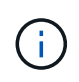

如果主機上沒有足夠的空間、則為 NOCOPY 選項可用於建立pdb。在這種情況下、單一執行個 體非CDB在作為pdb外掛之後無法使用、因為原始資料檔案已用於pdb。請務必在轉換之前建 立備份、以便在發生任何問題時、有一些問題需要重新處理。

8. 如果來源單一執行個體非CDB與目標CDB之間的版本不同、請從轉換後的pdb升級開始。對於相同版本的轉

換、可以跳過此步驟。

```
sqlplus / as sysdba;
alter session set container=ncdb
alter pluggable database open upgrade;
exit;
dbupgrade -c ncdb -l /home/oracle
```
檢閱中的升級記錄檔 /home/oracle 目錄。

9. 開啟可插拔的資料庫、檢查是否有pdb外掛程式違規、然後重新編譯無效的物件。

```
alter pluggable database ncdb open;
alter session set container=ncdb;
select message from pdb plug in violations where type like '%ERR%' and
status <> 'RESOLVED';
$ORACLE_HOME/perl/bin/perl $ORACLE_HOME/rdbms/admin/catcon.pl -n 1 -c
'ncdb' -e -b utlrp -d $ORACLE HOME/rdbms/admin utlrp.sql
```
10. 執行 noncdb to pdb.sql 以更新資料字典。

sqlplus / as sysdba alter session set container=ncdb; @\$ORACLE\_HOME/rdbms/admin/noncdb\_to\_pdb.sql;

關閉並重新啟動Container DB。ncdb會從受限模式中移除。

## 將內部部署的**Oracle**資料庫移轉至**Azure**(重新配置**pdb**)

使用最大可用度選項的 Oracle PDB 重新定位採用了 PDB 熱複製技術、可在將磁碟區複製到目標時、提供來源 PDB 可用度。在轉換時、使用者連線會自動重新導向至目標 PDB 。因此、停機時間會盡量減少、而不受 PDB 大小的影響。NetApp提供可執行的工具套件、可將移轉程序自動化。

- 1. 在Azure VM上的Azure公有雲中建立相同版本和修補層級的CDB。
- 2. 從Ansible控制器複製自動化工具套件的複本。

git clone https://github.com/NetApp-Automation/na\_ora\_aws\_migration.git

- 3. 請閱讀README檔案中的指示。
- 4. 設定來源與目標Oracle伺服器的Ansible主機變數檔案、以及DB伺服器主機的組態檔以進行名稱解析。
- 5. 在Ansible控制器上安裝Ansible控制器先決條件。

```
ansible-playbook -i hosts requirements.yml
ansible-galaxy collection install -r collections/requirements.yml
--force
```
6. 針對內部部署伺服器執行任何移轉前工作。

```
ansible-playbook -i hosts ora_pdb_relocate.yml -u admin -k -K -t
ora_pdb_relo_onprem
```
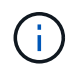

管理使用者是內部部署Oracle伺服器主機上具有Sudo權限的管理使用者。系統管理員使用者 會以密碼驗證。

7. 執行Oracle pdb從內部部署重新配置至目標Azure Oracle主機。

```
ansible-playbook -i hosts ora_pdb_relocate.yml -u azureuser --private
-key db1.pem -t ora pdb relo primary
```
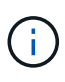

Ansible控制器可位於內部部署或Azure雲端。控制器需要連線至內部部署的Oracle伺服器主機 和Azure Oracle VM主機。Oracle資料庫連接埠(例如1521)會在內部部署的Oracle伺服器主 機與Azure Oracle VM主機之間開啟。

其他**Oracle**資料庫移轉選項

如需其他移轉選項、請參閱Microsoft文件: ["Oracle](https://learn.microsoft.com/en-us/azure/architecture/example-scenario/oracle-migrate/oracle-migration-overview)[資料庫移轉決](https://learn.microsoft.com/en-us/azure/architecture/example-scenario/oracle-migrate/oracle-migration-overview)[策](https://learn.microsoft.com/en-us/azure/architecture/example-scenario/oracle-migrate/oracle-migration-overview)[程序](https://learn.microsoft.com/en-us/azure/architecture/example-scenario/oracle-migrate/oracle-migration-overview)["](https://learn.microsoft.com/en-us/azure/architecture/example-scenario/oracle-migrate/oracle-migration-overview)。

## 版權資訊

Copyright © 2024 NetApp, Inc. 版權所有。台灣印製。非經版權所有人事先書面同意,不得將本受版權保護文件 的任何部分以任何形式或任何方法(圖形、電子或機械)重製,包括影印、錄影、錄音或儲存至電子檢索系統 中。

由 NetApp 版權資料衍伸之軟體必須遵守下列授權和免責聲明:

此軟體以 NETAPP「原樣」提供,不含任何明示或暗示的擔保,包括但不限於有關適售性或特定目的適用性之 擔保,特此聲明。於任何情況下,就任何已造成或基於任何理論上責任之直接性、間接性、附隨性、特殊性、懲 罰性或衍生性損害(包括但不限於替代商品或服務之採購;使用、資料或利潤上的損失;或企業營運中斷),無 論是在使用此軟體時以任何方式所產生的契約、嚴格責任或侵權行為(包括疏忽或其他)等方面,NetApp 概不 負責,即使已被告知有前述損害存在之可能性亦然。

NetApp 保留隨時變更本文所述之任何產品的權利,恕不另行通知。NetApp 不承擔因使用本文所述之產品而產 生的責任或義務,除非明確經過 NetApp 書面同意。使用或購買此產品並不會在依據任何專利權、商標權或任何 其他 NetApp 智慧財產權的情況下轉讓授權。

本手冊所述之產品受到一項(含)以上的美國專利、國外專利或申請中專利所保障。

有限權利說明:政府機關的使用、複製或公開揭露須受 DFARS 252.227-7013(2014 年 2 月)和 FAR 52.227-19(2007 年 12 月)中的「技術資料權利 - 非商業項目」條款 (b)(3) 小段所述之限制。

此處所含屬於商業產品和 / 或商業服務(如 FAR 2.101 所定義)的資料均為 NetApp, Inc. 所有。根據本協議提 供的所有 NetApp 技術資料和電腦軟體皆屬於商業性質,並且完全由私人出資開發。 美國政府對於該資料具有 非專屬、非轉讓、非轉授權、全球性、有限且不可撤銷的使用權限,僅限於美國政府為傳輸此資料所訂合約所允 許之範圍,並基於履行該合約之目的方可使用。除非本文另有規定,否則未經 NetApp Inc. 事前書面許可,不得 逕行使用、揭露、重製、修改、履行或展示該資料。美國政府授予國防部之許可權利,僅適用於 DFARS 條款 252.227-7015(b) (2014年2月) 所述權利。

商標資訊

NETAPP、NETAPP 標誌及 <http://www.netapp.com/TM> 所列之標章均為 NetApp, Inc. 的商標。文中所涉及的所 有其他公司或產品名稱,均為其各自所有者的商標,不得侵犯。